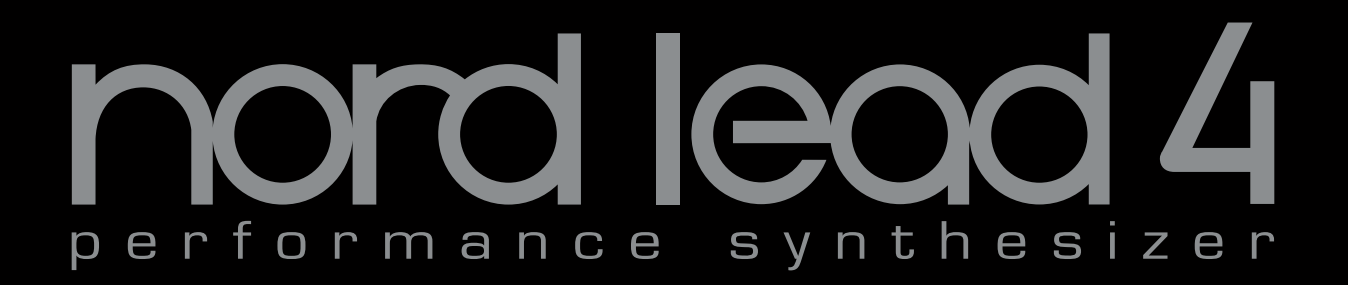

# **Benutzerhandbuch Nord Lead 4 Nord Lead 4R**

OS-Version 1.x

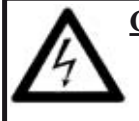

#### **CAUTION - ATTENTION** Gefahr eines STROMSCHLAGS *NICHT ÖFFNEN*

RISQUE DE SHOCK ELECTRIQUE *NE PAS OUVRIR*

**VORSICHT:** ZUM SCHUTZ VOR EINEM STROMSCHLAG ÖFFNEN SIE NICHT DAS GEHÄUSE. IM INNEREN BEFINDEN SICH KEINE TEILE, DIE VOM ANWENDER GETAUSCHT WERDEN KÖNNEN. WENDEN SIE SICH IM SERVICEFALL AN FACHPERSONAL

*ATTENTION:POUR EVITER LES RISQUES DE CHOC ELECTRIQUE, NE PAS ENLEVER LE COUVERCLE. AUCUN ENTRETIEN DE PIECES INTERIEURES PAR L´USAGER. CONFIER L´ENTRETIEN AU PERSONNEL QUALIFE. AVIS: POUR EVITER LES RISQUES D´INCIDENTE OU D´ELECTROCUTION, N´EXPOSEZ PAS CET ARTICLE A LA PLUIE OU L´HUMIDITET.*

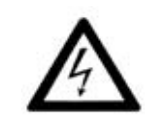

Das Symbol mit gleichseitigem Dreieck und Blitz weist auf nicht-isolierte Spannungen innerhalb des Produktgehäuses hin, die aufgrund ihrer Stärke das Risiko eines Stromschlags für den Anwender darstellen.

Le symbole éclair avec le point de flèche à l'intérieur d'un triangle<br>équilatéral est utilisé pour alerter l'utilisateur de la presence à<br>l'intérieur du coffret de "voltage dangereux" non isolé d'ampleur *suffisante pour constituer un risque d`éléctrocution.*

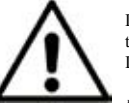

Das Ausrufezeichen im gleichseitigem Dreieck weist auf wichtige Betriebs- und Wartungsanweisungen (Service) in der im Lieferumfang des Produkts enthaltenen Dokumentation hin.

*Le point d´exclamation à l´intérieur d´un triangle équilatéral est employé pour alerter l´utilisateur de la présence d´instructions importantes pour le fonctionnement et l´entretien (service) dans le livret d´instructions accompagnant l´appareil.*

Anweisungen bezüglich des Risikos von Feuer, Stromschlag oder körperlichen Schäden.

# **WICHTIGE SICHERHEITSHINWEISE** BEWAHREN SIE DIESE ANLEITUNG AUF

**Warnung** - Beim Einsatz von elektrischen Geräten sind folgende Maßnahmen grundsätzlich zu beachten:

1) Lesen Sie diese Anleitung.

2) Bewahren Sie diese Anleitung auf.

3) Beachten Sie alle Warnungen.

4) Folgen Sie allen Anweisungen.

5) Betreiben Sie dieses Gerät nicht in der Nähe von Wasser.

6) Verwenden Sie zum Reinigen ein trockenes Tuch.

7) Das Gerät sollte so aufgestellt werden, dass keine Lüfteröffnungen blockiert werden.

8) Das Gerät sollte nicht in der Nähe von starken Wärmequellen wie Radiatoren, Wärmespeichern oder anderen Geräten betrieben werden, die Wärme abgeben.

9) Das Gerät sollte ausschließlich an einem geerdeten Stromnetz betrieben werden, das den Spezifikationen entspricht, die in diesem Handbuch beschrieben und auf dem Gerät vermerkt sind.

10) Schützen Sie das Netzkabel vor mechanischer Belastung: Das Netzkabel darf im speziellen an den Anschlussbuchsen und an dem Netzanschluss nicht geknickt werden.

11) Verwenden Sie ausschließlich die vom Hersteller empfohlenen Erweiterungen/Zubehörteile.

12) Zum Betrieb auf einem Rollwagen, Stativ, Ständer oder Tisch verwenden Sie das vom Hersteller empfohlene Zubehör. Beim Betrieb auf einem Rollwagen achten Sie darauf, dass diese Kombination nicht kippt und Dritte verletzt.

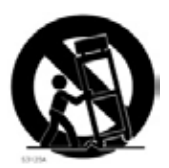

13) Entfernen Sie während einem Gewitter oder bei längerer Lagerung das Netzkabel.

14) Das Gerät muss von autorisiertem Personal gewartet werden. Der Servicefall tritt ein, wenn das Netzkabel beschädigt wurde, Gegenstände oder Flüssigkeiten in das Gerät gefallen/gelaufen sind, das Gerät Regen ausgesetzt war, nicht ordnungsgemäß arbeitet oder sich Betrieb auffällig verhält, wenn das Gerät heruntergefallen ist oder das Gehäuse beschädigt wurde.

# Zusätzliche Sicherheitshinweise

Auf dem Gerät dürfen keine offenen Flammen wie Kerzen abgestellt werden;

Verwenden Sie dieses Gerät nicht unter tropischen Bedingungen.

**WARNUNG:** Zum Schutz vor Brand oder Kurzschluss darf dieses Gerät weder Regen noch Feuchtigkeit ausgesetzt werden.

Das Gerät darf weder Tropf- noch Spritzwasser ausgesetzt werden, Auf dem Gerät dürfen keine Flüssigkeitsbehälter wie Vasen etc. abgestellt werden.

Der Netzstecker dient als Geräteabschluss und muss zu jederzeit frei zugänglich sein.

Il convient de ne pas placer sur l´appareil de sources de flammes nues, telles que des bougies allumées;

L´appareil n'est pas destiné á étre utilisé sous un climat tropical.

L´appareil ne doit pas étre exposé á des égouttements d´eau ou des éclaboussures et de plus qu´aucun objet rempli de liquide tel que des vases ne doit étre placé sur l´appareil.

Lorsque la prise du résau d'alimentation est utilisée comme dispositif de déconnexion, ce dispositif doit demeuré aisément accessible.

**Warenzeichen:** Das Nord-Logo ist ein Warenzeichen von Clavia DMI AB. Alle weiteren in diesem Handbuch benutzten Warenzeichen sind Eigentum ihres jeweiligen Besitzers.

Spezifikationen und Design können ohne vorherige Ankündigung geändert werden. **Copyright © Clavia DMI AB**

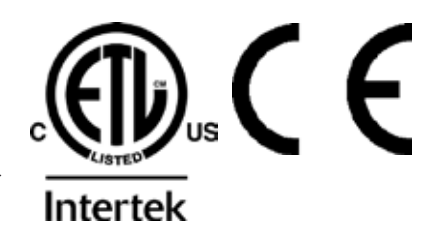

# Nord Lead 4 Benutzerhandbuch

## 1 Einleitung

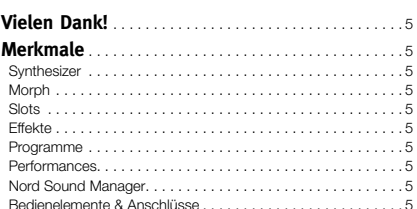

## 2 Überblick Bedienoberfläche

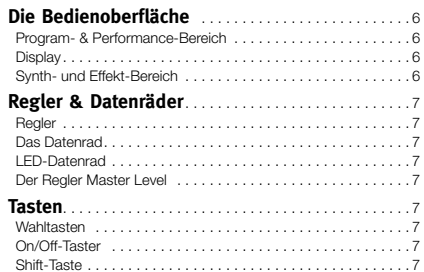

## 3 Einstieg

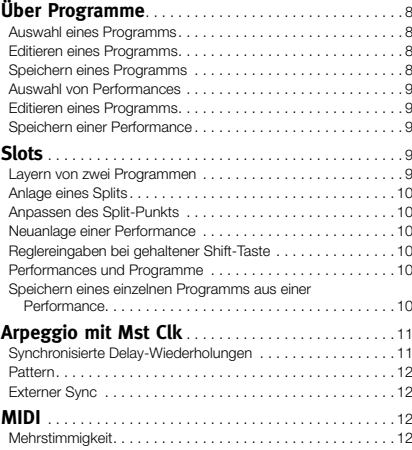

## 4 Morph & Mutator

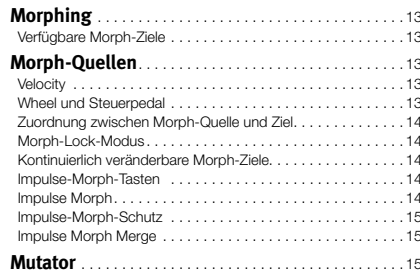

## 5 Nord Lead 4 Referenz

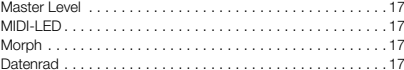

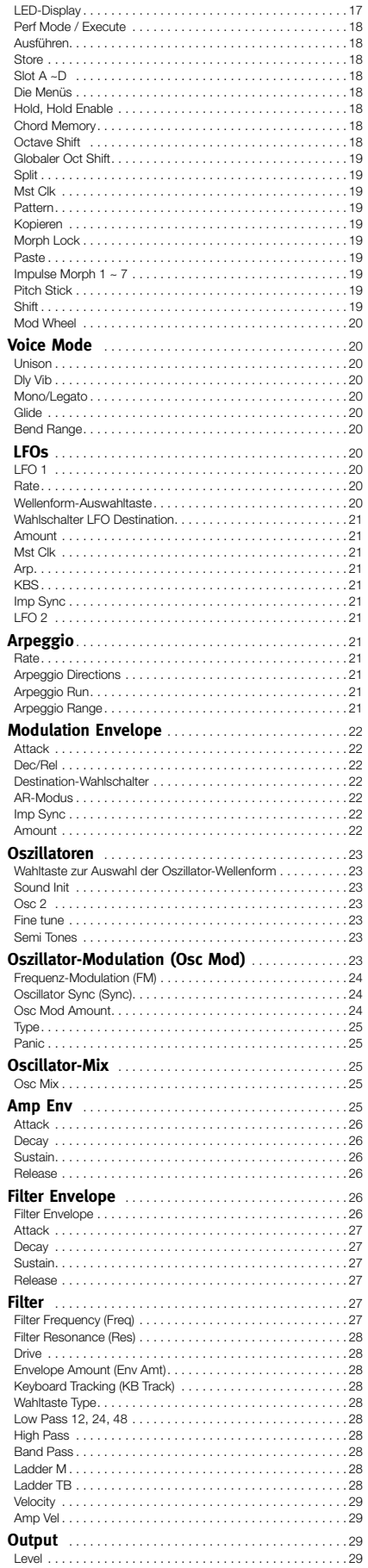

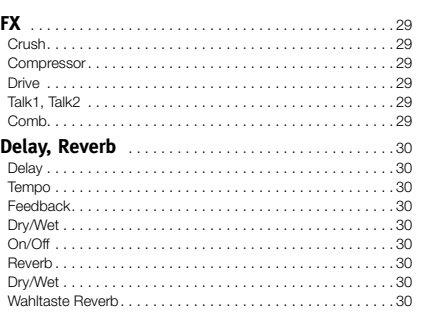

## 7 Nord Sound Manager

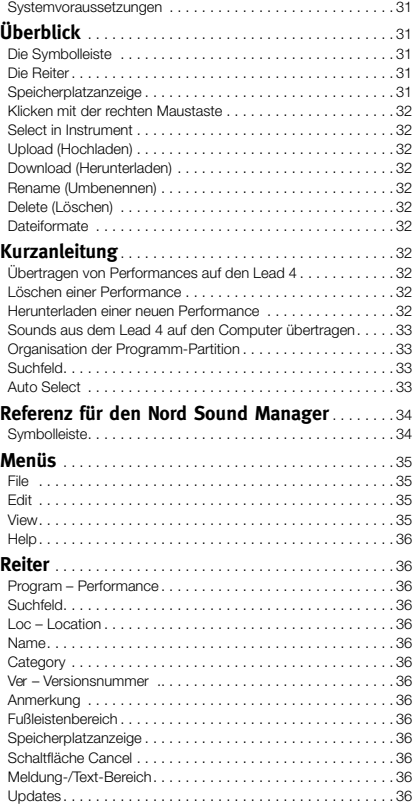

# 9 Grundlagen der Synthese

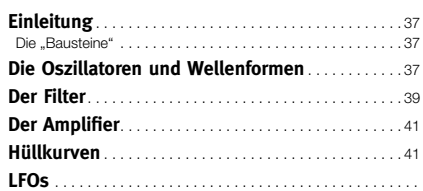

## 6 Die Menüs

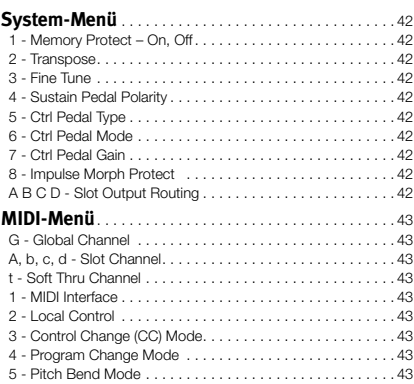

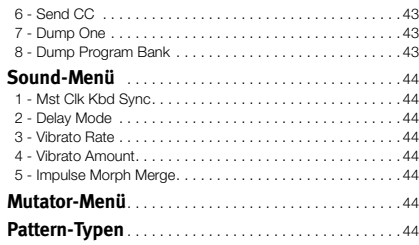

## **11 MIDI**

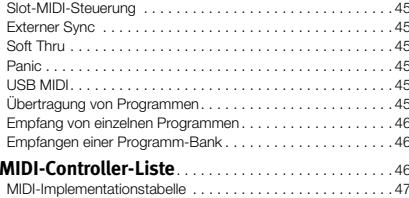

## 12 Anhang

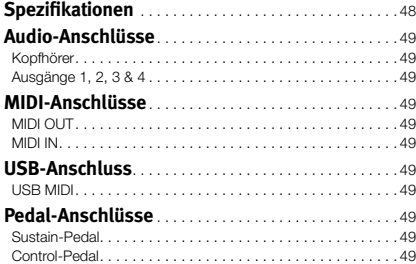

## 13 Stichwortregister

# **1 Einleitung**

# **Vielen Dank!**

Wir möchten Ihnen zuerst für den Erwerb des Nord Lead 4 danken! Der Nord Lead 4 ist der neueste virtuell analoge Synthesizer in der über 20 jährigen Tradition von Clavia: Wir hoffen, dass Sie mit Ihrem neuen Instrument genauso viel Freude haben wie wir in seiner Entwicklung.

Für uns haben Details einen besonders hohen Stellenwert .– .und eine intuitive Bedienoberfläche ist in unseren Augen ebenso wichtig wie der eigentliche Klang. Wir sind selbst Musiker und wissen daher aus Erfahrung, wie frustrierend es sein kann, wenn man sich durch endlose Menüs und Seiten quälen muss, um eine Einstellung zu verändern.

Aus diesem Grund verwenden wir für jeden klangrelevanten Parameter einen eigenen physikalischen Taster oder Regler auf der Bedienoberfläche des Nord Lead 4. Wir wissen auch, wie wichtig es ist, dass unser Instrument so leicht wie möglich ist: Manchmal ist es schließlich ein ziemlicher Weg bis zum nächsten Gig.

# **Merkmale**

Der Nord Lead 4 ist ein virtuell-analoger Synthesizer mit umfangreichen Funktionen, die es Ihnen erlaubt, den Klang auf ganz unterschiedliche Arten zu beeinflussen. Der Lead 4 arbeitet multitimbral: Über seine vier unabhängigen Slots lassen sich bis zu vier Sounds übereinander layern.

# **Synthesizer**

Wie bei einem klassischen analogen Synthesizer bietet jeder der vier Slots des Nord Lead 4 zwei Oszillatoren, zwei LFOs, eine Modulationshüllkurve sowie eine flexible Filter-Sektion mit einer zusätzlichen Hüllkurve. Zudem steht eine ausgewachsene Effekt-Sektion mit sechs unabhängigen Effekt-Einheiten sowie einem wählbaren Delay/Reverb am Ende der Signalkette zur Verfügung.

- Oszillator 1 kann analoge Wellenformen und Wavetables erzeugen. Die traditionellen analogen Wellenformen (Pulswelle, Dreieck, Sägezahn und Sinus) können auch im Oszillator-Sync-Modus betrieben werden: Die Sektion OSC 1 MOD ermöglicht zudem das Routing der Tonhöhe von Oszillator 2 zur Modulation der Tonhöhe von Oszillator 1 (lineare Frequenz-Modulation).
- Oszillator 2 kann analoge Wellenformen und Noise erzeugen. Die Färbung und Resonance des Rauschens kann nach Bedarf angepasst werden. Die Tonhöhe des zweiten Oszillators kann um +/- 60 Halbtöne variiert werden.
- Die LFOs bieten zahlreiche Modulationsziele und mehrere Wellenformen. Der LFO-Zyklus kann wahlweise durch das Triggern über die Klaviatur oder durch Drücken einer Impulse-Taste neu gestartet werden .
- Die Modulationshüllkurve bietet zahlreiche Modulationsziele und kann wahlweise als Attack/Decay- oder als Attack/Release-Hüllkurve arbeiten. Sie kann ebenso über die Klaviatur oder eine Impulse-Taste getriggert werden.
- Die Filtersektion bietet Bedienelemente für die Hüllkurve und Velocity und die Filterfrequenz kann eingestellt werden, um die Klaviatur auszulesen. Der Filter bietet nicht weniger als sieben unterschiedliche Charaktere: Low

Pass, 12 dB Flankensteilheit, Low Pass 24 dB Flankensteilheit. Low Pass 48 dB Flankensteilheit, Band Pass, High Pass sowie zwei Emulationen der klassischen analogen Filter Ladder M und Ladder TB. Der Filter verfügt über einen Drive-Regler, mit dem sich das Signal in der aktuellen Filter- "Schaltung" übersteuern lässt.

• Das Arpeggio, die LFOs und das Delay können über individuelle Faktoren auf die Master-Clock synchronisiert werden, um attraktive rhythmische Klanglandschaften zu erzeugen.

# **Morph**

Mit der Morph-Funktion können Sie mehrere Parameter in einem Programm über eine einzige Steuerquelle in vordefinierten Bereichen stufenlos kontrollieren. Auf diese Weise lassen sich sehr schnell und einfach radikale Klangänderungen in einem Sound realisieren.

Die Impulse-Morph-Tasten ermöglichen unmittelbare Klangänderungen in Echtzeit und eröffnen so völlig neuartige kreative Möglichkeiten .

# **Slots**

Über die vier Slots lassen sich Sounds extrem einfach layern und Performances mit gesplitteten Tastaturbereichen anlegen. So kann ein Slot aktiv über die Bedienelemente auf der Oberfläche manipuliert werden, während die übrigen Slots ihre Sounds im Hintergrund erzeugen .

# **Effekte**

Jedes Programm kann mit der radikal neuen FX-Sektion und einem wählbaren Delay/Reverb bearbeitet werden .

# **Programme**

Der Nord Lead 4 bietet 400 Programmspeicherplätze. Alle Speicherplätze können für Ihre eigenen Programme genutzt werden.

# **Performances**

Kombinationen aus vier separaten Programmen mit einer gemeinsamen Master Clock und Layer-, Split- oder individuellen MIDI-Steuerungsmöglichkeiten lassen sich auf den 99 Performance-Speicherplätzen ablegen.

# **Nord Sound Manager**

Der Nord Sound Manager wird kostenfrei mit dem Nord Lead 4 ausgeliefert und dient als Librarian Utility für die Programme und Performances im Gerät.

Diese Anwendung kann auf jedem Computer mit den Betriebssystemen Windows XP, Windows 7 und 8 oder Windows Vista betrieben werden Zudem wird Mac OSX 10.7 oder höher unterstützt.

# **Bedienelemente & Anschlüsse**

Der Nord Lead 4 verfügt über eine Klaviatur mit 49 anschlagsdynamischen Tasten. Er bietet zudem ein Modulationsrad sowie den Pitch Stick aus Holz und verfügt über vier Line-Ausgänge, einen Kopfhörerausgang, MIDI IN & OUT, einen USB-Port mit MIDI-Funktionalität sowie über Eingänge für ein Sustain- und ein Steuerpedal .

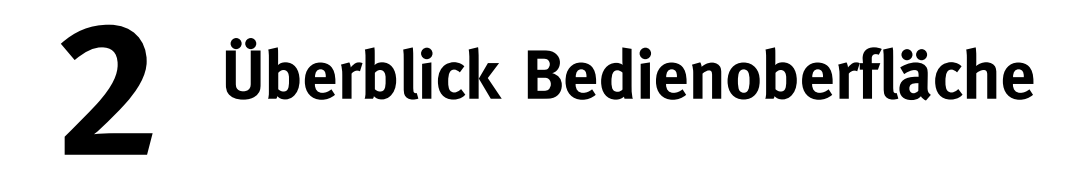

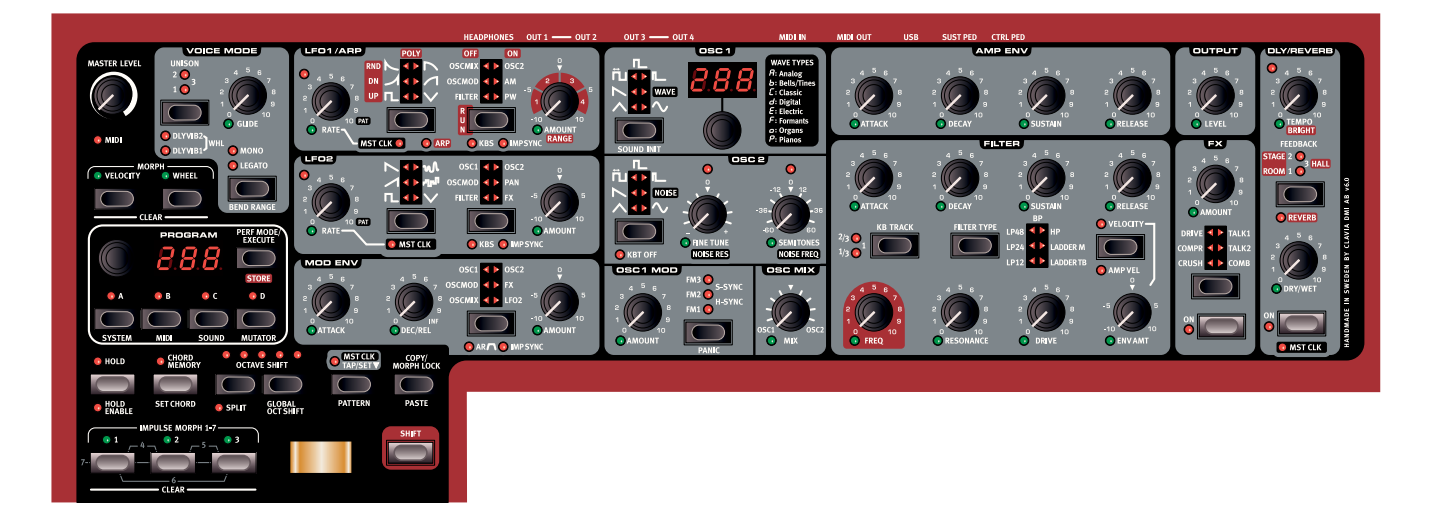

# **Die Bedienoberfläche**

Die Bedienoberfläche des Nord Lead 4 unterteilt sich in die beiden mit schwarzer bzw. grauer Hintergrundfarbe unterlegten Bereiche. Wir wollen uns einen Überblick über die Bedienoberfläche verschaffen und die einzelnen Funktionen in den folgenden Kapiteln genauer beschreiben.

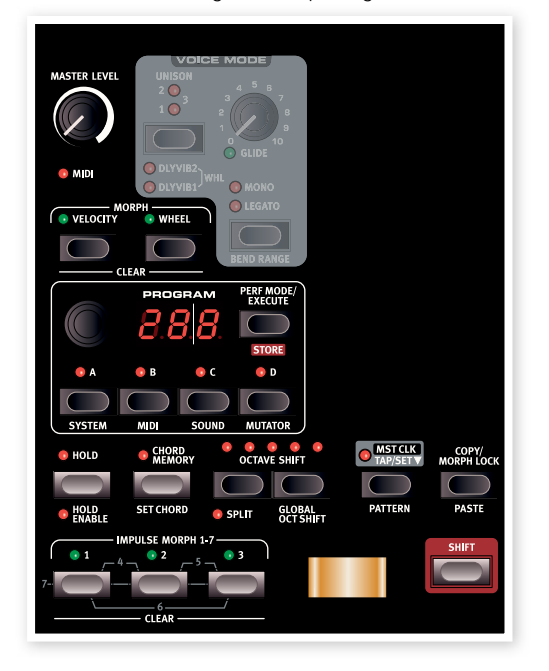

# **Program- & Performance-Bereich**

Der Bereich Program & Performance beginnt mit dem Regler Master Level in der linken oberen Ecke und reicht nach rechts unten bis zur Klaviatur.

Die Parameter und Funktionen in diesem Bereich dienen zur Auswahl von Programmen und Performances sowie zur Einstellung von allgemeinen und MIDI-spezifischen Funktionen. Zudem können Sie Ihrer Performance über den Pitch Stick, das Mod-Rad sowie die Impulse-Morph-Taster mehr Ausdruck verleihen. Hier befinden sich auch die vier Slot-Tasten, über die Sie eine oder mehrere Synth-Engines des Nord Lead 4 aktivieren.

# **Display**

Im Display wird normalerweise die aktuelle Programm- oder Performance-Nummer eingeblendet. Zudem werden hier Menü-Einstellungen, Pattern-Nummern sowie Parameterwerte dargestellt, sobald Sie einen Regler bedienen.

姿  $\dfrac{d\mathbf{x}}{dt}$  Wenn Sie die Copy-Taste gedrückt halten und einen Regler bedie*nen, wird der aktuelle Parameterwert angezeigt.*

Weitere Einzelheiten zu den Funktionen im Programm- und Performance-Bereich finden Sie ab Seite 8.

# **Synth- und Effekt-Bereich**

Der Synth-Bereich bietet Zugriff auf die Klangerzeugung. Jede Funktion, die aktiv zur Klangerzeugung im Nord Lead 4 dient, verfügt über einen eigenen Regler und eine Taste - und wartet nur darauf, dass Sie Ihren ganz persönlichen Sounds kreieren. Die herkömmlichen Synthesizer-typischen Funktionen wurden hier um zahlreiche, extrem leistungsfähige Modulationseffekte und ein wählbares Delay/Reverb erweitert. Alle Einstellungen auf der Bedienoberfläche können in einem Programm gespeichert werden.

Eine Performance im Nord Lead 4 kann bis zu vier Programme enthalten. was bedeutet, dass Sie bis zu vier unterschiedliche Synth Engines verwenden können. Diese werden zeitgleich über dieselbe Bedienoberfläche gesteuert. Die Auswahl zur Steuerung der gewünschten Engine erfolgt über die Slot-Tasten. Über leistungsfähige Performance-Merkmale können Sie Funktionen auf eine Master Clock synchronisieren und Einstellungen in Echtzeit über das Modulationsrad oder die Impulse-Morph-Tasten manipulieren.

Weitere Einzelheiten zu den Funktionen in diesem Bereich finden Sie im Referenzkapitel ab Seite 20.

# **Regler & Datenräder**

# **Regler**

Die Regler steuern die Endlosparameter der Synth-Engine des Nord Lead 4.

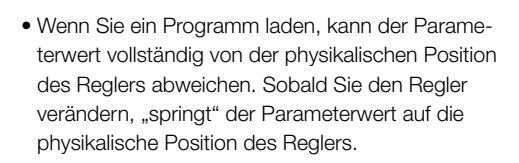

Unterhalb der meisten Regler befindet sich eine grüne LED-Anzeige. Diese LED zeigt an, wenn ein Parameter über eine Morph-Quelle angesteuert wird. Weitere Informationen zum Morphing finden Sie auf Seite 13.

# **Das Datenrad**

Das Datenrad dient zur Auswahl von Programmen und Performances. Wenn ein Eintrag in den Menüs angewählt ist, kann

der Wert über das Datenrad verändert werden.

# **LED-Datenrad**

Diesem Datenrad im Abschnitt Oscillator 1 ist eine LED-Anzeige zur Darstellung der gewählten Wavetable-Nummer zugeordnet.

# **Der Regler Master Level**

stärke der Audio-Ausgänge inklusive der Line- und Kopfhörer-Ausgänge. Die Position des Reglers Master Level verdeutlicht den Ausgangspegel.

Der Regler Master Level steuert die Gesamtlaut-

**Tasten**

# **Wahltasten**

Mit den Auswahltasten wählen Sie eine Einstellung aus zwei oder mehreren Optionen aus. Den Auswahltasten sind mehrere runde bzw. dreieckige LEDs zugeordnet, die den aktuell eingestellten Wert anzeigen. Durch mehrmaliges

Drücken einer Taste blättern Sie durch die verfügbaren Optionen.

# **On/Off-Taster**

Mit den On/Off-Tastern werden einzelne Parameter bzw. Parametergruppen wie z. B. die Effekte (de-) aktiviert. Die zugehörige LED zeigt den ON/OFF-Status der Funktion an.

# **Shift-Taste**

Zahlreiche Tasten bieten eine zweite Funktion, die dann zur Verfügung steht, wenn Sie die Taste Shift gedrückt halten. Den Namen der zweiten Funktion finden Sie unterhalb der Taste.

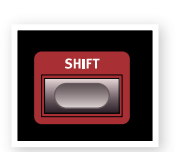

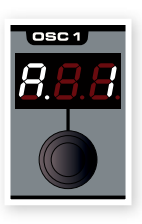

**MASTER LEVEL** 

**MIDI** 

**OSC MIX** 

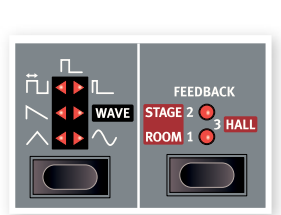

# **3 Einstieg**

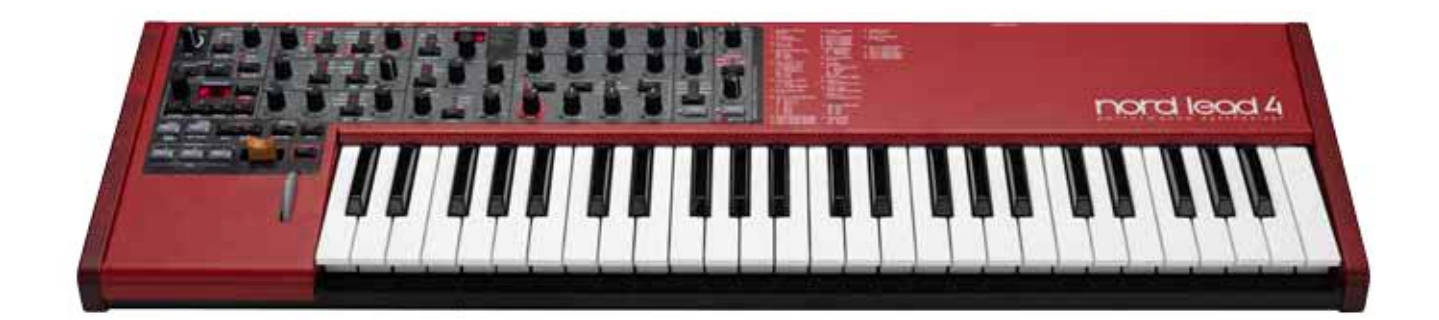

# **Über Programme**

Komplette Sound-Settings werden im Programmspeicher des Nord Lead 4 gespeichert. Dieser Speicherbereich bietet Platz für 400 Programme. Jedes Programm kann nach Bedarf editiert und ersetzt werden. Ein Satz mit allen Werksprogrammen steht auf der Nord Lead 4 DVD und auf unserer Webseite www.nordkeyboards.com zur Verfügung.

# **Auswahl eines Programms**

- [1] Die Auswahl eines Programms erfolgt über das Datenrad. Die Programme sind in vier Bänken mit je 99 Programmen organisiert. Die Darstellung im LED ist wie folgt: 1.\_1 - 1.99 bis hoch zur Nummer 4.99.
- (2) Wenn Sie die Shift-Taste gedrückt halten und das Datenrad bedienen, wechseln Sie zwischen den "Bank-Nummern" 1, 2, 3 und 4.
- 3 Performances werden durch den Großbuchstaben "P" im Display gekennzeichnet, durch wiederholtes Drücken der Taste für den Performance-Modus wechseln Sie zwischen dem Program- und dem Performance-Modus. Zuerst möchten wir uns etwas mit den Programmen befassen, bevor wir dann zu den Performances kommen .

## **Editieren eines Programms**

Die Editierung eines Programms ist extrem einfach: Bedienen Sie einen Regler oder drücken Sie eine Taste, um eine andere Einstellung aufzurufen . . Die physikalische Position der Regler entspricht nicht immer der gespeicherten Einstellung im aktiven Programm. Sobald Sie jedoch einen Regler bedienen, springt der Parameter sofort auf die Position des Reglers .

1) Wechseln Sie wieder in den Program-Modus, wählen Sie ein Programm aus und bedienen Sie bspw. den Regler Filter Freg.

Der zugehörige Parameterwert wird kurz in der LED-Anzeige eingeblendet.

Wenn Sie ein Programm editiert haben, wird im Display rechts neben der Programm-Nummer ein Punkt (.) eingeblendet. So erkennen Sie, dass das Programm editiert, aber bisher nicht gespeichert wurde.

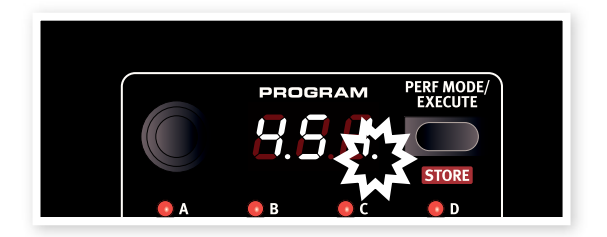

Wenn Sie ein neues Programm ohne vorheriges Speichern anwählen, gehen alle Änderungen verloren und das Programm wird beim nächsten Mal mit den Originaleinstellungen geladen.

# **Speichern eines Programms**

Wenn Sie mit den vorgenommenen Änderungen zufrieden sind, sollten Sie das Programm speichern. Vor dem Speichern müssen wir allerdings zuerst den Speicherschutz aufheben: Der Speicher des Lead 4 ist ab Werk vor Änderungen geschützt. Um etwas zu speichern, müssen Sie den Speicherschutz zuerst im System-Menü deaktivieren.

- [1] Halten Sie Shift gedrückt und drücken Sie die System-Taste. Mit dem Datenrad wählen Sie nun die Einstellung 1 Memory Protect.
- [2] Halten Sie Shift gedrückt und stellen Sie Memory Protect mit dem Datenrad auf Off ein.

Wenn der Speicherschutz deaktiviert ist, können wir unser editiertes Programm nun speichern.

**3** Halten Sie Shift gedrückt und drücken Sie die Taste Perf Mode/Store.

Der ursprüngliche Programmplatz blinkt im Display.

(4) Wählen Sie mit dem Datenrad den neuen Speicherplatz, an dem Sie das Programm ablegen möchten.

Um eine andere Bank auszuwählen, halten Sie Shift gedrückt und wählen mit dem Datenrad die gewünschte Bank aus.

县  $\hat{\mathcal{F}}$  Das Programm, das bisher auf dem gewählten Speicherplatz ab*gelegt ist, wird nun aktiviert und kann über die Klaviatur angespielt werden: So können Sie sicherstellen, dass Sie nicht versehentlich ein Programm überschreiben, das Sie eigentlich behalten möchten.* [5] Drücken und halten Sie die Store-Taste erneut, um Ihre Auswahl zu bestätigen.

Das editierte Programm ersetzt nun das vorher an dieser Position gespeicherte Programm.

- Um den Vorgang abzubrechen, drücken Sie eine beliebige Taste auf der Bedienoberfläche, bevor Sie die Taste Store erneut auslösen.
- Bei inaktivem Speicherschutz speichern Sie ein Programm auf seiner Originalposition, indem Shift halten und Store doppelt antippen.

Die Programme der 100-er und 400-er Serie im Speicher des Nord Lead 4 sind identisch. Das bedeutet, dass Sie Ihre Änderungen sofort speichern können: Wenn Sie entschieden haben, in welcher dieser beiden Bänke Sie die Änderungen vornehmen möchten. laufen Sie auch nicht Gefahr, eventuell benötigte Programme zu überschreiben.

裳  $\dfrac{d\phi}{dt}$  Wenn Sie den gesamten Speicherinhalt des Nord Lead 4 zu *einem späteren Zeitpunkt wieder in den Werkszustand versetzen möchten, können Sie dazu eine Sicherungsdatei von der Webseite Nordkeyboards.com und den Manager verwenden. Dieser Vorgang wird später in diesem Handbuch beschrieben.*

# **Auswahl von Performances**

 $\Box$  Drücken Sie wiederholt die Taste Perf Mode, um wahlweise den Program- oder Performance-Modus auszuwählen.

Programme sind von 1 .xx bis 4 .xx nummeriert, während Performances immer mit dem Großbuchstaben "P" im LED gekennzeichnet sind. Eine Performance kann gleichzeitig bis zu vier Slots nutzen, in denen jeweils unterschiedliche Programme geladen sind. In dem Beispiel links ist Programm 288 geladen, rechts dagegen Performance 43.

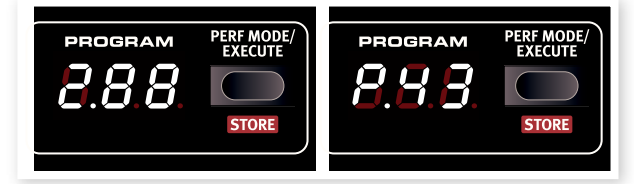

2) Mit dem Datenrad blättern Sie nun durch die 100 Performances (P01 bis P99).

# **Editieren eines Programms**

 $\Box$  Die Editierung einer Performance ist genauso einfach wie die eines Programms. Bedienen Sie einfach einen Regler - fertig.

Da Sie bei einer Performance allerdings bis zu vier unterschiedliche Programme gleichzeitig verwenden können, müssen Sie sicherstellen, dass Sie das richtige Programm editieren. Es blinkt immer die LED für den Slot, dessen Programm momentan den Bedienelementen auf der Bedienoberfläche zugewiesen ist.

(2) Um eines der Programme in einer Performance zu ersetzen, drücken und halten Sie die Slot-Taste für das Programm, das Sie austauschen möchten, und wählen mit dem Datenrad das gewünschte Programm aus.

# **Speichern einer Performance**

Eine Performance kann pro Slot ein Programm enthalten: Dabei kann sowohl ein Split auf der Klaviatur als auch die Hold-Funktion aktiv sein. Insgesamt stehen in der Werkseinstellung 99 Performances zu Verfügung.

Die letzten 10 Performances in den Werkseinstellungen (P89 bis P99) sind Duplikate der ersten 10. Hier können Sie beispielsweise Ihre editierten Performances ablegen, ohne dass dadurch etwas versehentlich überschrieben wird.

 $\Box$  Halten Sie Shift gedrückt und drücken Sie Store-Taste.

Die aktuelle Performance-Nummer in der LED-Anzeige blinkt nun.

- **2** Wählen Sie mit dem Datenrad einen neuen Speicherplatz aus, wenn Sie die ursprüngliche Performance nicht überschreiben möchten .
- 3 Drücken und halten Sie die Store-Taste erneut, um die Performance zu speichern.

Die editierte Performance ersetzt nun die vorher an dieser Position gespeicherte Performance.

# **Slots**

Der Nord Lead 4 bietet die vier mit A, B, C und D benannten Slots, Jeder Slot steht für ein vollständiges Synthesizer-Setup - einen eigenen Sound, wenn Sie so wollen. Die Slots können zum Layern von Sounds oder zum schnellen Umschalten zwischen Sound-Einstellungen genutzt werden. Die Slots stehen auch dann zur Verfügung, wenn Sie den Nord Lead 4 über MIDI steuern.

- [1] Stellen Sie sicher, dass der Nord Lead in den Program-Modus geschaltet ist: Drücken Sie dazu die Taste Perf Mode/Execute, bis eine Nummer zwischen 1 .xx und 4 .xx im LED angezeigt wird. Performances sind im Display mit einem "P" gekennzeichnet und das wollen wir in diesem Beispiel nicht.
- [2] Drücken Sie die Taste von Slot A: Nun sollte nur die zugehörige LED leuchten.
- 3) Spielen Sie auf der Klaviatur und bedienen Sie das Datenrad. Die unterschiedlichen Programme, die Sie aufrufen, erzeugen nach dem Laden ganz unterschiedliche Sounds.
- (4) Drücken Sie nun die Taste von Slot B, sodass diese LED nun anstelle der LED von Slot A leuchtet.
- **5** Wählen Sie mit dem Datenrad nun ein anderes Programm für Slot B.

Durch Drücken der jeweiligen Tasten für Slot A und Slot B können Sie schnell von einem Programm zum nächsten wechseln, ohne das Datenrad bedienen zu müssen.

# **Layern von zwei Programmen**

[6] Drücken und halten Sie die Taste von Slot A und drücken Sie dann die Taste von Slot B. Nun sollten beide LEDs von Slot A und Slot B leuchten: Zudem sind beide Programme gleichzeitig über die Klaviatur spielbar.

Die blinkende LED zeigt, welcher Slot den Bedienelementen auf der Oberfläche zugewiesen und damit editierbar ist: Dieser Slot ist momentan im Fokus oder einfach "aktiv". Zudem können Sie nun für

diesen Slot ein anderes Programm auswählen Um den "Fokus" zu wechseln, drücken Sie die Taste des anderen Slots.

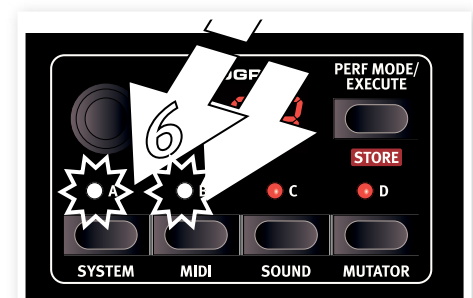

# **Anlage eines Splits**

**7** Drücken und halten Sie die Taste von Slot A und drücken Sie dann die Taste von Slot C. Wenn Sie diesen Vorgang nun direkt im Anschluss ausführen, sind die Slots A und C aktiv.

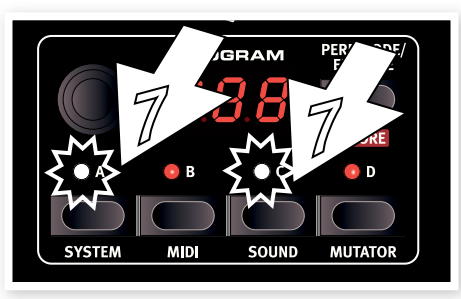

8) Halten Sie Shift gedrückt und drücken Sie Split-Taste. Dadurch wird die Klaviatur in zwei Hälften unterteilt, wobei Slot A und B der linken und Slot C und D der rechten Hälfte zugeordnet werden können.

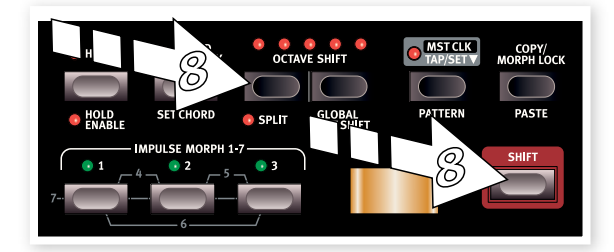

# **Anpassen des Split-Punkts**

Halten Sie Shift gedrückt und drücken und halten Sie Split-Taste. Nun wird eine Notennummer in der LED-Anzeige eingeblendet. Halten Sie die Tasten weiterhin gedrückt und schlagen Sie eine Taste auf der Klaviatur an: Diese Taste ist nun die unterste Taste des oberen Klaviaturbereichs .

# **Neuanlage einer Performance**

Durch Drücken und Halten der Slot-Tasten können Sie die vier Slots in jeder beliebigen Kombination auswählen. Wenn Sie zwei oder mehrere Slots gleichzeitig anwählen, erzeugen Sie im Prinzip bereits eine Performance, auch wenn diese bis jetzt nicht gespeichert wurde.

Um die von Ihnen erstellte Kombination aus Slots zu speichern, halten Sie Shift gedrückt und drücken einmal die Taste Store. Anschließend drücken Sie die Taste Perf Mode, wählen mit dem Datenrad einen Speicherplatz (P xx) und bestätigen den Speichervorhang, indem Sie Shift gedrückt halten und die Store-Taste erneut drücken.

# **Reglereingaben bei gehaltener Shift-Taste**

Wenn Sie einen variablen Parameter (wie z. B. die Filter Frequency oder die Ausgangspegel) in allen Slots gemeinsam verändern möchten, halten Sie Shift gedrückt und bedienen den ieweiligen Regler. Das Verhältnis zwischen den verschiedenen Sounds in den einzelnen Slots bleibt also erhalten, bis einer der Parameter wahlweise seinen Minimaloder Maximalwert erreicht. Diese Sonderfunktion schließt übrigens auch alle Morph-Einstellungen ein.

# **Performances und Programme**

Eine Performance enthält 4 separate Programme (jeweils ein Programm pro Slot). Die Slots müssen dabei nicht zwangsläufig der Klaviatur des Nord Lead 4 zugewiesen sein: Eine Ansteuerung über eine externe MIDI-Quelle ist ebenso möglich.

Wenn eine Performance erzeugt wird, werden die Einstellungen der vier Programme in den Slots (unabhängig davon, ob die Slots aktiv sind oder nicht) auf die Performance kopiert und werden so zu eigenständigen und unabhängigen Instanzen. Dadurch können Sie die Änderungen wahlweise im ursprünglichen Quellprogramm oder in den Programmen der Performance-Slots vornehmen, ohne die jeweils andere Instanz zu verändern.

# **Speichern eines einzelnen Programms aus einer Performance**

- [1] Vergewissern Sie sich, dass das Programm, das Sie speichern möchten, dem Slot zugeordnet ist, der momentan aktiv ist (die Slot-LED blinkt).
- <sup>2</sup> Halten Sie Shift gedrückt und drücken Sie die Taste Store einmal.
- **3** Lassen Sie die Shift-Taste los und drücken Sie einmal die Taste Perf Mode, um zum Program-Modus zu wechseln.
- (4) Wählen Sie mit dem Datenrad einen Speicherplatz für das Programm aus.
- [5] Halten Sie Shift gedrückt und drücken Sie Store, um den Vorgang zu bestätigen.

# **Kopieren und Einsetzen von Einstellungen**

Bei Bedarf können Sie alle Einstellungen von einem Slot auf den anderen kopieren. Das ist beispielsweise dann sinnvoll, wenn Sie einen Sound vom unteren Bereich in einer Split-Konfiguration (A und B) auf den oberen (C und D) übertragen möchten.

- $\Box$  Vergewissern Sie sich, dass der Quell-Slot im Fokus liegt (also aktiv ist). Drücken Sie im Zweifelsfall die zugehörige Taste. Die Slot-LED sollte nun blinken.
- [2] Halten Sie die Copy-Taste gedrückt und drücken Sie die Taste für den Quell-Slot.

Im LED-Display wird "cPY" angezeigt.

- [3] Mit dem Datenrad können Sie nun eine andere Performance anwählen oder auch in den Program-Modus wechseln.
- (4) Halten Sie die Tasten Shift und Paste gedrückt und drücken Sie dann die Taste für den Slot, auf den Sie die Einstellungen kopieren möchten. In der LED-Anzeige wird "Pst" angezeigt und die Einstellungen werden in den Edit-Speicher des Programms/der Performance kopiert: Der Punkt rechts in der LED-Anzeige leuchtet nun.

Der Inhalt aus dem Pufferspeicher bleibt erhalten, bis Sie eine andere Einstellung oder einen anderen Parameter kopieren oder den Nord Lead 4 ausschalten. Das bedeutet, dass Sie dieselben Daten in mehreren Zielen einfügen.

*l Wenn Sie die neuen Einstellungen, die Sie durch Kopieren erzeugt haben, behalten möchten, müssen Sie das Programm oder die Performance speichern, bevor Sie ein neues anwählen.* 

Wiederholen Sie diesen Vorgang, um einzelne Parameter zu kopieren.

- [1] Halten Sie die Copy-Taste gedrückt und bedienen Sie einen Regler. Der aktuelle Wert des Parameters wird im LED angezeigt.
- (2) Halten Sie Shift und Paste gedrückt und bedienen Sie einen anderen Regler. Die Einstellung des Quellreglers wird nun auf den zweiten Parameter kopiert.
- 岺  $\not\!\!\!\!\!/\,\,\cong$  Die Copy/Paste-Funktionalität kann zum Kopieren von Morphs *von einem Programm auf das nächste und zum Kopieren von Impulse Morphs innerhalb eines Programms oder auf ein anderes Programm genutzt werden.*

# **Arpeggio mit Mst Clk**

Lassen Sie uns nun etwas mit dem Arpeggio und der Master Clock (Mst Clk) versuchen.

- $\Box$  Halten Sie Shift gedrückt und drücken Sie Sound Init (die Wahltaste für die Wellenform von Osc 1), um mit einem Grundsound zu beginnen.
- [2] Halten Sie Shift gedrückt und drücken Sie die Wellenform-Wahltaste für LFO 1 dreimal. Die LEDs für Mst Clk und Arp sollten beide leuchten. Beachten Sie, dass die drei linken LEDs für die LFO Destination aufleuchten. Das weist darauf hin, dass das Arpeggio angehalten wurde.

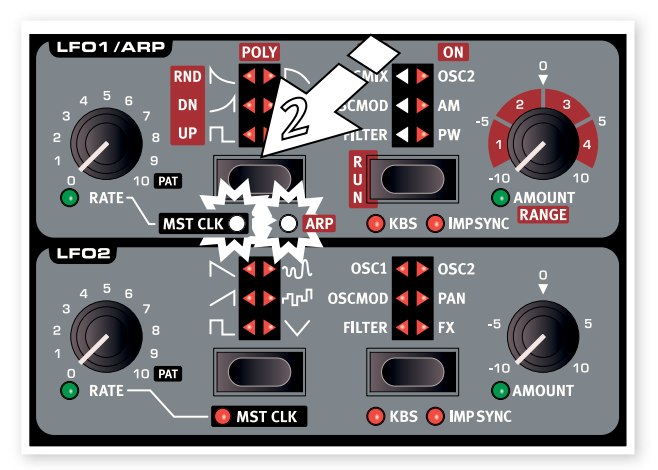

- 3) Halten Sie eine Taste oder einen Akkord gedrückt und drücken Sie die Wahltaste Run/LFO 1. Die drei rechten LFO Destination LEDs leuchten auf und das Arpeggio läuft los.
- (4) Drücken und halten Sie Shift, um die Funktion Hold Enable zu aktivieren. Drücken Sie nun Hold, um die von Ihnen gespielten Noten zu halten. Jeder Slot verfügt über eine unabhängige Hold-Enable-Funktion, die bei der Anlage von Performances höhere Flexibilität eröffnet.

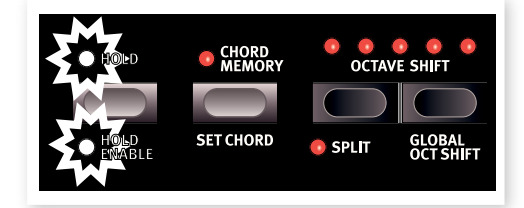

[5] Stellen Sie den Regler LFO Rate, der nun den Teiler des Arpeggios steuert, auf Mst Clk ein und achten Sie darauf, wie das Arpeggio schneller oder langsamer läuft, wenn Sie den Teiler verändern. Stellen Sie den Teiler auf eine Viertelnote ("4") ein.

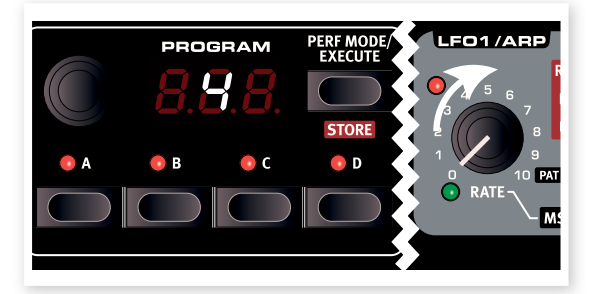

[6] Wenn Sie wollen, können Sie nun noch die Filter und Hüllkurven-Einstellungen für einen knackigen, kurzen Sound anpassen - wir warten solange. Oh, schon fertig? Wunderbar, weiter geht's.

Sie können den Bereich für das Arpeggio mit dem Regler LFO 1 Amount/Range im Bereich von einer bis vier Oktaven einstellen - fürs Erste belassen wir es bei der Einstellung 1. Die Wahltaste für die Wellenform von LFO 1 dient nun zur Auswahl der Richtung bzw. des Musters für das Arpeggio. Drücken Sie die Taste wiederholt, um sich die unterschiedlichen Muster anzuhören.

# **Synchronisierte Delay-Wiederholungen**

Lassen Sie das Arpeggio weiterlaufen, während wir weitere Variationen erzeugen.

- 1) Drehen Sie die beiden Delay-Regler vollständig nach links, drücken Sie einmal Feedback (sodass die LED "1" leuchtet) und aktivieren Sie das Delay. Halten Sie nun Shift gedrückt und drücken Sie erneut Delay On, um die Wiederholungen des Delays auf die Mst Clk zu synchronisieren.
- [2] Stellen Sie nun den Tempo-Regler für das Delay (und damit den Teiler für Mst Clk) auf "punktierte 8-tel" ein. Verändern Sie das Dry/ Wet-Mischungsverhältnis, sodass Sie die Delay-Wiederholungen hören.

Das Arpeggio wird nun mit Viertelnoten wiedergegeben, während das Delay auf punktierte Achtelnoten eingestellt ist (die erste Wiederholung verschiebt die nachfolgenden Wiederholungen um 1/8-tel).

- (3) Nun möchten wir noch einen synchronisierten LFO Sweep hinzufügen. Halten Sie Shift gedrückt und drücken Sie dann den Wahlschalter für die Wellenform von LFO2 einmal: Die LED Mst Clk leuchtet nun
- **4** Wählen Sie die Dreiecks-Wellenform und das Filter-Ziel aus. Stellen Sie den Rate-Regler von LFO 2 (und damit den Teiler für Mst Clk) auf ..2b" (2 Takte) und den Amount-Regler für LFO 2 auf etwas mehr als die 12 Uhr Position ein. Wenn Sie den Eindruck haben, dass LFO 2 Amount keine Wirkung zeigt, schließen Sie die Filter Frequency ein wenig.

Nun hören Sie die Viertelnoten des Arpeggios, wobei die Wiederholungen des Delays auf Achtelnoten synchronisiert werden und der Filter über LFO2 alle zwei Takte einmal geöffnet wird.

[5] Drücken und halten Sie die Taste Mst Clk und bedienen Sie das Datenrad. Dadurch wird das Tempo (im Display als Beats-per-Minute-Wert dargestellt) verändert: Wie Sie merken, spiegeln die drei rhythmischen Aspekte, die aktiv sind, jede Tempo-Änderung direkt wieder. Eine Tempo-Einstellung wird innerhalb der Performance gespeichert.

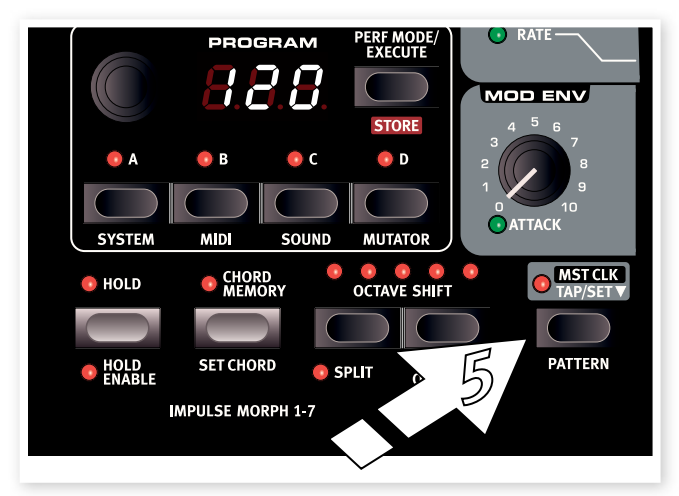

## **Pattern**

Nun ersetzen wir das zyklische Arpeggio aus dem Beispiel oben durch ein Pattern. Jedes Programm kann im LFO oder für das Arpeggio ein einzelnes Pattern nutzen. Pattern stehen nur dann zur Verfügung, wenn LFO/Arpeggio auf die Mst Clk synchronisiert wird.

- $\Box$  Geben Sie für das Arpeggio eine einzige Note vor und stellen Sie den Rate-Regler für den LFO 1 im Uhrzeigersinn ganz nach rechts auf das Symbol "Pat" ein. Der Rhythmus des Arpeggios folgt nun dem Pattern. Ein Pattern enthält keine Noten, sondern nur einen Rhythmus.
- (2) Halten Sie Shift und die Taste Mst Clk/Pattern gedrückt und wählen Sie das Pattern mit dem Datenrad aus. Die Pattern sind nach Typen gruppiert, die rechts neben dem Bedienfeld aufgedruckt sind. Einige Pattern bieten 4/4 und sind einen Takt lang, während andere ein anderes Taktmaß und andere Längen haben.

Über die Impulse-Morph-Tasten können Sie zu jederzeit Änderungen an den Pattern vornehmen. Halten Sie eine Impulse-Taste gedrückt (oder aktivieren Sie Morph Lock), halten Sie Shift + Pattern gedrückt und wählen Sie mit dem Datenrad die gewünschte Pattern-Nummer aus. Das ausgewählte Pattern wird dann benutzt, wenn Sie die Impulse-Taste gedrückt halten.

Bisher haben wir damit experimentiert, wenn Mst Clk einem Slot zugeordnet ist. Wen Sie dieses Arpeggio laufen lassen, können Sie einen anderen Slot anwählen und von neuem damit beginnen, rhythmische Aspekte zuzuordnen. Solange Mst Clk angewählt ist, können alle Parameter in allen vier Slots aufeinander synchronisiert werden und folgen dabei dem von Ihnen eingestellten Tempo.

# **Externer Sync**

Wenn Sie eine MIDI Clock auf den MIDI-Eingang des Lead 4 speisen, synchronisiert sich die Mst Clk automatisch auf diese eingehende Clock. Da der Lead 4 keine Transportfunktionen wie Start oder Stop etc. bietet, eignet er sich nicht als MIDI-Clock-Quelle.

# **MIDI**

Ab Werk ist der Nord Lead 4 so eingestellt, dass er über das USB-MIDI-Interface auf dem Global MIDI Channel 1 Daten ausgibt und empfängt. Das bedeutet, dass alles, was Sie auf der Klaviatur einspielen. als MIDI-Noten auf MIDI-Kanal 1 ausgegeben wird und auf Kanal 1 eingehende MIDI-Daten das aktuelle Programm oder eine vollständige Performance im Nord Lead 4 ansteuern.

Der aktive Slot, der momentan der Bedienoberfläche zugeordnet ist (und dessen Slot-LED deshalb blinkt), überträgt (und empfängt) zudem alle CC-Daten, die ausgegeben werden, wenn Sie einen Regler oder eine Taste bedienen.

Alle MIDI-Einstellungen werden global im (Sie ahnen es wahrscheinlich) MIDI-Menü vorgenommen. Alle Einstellungen, die Sie in den Menüs vornehmen, betreffen das ganze Instrument und sind gültig, bis Sie den Wert erneut ändern.

# **Mehrstimmigkeit**

Wenn Sie den Nord Lead 4 als vier unabhängige Synthesizer verwenden und über MIDI ansteuern möchten, ordnen Sie jedem einzelnen Slot im MIDI-Menü einen eigenen MIDI-Kanal zu.

E *Wenn Sie beispielsweise Slot D einen eigenen MIDI-Kanal zuordnen, kann dieser Slot immer über eingehende MIDI-Daten angesprochen werden – auch wenn er weder der Klaviatur noch der Bedienoberfläche zugeordnet ist.*

*In den folgenden Abschnitten finden Sie Informationen zu der extrem leistungsfähigen Morph-Funktion, zur Bedienoberfläche sowie umfangreiche Anleitungen zum Nord Sound Manager. Ein weiteres Kapitel erklärt schließlich, was man überhaupt unter "Synthese" versteht.* 

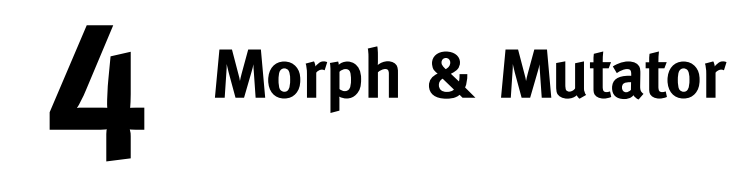

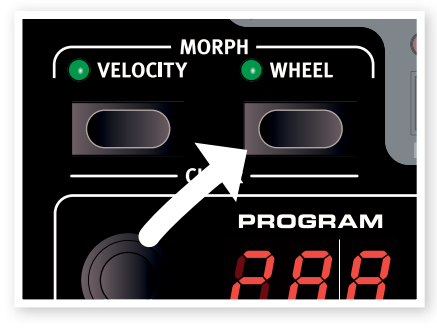

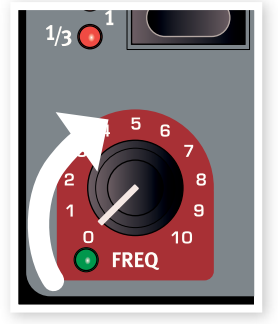

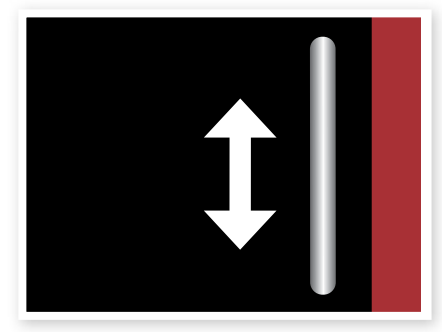

**1. Gedrückt halten 2. Bedienen 3. Spielen und mit dem Mod Wheel verändern**

# **Morphing**

Morphing ermöglicht ein sehr dynamisches und kreatives Sound-Design: Letztlich geht es darum, praktisch jeden klangrelevanten Parameter über die drei Morph-Quellen Modulation Wheel & Steuerpedal, die Klaviatur und die Impulse-Morph-Tasten steuern zu können. Die Impulse-Tasten bieten bis zu 7 unterschiedliche Morph-Einstellungen pro Programm.

Insgesamt stehen 36 ansteuerbare Morph-Ziele sowie 21 ..Schalter" zur Auswahl. Das eröffnet umfangreiche Steuermöglichkeiten in Echtzeit, um Ihren Spielstil herauszuarbeiten. Ein Morph lässt sich sehr einfach einrichten und verwenden: Alle von Ihnen eingerichteten Morph-Einstellungen werden innerhalb der Programme oder Performances gespeichert.

Viele, wenn nicht alle Werkprogramme bieten Parameter, die sich morphen lassen. Wenn ein Programm über Velocity- oder Wheel-Morph angesprochen werden kann, wird das über die leuchtenden grünen Anzeigen Morph Vel bzw. Wheel angezeigt.

• Wenn beispielsweise die Wheel-Anzeige im Abschnitt Morph Prog bei einem Programm leuchtet, können Sie das Wheel bedienen und erkennen dabei, wie das Morphing den Klang verändert.

Eine Morph-Quelle steuert den Bereich vom ursprünglichen Wert des Parameters zu der Position, die Sie bei der Einrichtung des Morphs angegeben haben.

Das bedeutet, dass Sie den Wert bei einem Parameter in einem sehr begrenzten Bereich verändern können, während Sie einen anderen Parameter gleichzeitig über einen großen Bereich ändern. Ein Parameter kann beispielsweise im Uhrzeigersinn angesteuert werden, während ein anderer gegen der Uhrzeigersinn angesprochen wird.

# **Verfügbare Morph-Ziele**

Wenn Sie die Grenze der verfügbaren Morph-Ziele in einem Programm erreichen, wird die nächste Morph-Zuordnung einfach nicht angelegt. Sie können diese Grenze natürlich auch durch das Kopieren und Einfügen von Morphs erreichen. In diesem Fall wird im LED die Meldung "ErF" eingeblendet und die Paste-Funktion wird nicht ausgeführt.

# **Morph-Quellen**

Werfen wir doch einen Blick auf die Morph-Quellen:

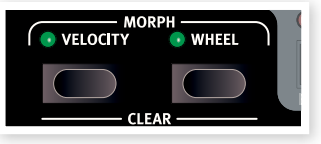

# **Velocity**

Diese Morph-Quelle nutzt die Anschlagsstärke der über die Klaviatur des Nord Lead 4 eingespielten Noten sowie der eingehenden MIDI-Befehle .

- Eine Tasten-Velocity mit dem Wert 0 entspricht dem Originalwert des Parameters.
- Eine Tasten-Velocity mit dem Wert 127 entspricht dagegen dem gemorphten Maximalwert des Parameters.

# **Wheel und Steuerpedal**

Hier werden das Modulationsrad sowie das auf der Rückseite angeschlossene Pedal als Morph-Quelle genutzt.

- 姿 *Eingehende MIDI-Control-Change-Befehle für CC 01 und CC 11 dienen ebenso als Wheel/Pedal-Morph-Quelle.*
- Die untere Position des Modulationsrads und/oder des Steuerpedals steht für den ursprünglichen Wert des Parameters.
- Die oberste Position des Modulationsrads und/oder des Steuerpedals steht für den gemorphten Wert des Parameters.
- 亭 *Wenn das Steuerpedal im System-Menü zur Steuerung der Gesamtlautstärke des Nord Lead 4 eingerichtet wurde, dient das Wheel als einzige Morph-Quelle, wenn Wheel ausgewählt wurde.*

# **Zuordnung zwischen Morph-Quelle und Ziel**

 $\Box$  Halten Sie eine Morph-Source-Taste gedrückt.

Wenn dieser Quelle bereits ein Morph-Ziel zugewiesen wurde, leuchtet die LED des aktuellen Ziels auf.

(2) Bedienen Sie einen Morph-Destination-Parameter.

Die grüne LED des gewählten Morph-Ziels zeigt, dass ein Morph nun aktiv ist. Bereits aktivierte Ziele bleiben davon unbetroffen.

3) Lassen Sie die Morph-Source-Taste los.

Wenn die Morph-Quelle nun verändert wird, ändert sich der Parameterwert entsprechend und beeinflusst den Sound.

## **So editieren Sie den Morph-Bereich einer Morph-Quelle:**

• Drücken Sie die Taste der entsprechenden Morph-Quelle und stellen Sie den Regler des Ziels auf einen neuen Wert ein.

## **So löschen Sie alle Morphs von einer einzigen Morph-Quelle:**

• Halten Sie Shift sowie die Taste der Morph-Quelle gedrückt.

## **So löschen Sie ein einzelnes Morph-Ziel:**

• Halten Sie die Taste der jeweiligen Morph-Quelle gedrückt und stellen Sie den Parameterregler auf seinen ursprünglichen Wert ein (bei diesem Wert erlischt die grüne Morph-LED).

## **So kopieren Sie ein Morph-Setup und fügen es ein**

• Halten Sie Copy gedrückt und drücken Sie die Morph-Taste(n) für die Quellen. Im LED-Display wird "CPy" angezeigt. Halten Sie Shift und die Paste-Tasten gedrückt und drücken Sie den die Morph-Taste(n). Im LED-Display wird "Pst" angezeigt.

# **Morph-Lock-Modus**

Der Modus Morph Lock bietet einen Überblick, der die Einrichtung und gemeinsame Steuerung mehrerer Morph-Ziele vereinfacht.

1) Drücken und halten Sie eine der Morph-Quell-Tasten und drücken Sie die Taste Copy/Morph Lock.

Die Tasten der Morph-Quellen blinken dauerhaft und die grünen LEDs zeigen alle etwaigen Morph-Ziele, die dieser Morph-Quelle zugewiesen sind.

**2** Bedienen Sie einen Morph-Destination-Parameter.

Die grüne LED des gewählten Morph-Ziels zeigt, dass ein Morph nun aktiv ist.

宴 *Drücken Sie eine der Morph-Source-Tasten, um den Modus Morph Lock zu verlassen.*

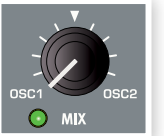

Wenn der Morph-Lock-Modus aktiv ist, können Sie :

- jedes Morph-Ziel bedienen, um ein Morphing einzurichten oder einzustellen .
- die Shift-Taste gedrückt halten und ein Morph-Ziel bedienen, um es zu löschen

# **Kontinuierlich veränderbare Morph-Ziele**

Eine Morph-Quelle kann praktisch jeden klangrelevanten Regler steuern. Jedem dieser Morph-Ziele ist eine grüne LED zugeordnet, die leuchtet, wenn ein Morphing für diesen Parameter eingerichtet ist.

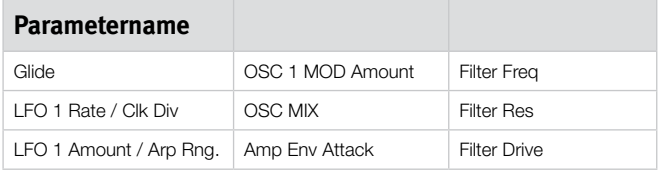

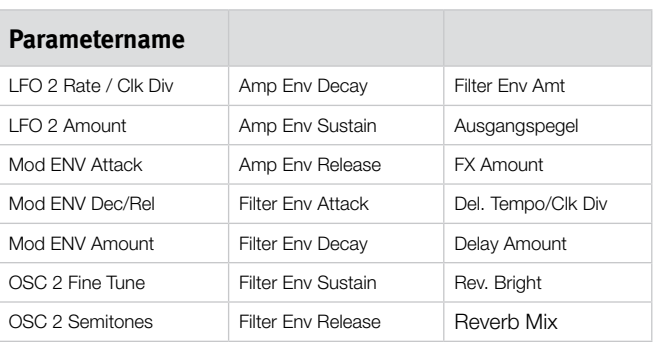

# **Impulse-Morph-Tasten**

Unter Impulse Morphs versteht man schnelle, unmittelbare Parameteränderungen. Die Impulse-Befehle können dazu genutzt werden, Schaltparameter zu ändern - denn das ist

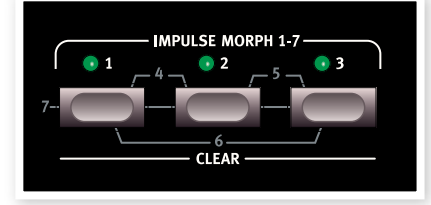

mit den beiden anderen Morph-Quellen nicht möglich. Anders als bei Velocity und Wheel Morphs zeigen die Impulse-Morph-Tasten zeigen nicht, ob sie in einem Programm aktiv sind oder nicht.

Es stehen drei tasten zur Verfügung, sodass sich in beliebiger Kombination bis zu 7 unterschiedliche Impuls-Setups pro Programm realisieren lassen.

M *Es ist allerdings nicht möglich, einen Shift-Parameter über die Impulse-Parameter zu verändern. So können Sie beispielsweise das Arpeggio an-und ausschalten, aber es ist mit dem Impulse nicht möglich, das Arpeggio über den normalen Betrieb von LFO 1 zu aktivieren oder eine über die Klaviatur getriggerte Mod-Hüllkurve auf eine Impulse-getriggerte Mod-Hüllkurve umzuschalten.*

# **Impulse Morph**

Die Impulse Morphs arbeiten nicht kontinuierlich, sondern ändern die Parameter unmittelbar. Sie können also Schaltparameter ändern (bspw. den Arpeggiator an- bzw. abschalten).

## **Verfügbare Impulse-Morph-Ziele**

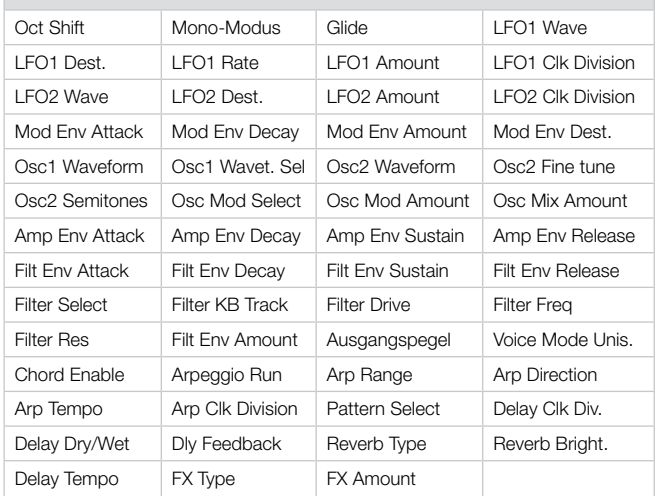

## **Impulse-Morph-Schutz**

Die Impulse Morphs haben eine Schutzschaltung, die nur diese Morphs betreffen. In der Stellung On müssen Sie den Impulse Morph in den Modus Lock schalten, um Einstellungen zu bewahren. Andernfalls wird jede neue Parameteränderung verworfen, sobald Sie die Impulse-Taste loslassen.

Dadurch können Sie auch live Parameteränderungen durchführen, ohne in der "Hitze des Gefechts" Gefahr zu laufen, einen früher erzeugten Impulse Morph zu "ruinieren". Der Schutz sperrt auch den Befehl Morph Clear.

- [1] Halten Sie Shift gedrückt und drücken Sie die Taste für Slot A, um das System-Menü zu öffnen.
- (2) Wechseln Sie mit dem Datenrad zur Einstellung 8.
- 3) Halten Sie Shift gedrückt und stellen Sie den Parameter mit dem Datenrad auf Off ein.
- 水 *Auch wenn die Funktion Impulse Morph Protect aktiv ist, wird dieser Schutz deaktiviert, wenn Sie den Impulse in den Lock-Modus versetzen.*
- **0** Alle Änderungen, die Sie an einem Impulse (oder einem anderen *Morph) vornehmen und erhalten möchten, müssen im Programm/ der Performance gespeichert werden.*

# **Impulse Morph Merge**

Das Sound-Menü bietet eine Impulse-Morph-Merge-Funktion, mit der sich die Einstellungen der Impulse Morphs 1, 2 und 3 zusammenführen und als "Mischungen" auf den Impulse Morphs 4, 5, 6 und 7 ablegen lassen.

- [1] Nehmen Sie die Einstellungen für Impulse 1, 2 und 3 vor. Wenn Sie versuchen, dieselben Parameter für mehr als einen Impulse zu verwenden, wird das Merging deutlich komplexer.
- [2] Halten Sie Shift gedrückt und drücken Sie die Taste Slot C/Sound, um das Sound-Menü zu öffnen.
- 3) Über das Datenrad wechseln Sie zu Eintrag 5. Im LED-Display wird "rG" eingeblendet.
- (4) Drücken Sie Execute, um die ersten drei Impulse-Morphs mit den verbleibenden vier zusammenzuführen.

Die Impulse Morphs 1 und 2 werden nun zusammengeführt und auf Nummer 4 abgelegt, während Impulse 2 und 3 auf Nummer 5, Impulse 1 und 3 auf Nummer 6 und 1, 2 und 3 auf Nummer 7 abgelegt werden.

- 凉  $\not\!\!\!\!/\,\,$  Um Konflikte und gegensätzliche Resultate bei sich überlappen*den Parametern zu vermeiden, werden diese Parameter aus dem Merge ausgeschlossen. Wenn beispielsweise 1 und 2 Einstellungen für Filter Freq enthalten, bietet das gemergte Ergebnis auf Nummer 4 keine Einstellung für die Filter Freq.*
- E *Alle Einstellungen, die bereits auf den Impulse Morphs 4, 5, 6 und 7 abgelegt waren, gehen verloren, wenn Sie den Merge ausführen.*

# **Mutator**

Der Nord Lead 4 verfügt über einen leistungsstarken Programm-Generator, den Mutator. Sie rufen diese Funktion auf, indem Sie Shift gedrückt halten und die Taste von Slot D auslösen: Anschließend wählen Sie den Grad der Variation oder Mutation aus.

Wir wollen uns die drei unterschiedlichen Generator-Modi Variation, Mutation und Random einmal genauer ansehen.

**MITATOR Automatic Program Generator**  $A1 - A5$ ,  $b1 - b5$ ,  $cnd$ <br>A Variation process **Mutation process** R  $\overline{5}$ Process strength **RND** Randomize **Press EXECUTE to generate** COPY + Dial to undo

- [1] Beginnen wir damit, die Mutator-Optionen zu erkunden, indem wir ein Programm initialisieren: Dazu halten Sie Shift gedrückt und drücken die Wahltaste für die Wellenform in Osc 1.
- [2] Bedienen Sie den Regler OSC Mix, um beide Oszillatoren abzuhören. Stellen Sie die Wellenformen so ein, dass Sie Oszillator 1 und Oszillator 2 unterscheiden können.
- 3. Halten Sie Shift gedrückt und drücken Sie die Taste von Slot D. um den Mutator zu öffnen.

Die verfügbaren Einstellungen sind auf der rechten Seite der Bedienoberfläche aufgedruckt.

(4) Wählen Sie A1 und drücken Sie einmal Perf Mode/Execute.

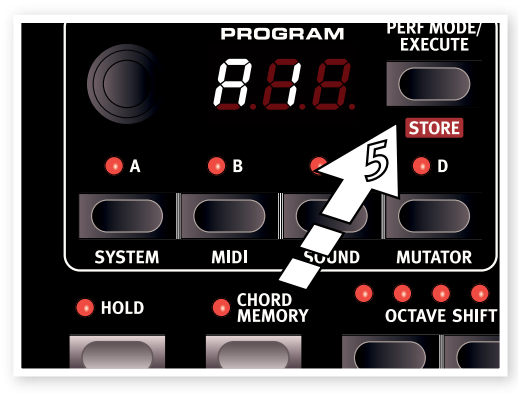

Das A verweist auf den Modus Variation, während die "1" für die Bearbeitung mit der geringsten Effektivität steht. Hören Sie sich den Sound an und versuchen Sie, etwaige Ähnlichkeiten zu dem ursprünglichen Sound festzustellen, bevor Sie Execute ausgelöst haben .

[5] Drücken Sie Execute erneut, ohne den Modus oder den Pegel zu verändern - A1.

Die Variation wird neu gestartet und nutzt dazu anstelle der in Schritt 4 erzeugten Variation wieder den ursprünglichen Sound aus Schritt 2 als Quelle.

- [6] Hören Sie sich den Sound wieder an und versuchen Sie zu erkennen, welche Parameter verändert wurden.
- [7] Wählen Sie mit dem Datenrad die Option A5 und drücken Sie Execute. Dadurch wird mit hoher Sicherheit ein Programm erzeugt, das sich stark von dem in Schritt 2 initialisierten Sound unterscheidet . .

Eventuell müssen Sie einige Anpassungen vornehmen, um diesen Sound auch über die Klaviatur spielen zu können.

<sup>8</sup> Halten Sie Copy gedrückt und drehen Sie das Datenrad um jeweils einen Schritt weiter im Uhrzeigersinn.

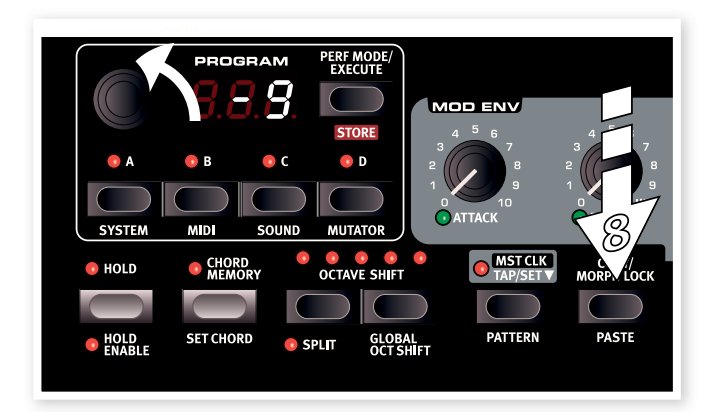

Der Wert im Display wird mit jedem Schritt um -1 nach unten gezählt. Hierbei handelt es sich um die Undo-Funktion: Wenn Sie alle bisherigen Schritte rückgängig machen, landen Sie also wieder bei dem ursprünglichen Sound.

资  $\dagger$ *is Insgesamt stehen 10 Undo-Schritte zur Verfügung: Wenn Sie Execute also mehr als 10 Mal gedrückt haben, müssen Sie das Programm neu laden, um es wiederherzustellen.*

## **Nun hören wir uns die Mutation an.**

- [1] Initialisieren Sie das Programm und nehmen Sie die notwendigen Einstellungen am Oszillator-Mix und den Wellenformen vor, um diese unterscheiden zu können.
- [2] Halten Sie Shift gedrückt und drücken Sie die Taste von Slot D, um den Mutator zu öffnen.
- 3) Wählen Sie b1 und drücken Sie Execute. Hierbei handelt es sich um die dezenteste Mutation: Der Sound, den Sie nun hören, sollte entsprechend nicht zu sehr von unserem ursprünglichen Ausgangspunkt abweichen.
- **4** Drücken Sie erneut Execute. Die Mutation verwendet nun die vorherigen Mutation-Ergebnisse und erzeugt auf dieser Basis eine neue Einstellung.

Das ist der Unterschied in der Bearbeitung in den Modi A und b. Die b/Mutation baut immer auf den vorherigen Ergebnissen auf, während die A/Variation eine alternative Variation des ursprünglichen Quellprogramms erzeugt.

Wenn die Mutation in die richtige Richtung geht, können Sie mit einer anderen Mutation fortfahren.

[5] Wählen Sie mit dem Datenrad RND und drücken Sie Execute.

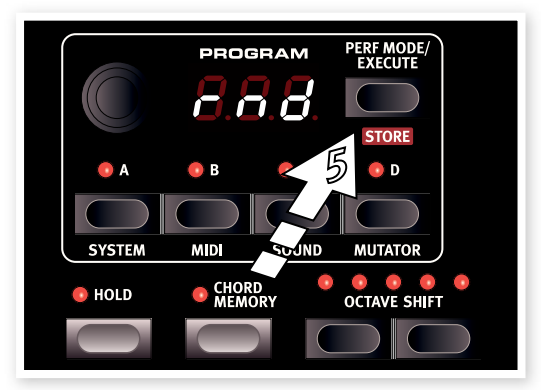

Nun wird die Variation auf dem Zufallsprinzip erzeugt. Nahezu jeder Parameter im Lead 4 wird dabei zufällig verändert, allerdings müssen Sie verschiedene Anpassungen vornehmen, um das Ergebnis auch auf der Klaviatur spielen zu können.

#### **Grad der Mutator-Bearbeitung**

Einige Parameter sind von der Bearbeitung durch den Mutator ausgeschlossen. Dazu gehört beispielsweise der Ausgangspegel, da Sie sicher keine Programm gebrauchen können, die "stumm" sind. Zudem gilt es zu beachten, dass Schaltfunktionen in Level 1 nicht geändert werden .

# **5 Nord Lead 4 Referenz**

# **Master Level**

Der Regler Master Level steuert die Gesamtlautstärke der Audio-Ausgänge inklusive der Line- und Kopfhörer-Ausgänge. Die Position des Reglers Master Level verdeutlicht den Ausgangspegel. Hierbei handelt es sich um eine der wenigen Funktionen im Nord Lead 4, die nicht in einem Programm gespeichert werden.

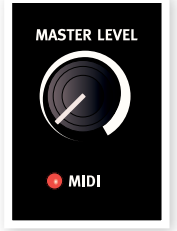

ò.  $\not\!\!\!\!\!/\,\,\mathscr{C}$  Wenn Sie die Ausgangslautstärke in einem einzelnen Programm *anpassen möchten, verwenden Sie dazu den Parameter Output rechts oben auf der Bedienoberfläche. Die Einstellung für diesen Regler wird im Programm gespeichert.*

# **MIDI-LED**

Die MIDI-LED weist durch kurzes Aufleuchten auf eingehende MIDI-Notenbefehle hin.

• Wenn die Befehle auf einem Kanal eingehen, der im Nord Lead 4 nicht verarbeitet wird, leuchtet sie nur sehr kurz auf. Wenn die MIDI-Kanäle der eingehenden Befehle mit den Kanälen übereinstimmen, die Sie im System-Menü ausgewählt haben, leuchtet die LED länger auf.

 $\bullet$  VELOCITY

WHEEL

 $C = AB$ 

# **Morph**

Über diese Tasten wählen Sie die Morph-Quellen (Velocity oder Wheel) aus, wenn Sie ein Morphing einrichten.

## **Velocity**

Diese Morph-Quelle nutzt die Anschlagsstärke der über die Klaviatur des Nord Lead 4 eingespielten Noten sowie der eingehenden MIDI-Befehle.

- Eine Tasten-Velocity mit dem Wert 0 entspricht dem Originalwert des Parameters . .
- Eine Tasten-Velocity mit dem Wert 127 entspricht dagegen dem gemorphten Wert des Parameters.

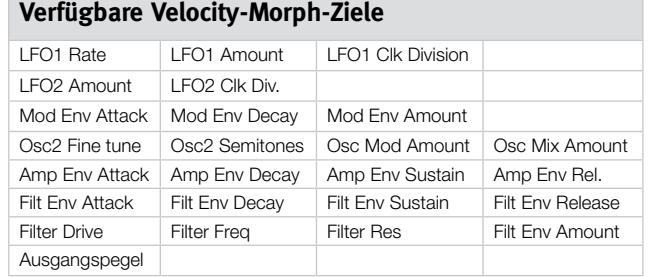

## **Wheel**

Hier werden das Modulationsrad und/oder das auf der Rückseite angeschlossene Pedal als Morph-Quelle genutzt.

立 *Eingehende MIDI-Control-Change-Befehle für CC01 und CC11 dienen ebenso als Wheel/Pedal-Morph-Quelle.* 

- Die untere Position des Modulationsrads oder Steuerpedals steht für den ursprünglichen Wert des Parameters.
- Die oberste Position des Modulationsrads oder Steuerpedals steht für den gemorphten Wert des Parameters.

Halten Sie Shift gedrückt und drücken Sie eine Morph-Taste, um alle Zuordnungen für diese Morph-Quelle zu löschen.

Eine Beschreibung zur Anlage eines Morphings finden Sie auf Seite 13.

## **Verfügbare Wheel-Morph-Ziele**

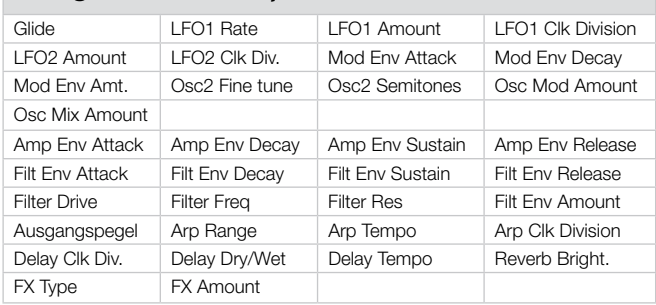

Die Anzahl der möglichen Morph-Ziele pro Programm ist beschränkt. Wenn Sie diese Grenze während der Anlage eines Morphings erreichen, erlischt die grüne Morph-LED neben den Reglern. Sofern Sie diese Grenze durch einen Kopiervorgang erreichen, wird im LED die Meldung "ERt" eingeblendet.

# **Datenrad**

Das Datenrad dient dazu, die momentan im Display dargestell-

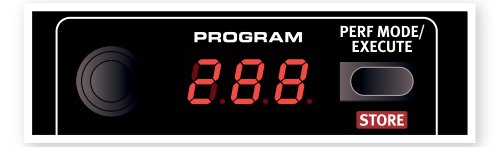

te Einstellung zu verändern. In der Regel ist das mit der Auswahl eines neuen Programms oder einer Performance gleichbedeutend. Wenn aber eine Menü-Einstellung angewählt ist, dient das Datenrad zur Auswahl des Menü-Eintrags sowie zur Bearbeitung der Menü-Einstellung.

Im Gegensatz zum Wertebereich eines Parameters ist das Datenrad ist ein Endlosregler. Wenn Sie die erste oder letzte mögliche Einstellung erreicht haben, hat die weitere Bedienung des Datenrads keine Funktion mehr.

凉 *Das Datenrad arbeitet mit einer Coarse-Funktion: Bei schnellen Eingaben werden größere Datenintervalle übersprungen.* 

# **LED-Display**

Das LED-Display blendet ein, welches Programm bzw. welche Performance gerade aktiv ist. Zudem werden hier Parameter-Einstellungen dargestellt, sofern Sie die Taste Copy während der Bedienung eines Regler gedrückt halten, sowie angezeigt, dass ein Copy- oder Paste-Vorgang vorgenommen wurde.

Wenn die Menüs aktiv sind, werden die jeweiligen Menü-Funktionen (so wie rechts neben dem Bedienfeld dargestellt) und ihre aktuellen Einstellungen im LED-Display dargestellt.

## **Perf Mode / Execute**

Der Nord Lead 4 arbeitet wahlweise im Programmoder Performance-Modus. Im Programm-Modus können Sie pro Slot jeweils ein Programm verwenden. Im Performance-Modus können Sie dagegen

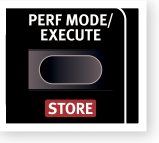

bis zu vier Slots/Programme zeitgleich in verschiedenen Kombinationen (z. B. im Split- oder Layer-Modus oder angesteuert über die Klaviatur bzw. exklusiv über den MIDI-Eingang) nutzen.

Um zwischen diesen Modi umzuschalten, drücken Sie wiederholt die Taste Perf Mode. Wenn das LED eine dreistellige Ziffer zwischen 1. 1 und 4.99 einblendet, ist der Programm-Modus aktiv. Der Performance-Modus wird über den Großbuchstaben P sowie eine nachfolgende Zahl zwischen 1 und 99 dargestellt.

宴 *Es ist möglich, im Programm-Modus eine Performance-Kombination aus mehreren Slots zu erzeugen, allerdings müssen Sie diese dann auf einem Performance-Speicherplatz ablegen.*

# **Ausführen**

Die Taste Perf Mode dient dazu, den Mutator-Vorgang auszuführen: mehr dazu auf Seite 13.

## **Store**

Durch Drücken der Taste Store speichern Sie die Einstellungen in einem Programm oder einer Performance im Speicher des Nord Lead 4. Während dieses Vorgangs haben Sie die Möglichkeit, einen Speicherplatz für das Programm auszuwählen.

Der Speichervorgang ist im Kapitel "Einstieg" auf Seite 8 beschrieben.

M *Um den Vorgang abzubrechen, drücken Sie eine beliebige Taste auf der Oberfläche, bevor Sie die Taste Store erneut auslösen.*

## **Slot A ~D**

Jede Performance im Nord Lead 4 speichert die Einstellungen für vier individu-

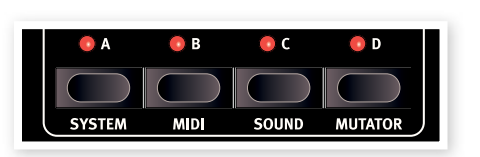

elle Synthesizer-Einstellungen in den so genannten Slots. Das bedeutet, dass Sie direkt von einem Sound in Slot A zu einem anderen Sound in Slot B wechseln können. Oder Sie verwenden die verschiedenen Sounds in den Slots gleichzeitig in einer Split- oder Layer-Konfiguration. Jede beliebige Kombination der vier verfügbaren Slots ist möglich.

Über die Slot-Tasten treffen Sie die Auswahl, welcher dieser vier Sounds über die Klaviatur angesteuert wird. Um gleichzeitig einen oder mehr Slots auszuwählen, drücken und halten Sie die zugehörigen Slot-Tasten gleichzeitig. Ein Slot, der über die Klaviatur und die übrigen Performance-Regler auf der Oberfläche gesteuert wird, liegt im so genannten Keyboard-Fokus, was über die leuchtende Slot-LED angezeigt wird.

Die Slot-Tasten dienen zudem zur Auswahl des aktiven Slots, der den Bedienelementen auf der Oberfläche zur Editierung zugewiesen wird. Dieser Zustand wird als Panel-Fokus bezeichnet und jeweils nur ein Slot kann zur Zeit im Panel-Fokus liegen. Wenn mehrere Slots im Keyboard-Fokus liegen, ist der Slot mit der blinkenden LED auch im Panel-Fokus. Drücken Sie eine der Slot-Tasten, um den Panel-Fokus dem jeweiligen Slot zuzuordnen.

# **Die Menüs**

Halten Sie Shift gedrückt und drücken Sie eine der Slot-Tasten, um die Menüs mit den systemspezifischen Einstellungen zu öffnen. Die Menü-Einstellungen sind in einem separaten Kapitel ab Seite 42 beschrieben.

# **Hold, Hold Enable**

Wenn Hold und Hold Enable aleichzeitig in einem Programm oder einer Performance aktiv sind, werden die auf der Klaviatur gespielten Noten (für dieses Programm) gehalten als würde das

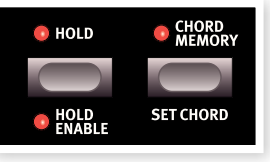

Sustain-Pedal gehalten. Auf diese Weise lassen sich Cluster aufbauen oder auch ein Arpeggio auf Hold schalten. Um Hold in nur einem Slot zu deaktivieren, schalten Sie Hold Enable in diesem Slot aus. Um Hold für alle Slots gleichzeitig abzuschalten, deaktivieren Sie Hold.

# **Chord Memory**

Diese Funktion kann zur Speicherung von Noten-Intervallen genutzt werden, die dann automatisch gespielten Noten hinzugefügt werden.

Die Chord-Memory-Einstellungen werden mit dem Programm gespeichert.

#### **Aktivieren eines Chord Memories**

 $\Box$  Spielen und halten Sie einen Akkord, halten Sie Shift gedrückt und drücken Sie die Chord-Memory-Taste.

Die vier untersten Tasten im Akkord werden zwischengespeichert.

- 冷 *Wenn Sie Akkorde wünschen, die Rachmaninov blass aussehen lassen, verwenden Sie zusätzlich das Sustain-Pedal.*
- (2) Lassen Sie zuerst die Chord-Taste los, dann den Akkord. Im LED erscheint: "Set".

Die Noten-Intervalle werden zwischengespeichert und die Chord-Memory-Funktion wird aktiviert.

Die im Chord Memory gespeicherten Intervalle werden automatisch jeder gespielten Note hinzugefügt.

## **Deaktivieren eines Chord Memories**

1) Drücken Sie die Chord-Memory-Taste, um die Chord-Memory-Funktion zu deaktivieren.

Wenn die Funktion deaktiviert ist, können Sie die Chord-Taste zu jedem Zeitpunkt wieder auslösen, um sie erneut zu aktivieren.

- E *Die Polyphonie wird dabei reduziert, da Sie ja mehrere Noten der Chord-Memory-Funktion zugewiesen haben.*
- $\ddot{\mathcal{F}}$  Mur die Note(n), die Sie tatsächlich spielen, werden als MIDI-No*teninformationen über den MIDI OUT ausgegeben – jedoch nicht die Intervalle, die über Chord Memory getriggert werden!*

# **Octave Shift**

Die Tasten Octave Shift transponieren den Sound eines Slots, der im Panel-Fokus liegt.

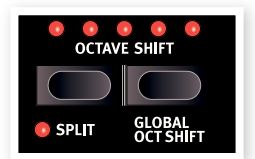

*Wertebereich: -24. -12, 0, +12, +24*

Die mittlere LED zeigt, wenn keine Oktav-Transposition zugewiesen wurde.

- Die LEDs rechts neben der mittleren LED weisen auf eine Oktav-Transposition in höhere Lagen hin, die Sie über die rechte Octave-Shift-Taste wählen.
- · Die LEDs links neben der mittleren LED weisen auf eine Oktav-Transposition in tiefere Lagen hin, die Sie über die linke Octave-Shift-Taste wählen .
- *Befehle vom MIDI Out des Nord Lead 4 sind davon nicht betroffen.*

# **Globaler Oct Shift**

Durch Drücken der Taste Global (Shift + Octave Shift nach unten) können Sie die Klaviatur in Oktaven verstimmen: Diese Einstellung gilt für alle aktiven Slots. Die LEDs arbeiten nun invertiert und zeigen so, dass Sie sich im Modus Global Octave Shift befinden.

- $\bullet$  . In diesem Modus sind beide Slots sowie die MIDI-Notenbefehle betroffen .
- E *Bei extremen Einstellungen für Octave Shift und für Semi Tone in OSC 2 können Sie Klänge außerhalb des Hörspektrums erzeugen.*

# **Split**

Halten Sie Shift gedrückt und drücken Sie die Taste Split, um die Klaviatur in zwei Hälften aufzuteilen. Die obere Hälfte ist den Slots C und D zugeordnet, die untere den Slots A und B. Halten Sie Shift und Split und drücken Sie eine Taste auf der Klaviatur, um den Split-Punkt einzugeben. Die gespielte Taste wird im LED angegeben und entspricht der tiefsten Note des oberen Bereichs.

# **Mst Clk**

Drücken und halten Sie die Taste Mst Clk, um das Tempo des Master Clock über das Datenrad eingeben zu können. Das Tempo kann im Bereich von 30 bis 300 BPM eingegeben werden.

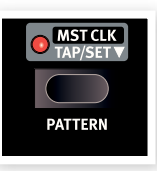

Tippen Sie auf Mst Clk, um das Tempo auf einen Beat einzugeben. Um ein neues Tempo einzugeben, müssen Sie die Taste viermal antippen.

# **Pattern**

Halten Sie Shift gedrückt und wählen Sie ein Pattern mit dem Datenrad aus. Die Pattern sind nach Typen gruppiert, die über einen Buchstaben und eine Pattern-Nummer im LED angezeigt werden. Die zugehörigen Kürzel finden Sie auf der Oberfläche rechts bei den Menü-Namen.

Die LFOS und das Arpeggio nutzen diese zur Anlage von Pattern, die deutlich komplexer und rhythmischer sind als herkömmliche Cycle.

ò.  $\ddot{\mathbf{\hat{x}}}$  Der Parameter zur Pattern-Auswahl kann gemorpht werden. *Sie können durch Drücken einer Impulse-Morph-Taste zu einem neuen Pattern springen.* 

# **Kopieren**

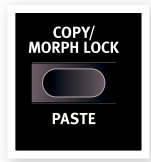

Die Copy-Funktion dient zur Darstellung und zum Kopieren von Parameter-Einstellungen. Halten Sie Copy gedrückt und bedienen Sie einen Regler, um den programmierten Wert eines Parameters darzustellen. Die

Einstellung wird in die virtuelle Zwischenablage kopiert und kann nun auf einen anderen Parameter im selben Programm oder auf Parameter in anderen Programmen eingefügt werden.

Sie können auch eine vollständige Morph-Einstellung oder einen ganzen Slot kopieren. Halten Sie Copy und drücken Sie eine Morph-, Slotoder Impulse-Taste. Im LED-Display wird "Cpy" angezeigt.

# **Morph Lock**

Morph Lock bietet einen Überblick, der die Einrichtung und gemeinsame Steuerung mehrerer Morph-Ziele vereinfacht. Halten Sie eine der Morph-Source-Tasten (Velocity oder Wheel) und drücken Sie die Taste Morph Lock. Die Morph-Source-Anzeige beginnt nun zu blinken und es leuchten nur die grünen LEDs der Morph-Ziele, die mit der Quelle verknüpft sind - alle übrigen LEDs leuchten nicht.

裳  $\not\!\!\!\!\!$   $\not\!\!\!\!$   $\not\!\!\!\!$  *Modus zu verlassen.*

Wenn Morph Lock aktiv ist, können Sie:

- ein Morph-Ziel bedienen, um ein Morphing einzurichten oder einzustellen.
- die Shift-Taste halten und ein Morph-Ziel bedienen, um es zu löschen.

# **Paste**

Halten Sie Shift und die Taste Copy/Paste und wählen Sie dann ein Ziel, um die kopierten Inhalten einzufügen. Im LED wird "PSt" (oder ein einzelner Parameterwert) eingeblendet. Wenn ein Fehler auftritt, wir die Fehlermeldung "Er-E" eingeblendet: Das ist bspw. der Fall, wenn ein einzelner Parameter auf einen Slot oder Morph kopiert wurde (oder umgekehrt) oder wenn der verfügbare Wertebereich eines Morph-Ziels in einem Programm durch Einfügen der Daten überschritten wird.

# **Impulse Morph 1 ~ 7**

Die Impulse-Morph-Tasten können für eine unmittelbare Änderung der Finstellung(en) in einem oder mehreren Parametern genutzt werden.

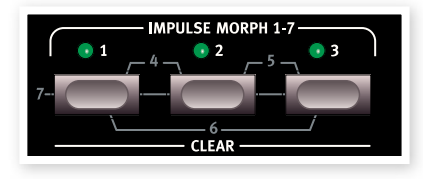

So können Sie beispielsweise einen geschlossenen Filter im Programm durch Drücken der Impulse-Taste öffnen. Durch die Kombination von zwei oder aller drei Tasten stehen Ihnen insgesamt 7 Impulse pro Programm zur Verfügung.

Halten Sie eine oder mehrere Impulse-Tasten gedrückt und ändern Sie den Parameter, den Sie steuern möchten. Die Impulse Morphs können sowohl kontinuierliche als auch Schaltparameter ansteuern.

## **Verfügbare Impulse-Morph-Ziele**

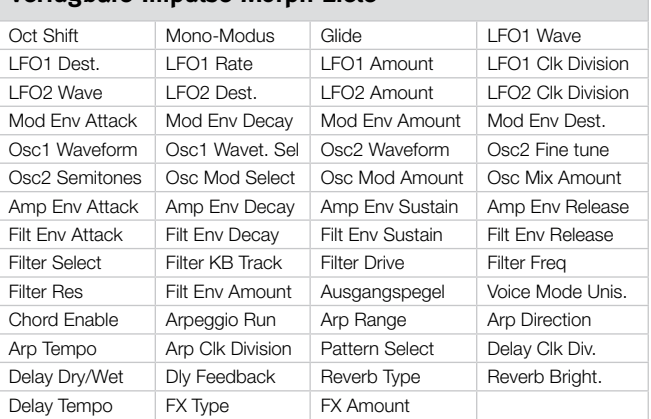

# **Pitch Stick**

Der Steuerbereich des Pitch Sticks wird über den Parameter Bend Range eingestellt, siehe Seite 20.

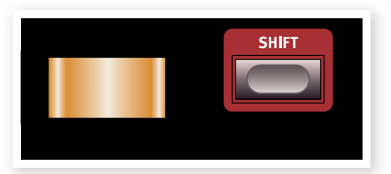

# **Shift**

Die Shift-Taste bieten zusammen mit den anderen Tasten Zugriff auf die sekundären Funktionen. Der Name der jeweiligen Funktion ist unterhalb der jeweiligen Taste aufgedruckt.

Diese Funktionen sind zusammen mit den primären Funktionen der Tasten in diesem Handbuch beschrieben.

亭 *Halten Sie Shift gedrückt und bedienen Sie einen Regler, um alle aktiven Slots in einer Performance zur gleichen Zeit zu verändern. Das Verhältnis zwischen diesen Parametern bleibt erhalten.*

## **Mod Wheel**

Das Mod Wheel kann dazu genutzt werden, über die Wheel-Einstellung im Abschnitt Voice Mode und/oder als Morph-Quelle ein Vibrato hinzuzufügen, um einen oder mehrere Parameter während des Spielens gleichzeitig zu steuern. Weitere Informationen zu Morph finden Sie auf Seite 13.

# **Voice Mode**

Dieser Bereich enthält Performanceund Sound-relevante Parameter

# **Unison**

Über die Funktion Unison können Sie im Nord Lead 4, ähnlich wie bei einigen klassischen polyphonen Analogsynthesizern, leicht zueinander verstimmte Stimmen . übereinander" schichten. Das Ergebnis ist ein deutlich fetterer Klang.

E *Da bei dieser Funktion mehrere Voices pro Taste benötigt werden, wird die Polyphonie reduziert.* 

# **Dly Vib**

Über die Parameter Dly Vib1 und 2 können Sie ein verzögertes Vibrato erzeugen. Über die Einstellungen für 1 und 2 können Sie zwei unterschiedliche Delays anlegen. Wenn beide LEDs leuchten, wird das Vibrato manuell über das Mod Wheel erzeugt. Die Parameter Depth und Rate für dieses Vibrato werden im Sound-Menü eingestellt.

# **Mono/Legato**

Es stehen zwei Mono-Modi zur Auswahl: Wenn einer dieser Modi aktiv ist, verhält sich der Slot wie ein monophoner Synthesizer. Diese beiden Modi unterscheiden sich darin, wie die Hüllkurven getriggert werden, wenn Sie eine Taste drücken, ohne die vorher gespielte loszulassen (legato).

- Die Mono-Einstellung triggert die Hüllkurven neu: Der Sound wird bei jeder gespielten Note "neu gestartet".
- In der Einstellung Legato werden die Hüllkurven nicht neu getriggert, sondern der Sound wird einfach in einer anderen Tonhöhe "fortgesetzt".

# **Glide**

Über den Glide-Parameter, der auch als Portamento bekannt ist, stellen Sie die Zeitdauer ein, in der die Tonhöhe einer gespielten Note auf die Tonhöhe der neu gespielten Note "gleitet". Bei der Einstellung 0 wird die Tonhöhe sofort umgeschaltet. Wenn der Legato-Modus aktiv ist, ist der Glide-Effekt auch nur bei legato gespielten Noten hörbar.

*Wertebereich: 0 – 10,0*

# **Bend Range**

Halten Sie Shift und drücken Sie die Taste Mono/Legato, um den Bend-Bereich für das Programm einzustellen.

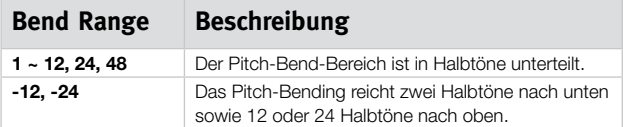

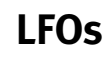

Ein Low Frequency Oscillator (LFO) erzeugt ähnlich wie ein herkömmlicher Oszillator Wellenformen - allerdings mit folgenden Unterschieden:

- LFOs können Wellenformen mit einer sehr tiefen Frequenz erzeugen.
- LFOs erzeugen in der Regel keine hörbaren Freguenzen. Stattdessen wird der Ausgang des LFOs zur Modulation genutzt: Es lassen sich also andere Funktionen wie z. B. die Frequenz des Haupt-Oszillators (führt zu einem Vibrato) oder die Filter-Frequenz steuern.

Insgesamt stehen zwei LFOs mit einer leicht unterschiedlichen Funktionalität zur Verfügung. Ein großer Unterschied besteht darin, dass der LFO 1 auch als Generator für das Arpeggio genutzt werden kann.

# **LFO 1**

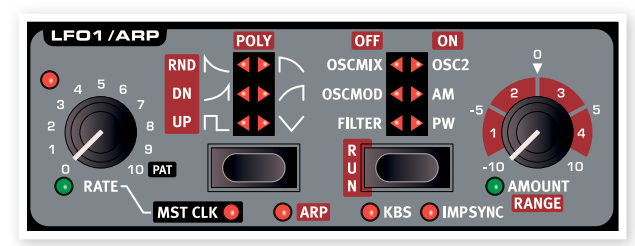

## **Rate**

Der Rate-Regler dient dazu, die Frequenz des LFOs einzustellen.

*Wertebereich: 0,03 bis 523 Hz* 

Die LED links oben neben dem Rate-Regler zeigt die Geschwindigkeit des LFOs an. Wenn mehrere Noten nacheinander gespielt werden, wird die Geschwindigkeit des zuletzt getriggerten LFOs angezeigt.

## **Pat**

Wenn sich der LFO auf die Master Clock synchronisiert und der Rate-Regler ganz nach rechts aufgedreht ist, wird der "Rhythmus" im LFO über ein Pattern anstelle einer herkömmlichen zyklischen Schleife wiedergegeben. Das Pattern selbst wird ausgewählt, indem Sie Shift und die Taste Mst Clk/Pattern gedrückt halten und das Datenrad bedienen. Weitere Informationen zu den Pattern finden Sie auf Seite 19.

# **Wellenform-Auswahltaste**

Über die Taste zur Auswahl der Wellenform legen Sie fest, welche Wellenform im LFO erzeugt wird.

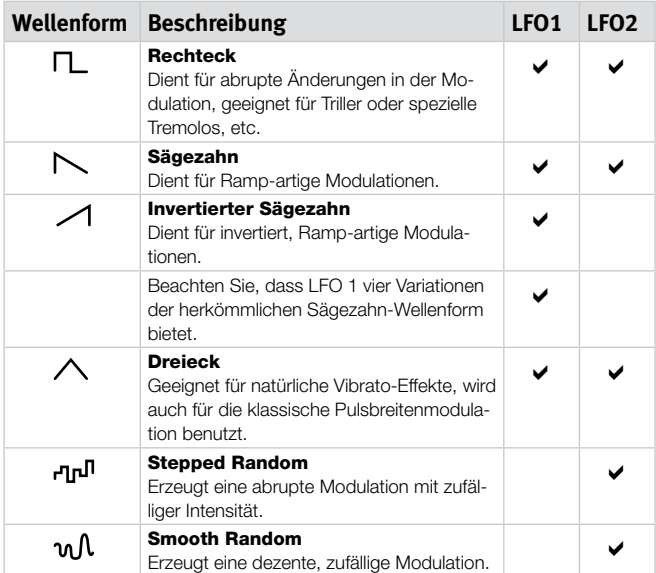

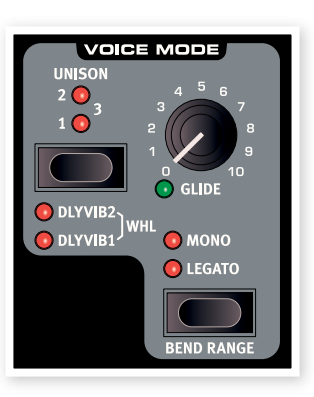

# **Wahlschalter LFO Destination**

LFO Destination bestimmt, welche(r) Parameter yom LFO moduliert werden .

Drücken Sie die Destination-Wahltaste wiederholt, um das gewünschte Ziel auszuwählen. Die Tonhöhe von Osc 1 und Osc 2 kann gleichzeitig  $i$ iber  $I$  FO 2 moduliert werden

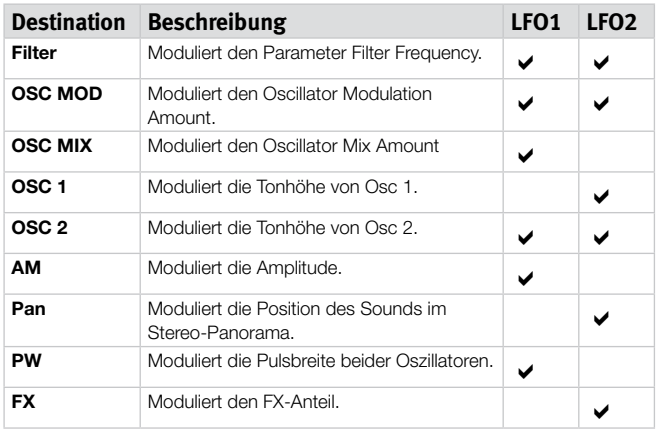

## **Amount**

Über diesen Parameter bestimmen Sie, in welchem Maß das Signal des LFOs das gewählte Ziel bearbeitet. Hier sind negative oder positive Werte möglich.

*Wertebereich: -10 bis +10*

# **Mst Clk**

Halten Sie Shift gedrückt und drücken Sie die Wahltaste für die LFO-Wellenform, um die Durchgänge auf die Master Clock zu synchronisieren. Wenn die Funktion aktiv ist, steuert die LFO Rate die Unterteilung.

## **LFO Divisions**

Wenn die LFOs auf das Tempo der Master Clock synchronisiert sind, steuert der Rate-Regler den Teiler, innerhalb dem der LFO einen vollständigen Durchlauf abschließt.

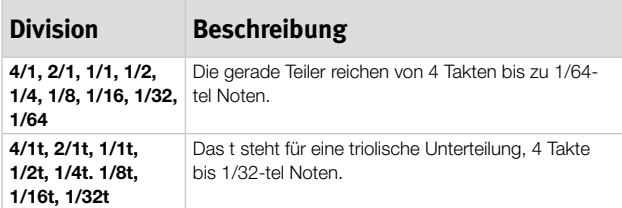

# **Arp**

Wenn diese Funktion aktiv ist, wird LFO 1 deaktiviert. Seine Bedienelemente steuern nun das Verhalten des Arpeggios - weitere Informationen zum Arpeggio finden Sie weiter unten.

# **KBS**

Wenn KBS aktiv ist, wird der LFO-Zyklus mit jedem Tastenanschlag neu gestartet. Halten Sie Shift gedrückt und drücken Sie wiederholt LFO Destination, um diese Funktion an- oder abzuschalten.

## **Imp Sync**

Wenn Imp Sync aktiv ist, wird der LFO-Zyklus neu gestartet, wenn Sie eine Impulse-Morph-Taste drücken. Halten Sie Shift und drücken Sie wiederholt LFO Destination, um diese Funktion an- oder abzuschalten.

# **LFO 2**

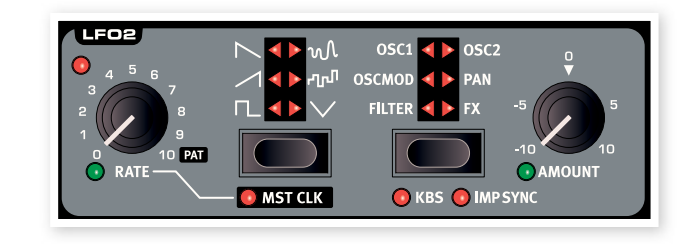

# **Arpeggio**

Wenn das Arpeggio aktiv ist, dient LFO 1 als Arpeggio-Controller. Wenn Sie einen Akkord spielen, während das Arpeggio läuft, werden die Noten nacheinander in dem eingestellten Tempo und der gewählten Richtung wiedergegeben.

# **Rate**

Das Tempo des Arpeggios wird über den Rate-Regler in einem Bereich von 30 bis 300 BPM (Beats pro Minute) eingestellt. Wenn das Arpeggio auf die Master Clock synchronisiert wird, stellen Sie über den Rate-Regler den Teiler ein oder aktivieren das Pattern, wenn Sie ihn auf Rechtsanschlag einstellen.

## **Arpeggio-Teiler**

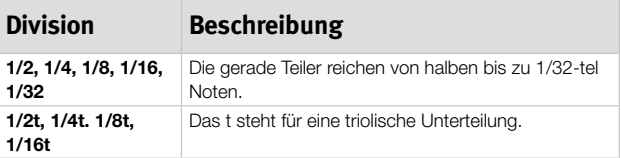

## **Pat**

Wenn sich das Arpeggio auf die Master Clock synchronisiert und der Rate-Regler ganz nach rechts aufgedreht ist, wird der "Rhythmus" im Arpeggio über ein Pattern anstelle über eine herkömmliche zyklische Schleife wiedergegeben. Das Pattern selbst wird ausgewählt, indem Sie Shift und die Taste Mst Clk/Pattern gedrückt halten und das Datenrad bedienen. Weitere Informationen zu den Pattern finden Sie auf Seite 19.

# **Arpeggio Directions**

Die Richtungen für das Arpeggio sind: Up, Down, Up/Down, Rdn (Random) und Poly. Poly bricht den gespielten Akkord nicht in einzelne arpeggierte Noten auf, sondern arpeggiert stattdessen den ganzen Akkord.

# **Arpeggio Run**

Drücken Sie die Taste Run, um das Arpeggio an- oder abzuschalten. Die Einstellung wird über die LFO Destination LEDs angezeigt.

# **Arpeggio Range**

Der LFO Amount steuert den Oktavbereich für das Arpeggio innerhalb von 1 bis 4 Oktaven.

冶 *Wenn das Poly-Arpeggio angewählt ist, wird der Akkord anstatt über Oktaven über seine Umkehrungen wiedergegeben.*

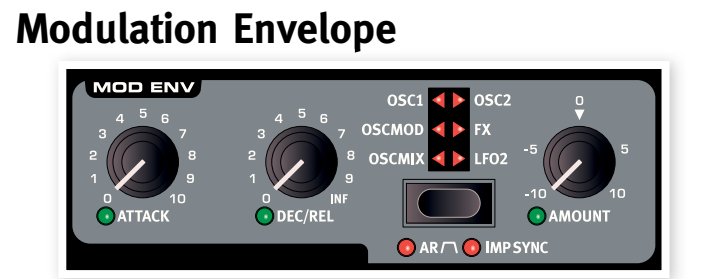

Die Modulation Envelope ist eine Hüllkurve mit Reglern für Attack, Decay/Release und Amount. Sie kann zur Modulation verschiedener Ziele im Nord Lead 4 genutzt werden und wird normalerweise getriggert, wenn Sie eine Taste anschlagen - genau wie die Amp- und Filter-Hüllkurven. Die Modulation der Hüllkurve kann wahlweise positiv oder negativ sind: Die Einstellung treffen Sie mit dem Regler Mod Env Amount.<br>.

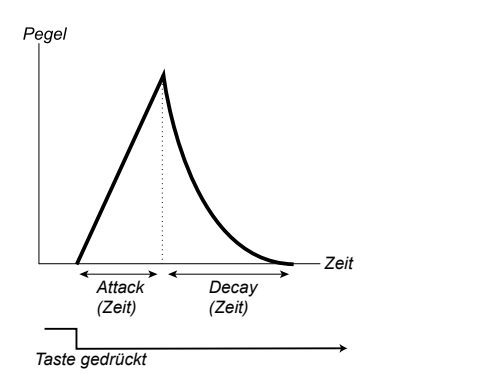

Die Abbildung oben zeigt die Modulationshüllkurve mit Attack- und Decay-Parametern.

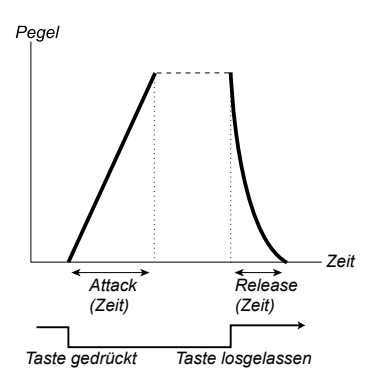

Die Abbildung oben zeigt die Modulationshüllkurve mit Attack- und Release-Parametern.

• Der Nullpegel der Mod Envelope bezieht sich auf die aktuelle Einstellung des gewählten Zielparameters. Der maximale Anteil der Modulation schließt die über den Regler Mod Env Amt eingestellte Intensität ein.

# **Attack**

*Zeitziehen zur den Einem Zeit zur dem Zeit zur dem Zeit zur dem Zeit zur dem Zeit zur dem Zeit zur dem Zeit* Mit Attack stellen Sie die Zeit ein, welche die Hüllkurve benötigt, um nach dem Drücken einer Taste den maximalen Modulationswert zu erreichen.

*Taste Taste Wertebereich: 0,45 ms bis 45 s*

## **Dec/Rel**

Steuert das Decay oder die Release-Zeit der Hüllkurve, abhängig davon, ob Mod Env auf den Modus AD oder AR eingestellt ist. Im Rechtsanschlag des Reglers ist die Decay-Zeit auf unendlich eingestellt.

*Wertebereich: 3,0 ms bis 45 s, unendlich*

# **Destination-Wahlschalter**

Über den Wahlschalter Destination wählen Sie das Ziel der Modulation aus. Drücken Sie die Taste wiederholt, um durch die verschiedenen Optionen zu blättern. Beachten Sie bitte, dass der Grad der Hüllkurven-Modulation mit jeder anderen Modulation summiert wird, die diesem Ziel bereits zugewiesen ist.

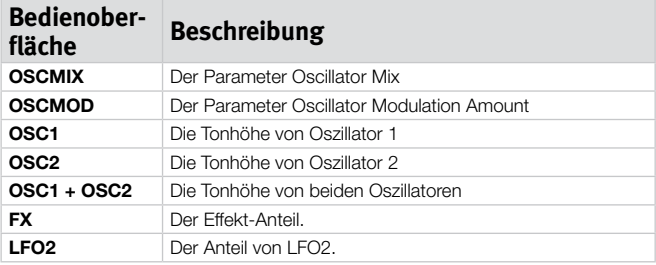

# **AR-Modus**

Halten Sie Shift gedrückt und drücken Sie die Ziel-Taste für Mod Env wiederholt, um zwischen den Modi Attack/Decay oder Attack/Release umzuschalten .

## **AR-Einstellung deaktiviert**

Dec/Rel steuert die Decay-Zeit der Hüllkurve. In dieser Zeit fällt die Hüllkurve nach Abschluss der Attack-Phase wieder auf Null zurück. In diesem Modus bietet die Hüllkurve keinen Sustain-Pegel.

## **AR-Einstellung aktiviert**

Dec/Rel steuert die Release-Zeit der Hüllkurve. In dieser Zeit fällt die Modulation der Hüllkurve nach dem Loslassen einer angeschlagenen Taste wieder auf Null zurück. Der Sustain-Pegel der Hüllkurve wird dabei auf den Maximalwert gesetzt (und entspricht dabei der Einstellung für den Parameter Amount).

# **Imp Sync**

Halten Sie Shift gedrückt und drücken Sie wiederholt die Destination-Taste, um den Imp-Sync-Modus zu aktivieren. Wenn dieser Modus aktiv ist, wird die Mod En nicht durch Anschlagen einer taste, sondern durch das Drücken einer Impulse-Morph-Taste gestartet. Wenn Sie diesen Modus aktivieren, arbeitet die Modulationshüllkurve monophon.

亭  $\not\!\!\!\!\!$   $\not\!\!\!\!$  Wenn die Mod Env über einen der Imp Morphs aktiviert werden *soll, stellen Sie sicher, dass Mod Env Amount in allen übrigen Imp Morphs auf 0 eingestellt ist.*

# **Amount**

Amount steuert die Intensität der Modulation.

*Wertebereich: -10 bis +10*

- Bei dem Wert 0 wird das Signal nicht moduliert.
- Ein negativer Wert erzeugt eine invertierte Modulationshüllkurve.
- Ein positiver Wert erzeugt eine positive Modulationshüllkurve.

# **Oszillatoren**

Der Oszillator ist der Grundbaustein der Klangerzeugung in einem Synthesizer. Er erzeugt eine Wellenform mit harmonischem Inhalt. Diese wichtige Eigenschaft eines

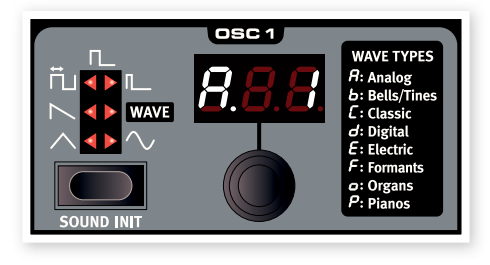

Sounds kann später im Signalfluss geformt und/oder moduliert werden.

Weitere Informationen zu den Wellenformen und ihrem harmonischen Inhalt erhalten Sie im Kapitel zu den Synthesizer-Grundlagen ab Seite 37.

Insgesamt stehen zwei Oszillatoren zur Verfügung - es können also auch zwei Wellenformen gleichzeitig erzeugt werden. Sie sind nicht darauf beschränkt, nur die Ausgänge der beiden Oszillatoren zu mischen: Stattdessen kann ein Oszillator auch zur Modulation des anderen genutzt werden und erzeugt so sehr komplexe und sich dauernd ändernde harmonische Strukturen.

# **Wahltaste zur Auswahl der Oszillator-Wellenform**

Drücken Sie wiederholt die Auswahltaste für die Wellenform. um die Wellenform auszuwählen, die der Oszillator erzeugt.

## **Dreieck**

Die Dreieck-Wellenform bietet einen relativ weichen Charakter mit wenigen ungeradzahligen und nicht sehr kräftigen Harmonischen.

## **Sägezahn**

Die Sägezahn-Wellenform erzeugt einen sehr vollen Sound mit geradund ungeradzahligen Harmonischen.

## **Pulswelle**

Die Pulse-Wellenform steht in Osc1 und Osc2 zur Verfügung und bietet einen hohlen Klangcharakter mit ungeradzahligen Harmonischen. Es stehen drei Einstellungen zur Verfügung: In einer Einstellung kann die Pulsbreite über LFO 1 moduliert werden, in den beiden anderen ist sie fixiert. Je schmaler die Pulsbreite ist, desto mehr Harmonische sind hörhar

## **Wavetable**

Wavetables (WAVE) stehen in Oszillator 1 zur Verfügung. Hierbei handelt es sich um digital erzeugte Wellenform mit einem Zyklus, die sehr kräftige und interessant klingende Timbres mit unterschiedlichen tonalen Charakteristika bieten.

Insgesamt stehen 128 Wavetables zur Verfügung. Die Auswahl einer Wavetable erfolgt über das LED-Datenrad.

## **Sinus**

Die Sinus-Wellenform ist absolut rein und bietet keine Harmonischen. Sie ist in einem Osc-Mod-Setup sehr effektiv, wenn Oszillator 2 die Tonhöhe von Oszillator 1 moduliert.

# **Sound Init**

Durch Drücken von Sound Init (Shift + Wellenform-Taste von Osc 1) werden die Einstellungen des Slots im Fokus zurückgesetzt. So können Sie einen Sound von Grund auf neu programmieren.

## **Osc 2**

## **Noise**

Oszillator 2 kann Rauschen erzeugen. Die Frequenz/ Färbung und Resonanz des Rauschens kann dabei über die Regler für

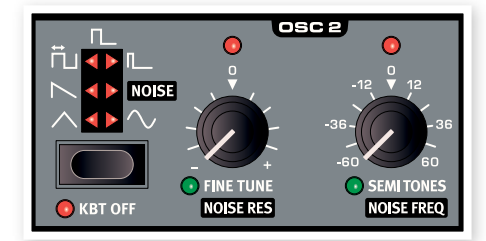

Semi Tones und Fine Tune abgestimmt werden.

## **Kbt Off**

Wenn Sie das Keyboard Tracking der Tonhöhe der Wellenform oder des Rauschens in Oszillator 2 deaktivieren möchten, stellen Sie Kbt auf Off.

## **Fine tune**

Fine tune dient dazu, die Tonhöhe von Oszillator 2 genau abzustimmen. Wenn Noise angewählt ist, steuert der Regler die Resonance.

*Wertebereich: -50 bis +50 Prozent*

- 亭  $\ddot{\mathcal{F}}$  Wenn Osc Mix gleichmäßig und Semi Tones auf 0 eingestellt sind, *erzielen Sie durch dezentes Anheben oder Absenken des Fine-Tune-Werts einen "fetteren" Sound.*
- 县  $\hat{\Psi}$  Die rote LED leuchtet auf, wenn das Tonhöhenverhältnis zwischen *den beiden Oszillatoren nicht reinen Oktaven entspricht. Wenn Oszillator 2 in Bezug auf Oszillator 1 verstimmt ist, arbeitet die LED umgekehrt: Sie leuchtet die ganze Zeit und erlischt dann, wenn eine reine Oktave über den Regler Semi Tones eingestellt wurde.*

# **Semi Tones**

Der Regler Semi Tones steuert die Grobstimmung von Oszillator 2 bezogen auf Oszillator 1. Die Einstellung wird in Halbtonschritten im Bereich von -60 (-5 Oktaven) bis +60 (+5 Oktaven) Halbtönen vorgenommen. Wenn Sie Noise anwählen, steuert dieser Regler die Frequenz.

*Wertebereich: -60 bis +60*

# **Oszillator-Modulation (Osc Mod)**

Bei der Oszillator-Modulation wird der Oszillator 1 mit der Wellenform in Oszillator 2 (oder dem separaten Sync-Oszillator) moduliert Oszillator 1 erzeugt daraufhin eine deutliche reichhaltigere Wellenform mit mehr Harmonischen, die

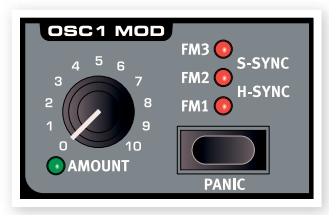

zunehmen, wenn Sie den Modulationsanteil anheben.

Es stehen zwei Arten der Oszillator-Modulation zur Verfügung: Frequency Modulation und Oscillator Sync.

县  $\dfrac{d\mathbf{x}}{dt}$  Wenn Sie die Frequenz von Oszillator 2 bei aktivierter FM Oscilla*tor Modulation aktivieren, ändern Sie den harmonischen Inhalt von Oszillator 1 – jedoch nicht seine Frequenz.*

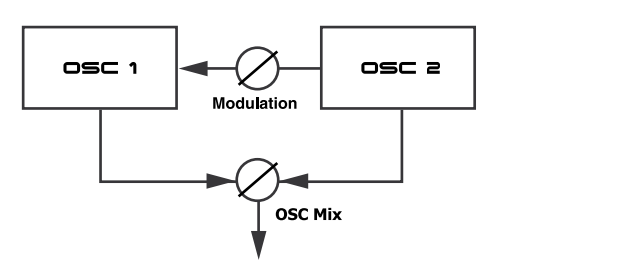

Die vom Oszillator erzeugte Wellenform können Sie Bedarf vorhören, indem Sie den Amount-Regler für OSC Mix bedienen.

# **Frequenz-Modulation (**FM**)** *(Frequenz)*

*Frequenz* Bei der Frequenz-Modulation wird ein breiteres Spektrum erzeugt und der resultierende Sound wird häufig als roher und höhenreicher empfunden. Der harmonische Inhalt verändert sich abhängig von der gespielten Lage drastisch.

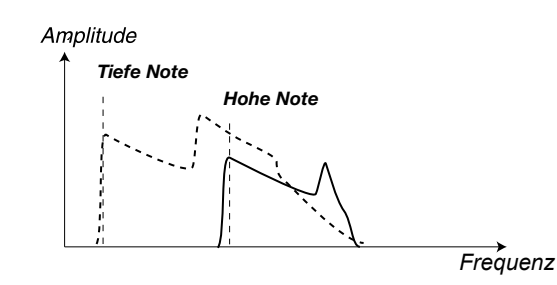

Die Abbildung oben illustriert den harmonischen Inhalt für eine tiefe und eine hohe Note, die mit Frequenz-Modulation bearbeitet werden.

resultierende harmonische Inhalt ist reichhaltiger und intensiver bei FM Im Nord Lead 4 gibt es drei verschiedene FM-Einstellungen. Der Unterschied zwischen diesen kann als unterschiedliche Stufen im omersenied zwischen diesen kann als anterseniediere etalen im<br>"Keyboard Tracking" des Modulationsanteils beschrieben werden. Der 2 und nochmals extremer bei FM 3 (speziell wenn Sie Noten unterhalb von C5 spielen). *Anzahl Harmonische*

E *Einige Noten können bei hohen Werten für die Frequenz-Modulation mehr oder weniger verstimmt klingen, aber dieses Verhalten ist prinzipiell normal. Anzahl Harmonische (Frequenz)*

# **Oscillator Sync (Sync)**

Wenn die Sync-Funktion aktiv ist, wird der zusätzliche Sync-Oszillator auf Oszillator 1 geroutet. Bei jedem Durchlauf der Wellenform, die der zusätzliche Oszillator erzeugt, wird der Durchlauf der Wellenform im Haupt-Oszillator neu gestartet.

Zwar wird nur der Ausgang des Haupt-Oszillators abgehört, allerdings ist dieses Signal harmonisch deutlich intensiver, da seine Wellenform permanent neu gestartet wird.

wenn Sie die Frequenz des zusätzlichen Oszillators verändern, wird ein anderer harmonischer Inhalt erzeugt. Die Frequenz wird dabei über den .<br>anderer harmonischer Inhalt erzeugt. Die Frequenz wird dabei über den Amount-Regler für Osc Mod bestimmt.

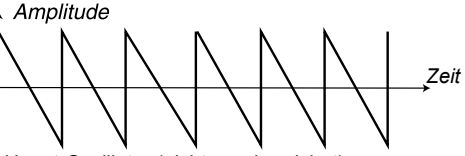

Haupt-Oszillator (nicht synchronisiert)

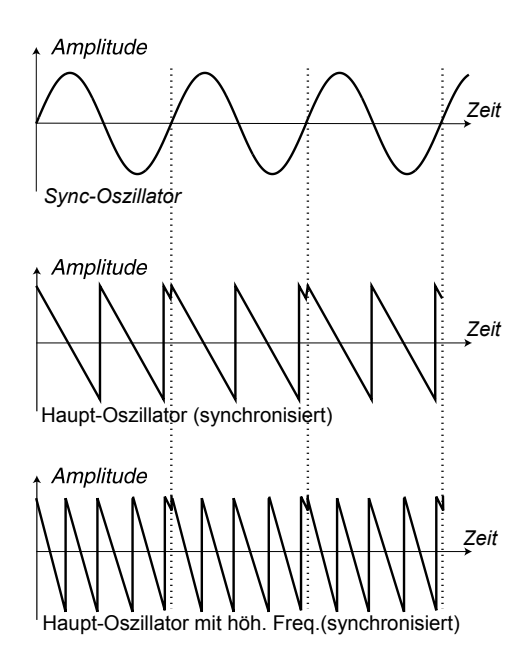

Die Abbildung zeigt, was passiert, wenn eine Sägezahn-Wellenform auf eine Sinus-Wellenform synchronisiert wird. Der Sägezahn startet seinen Zyklus jedes Mal neu, wenn der Sinus "Null" durchläuft.

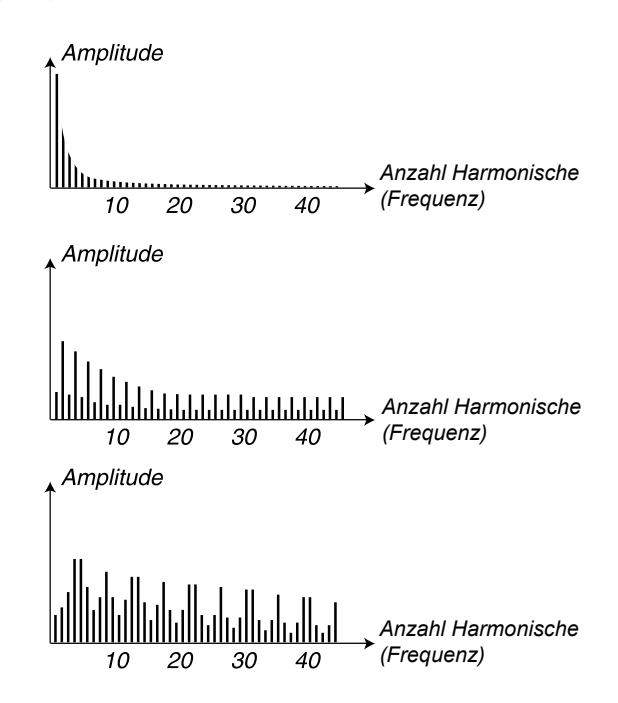

Die Abbildung oben zeigt den harmonischen Inhalt der nicht-synchronisierten Sägezahn-Wellenform im Vergleich zu dem synchronisierten Sägezahn im vorherigen Beispiel.

# **Osc Mod Amount**

Mit dem Amount-Regler steuern Sie den Grad der Modulation.

*Wertebereich: 0,0 bis 10,0*

## **Type**

Drücken Sie die Taste Type wiederholt, um den Typ der Modulation auszuwählen und zu aktivieren.

*Einstellungen: FM 1, FM 2, FM 3, H Sync, V Sync.* 

# **Panic**

Durch Drücken von Panic (Shift + Wahltaste für Osc Mod) werden alle Sounds im Nord Lead 4 sofort stumm geschaltet.

冶 *Geräte am MIDI OUT sind davon nicht betroffen.*

# **Oscillator-Mix**

# **Osc Mix**

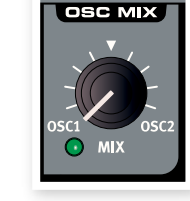

Über den Parameter Oscillator Mix stellen Sie die Balance der Amplituden von Oszillator 1 und Oszillator 2 ein.

*Wertebereich: -10 bis +10*

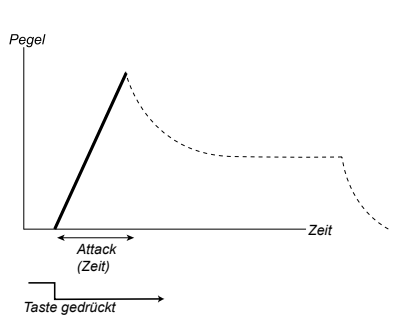

Mit dem Attack-Regler wird die Zeitspanne eingestellt, die der Klang benötigt, um nach dem Drücken der Taste von Null auf volle Amplitude auszusteuern.

冶  $\frac{1}{4}$  *Eine sehr kurze Attack-Zeit erzeugt evtl. ein Klicken zu Beginn des Sounds. Um das zu verhindern, heben Sie die Attack-Zeit ein wenig an. Taste gedrückt Sustain*

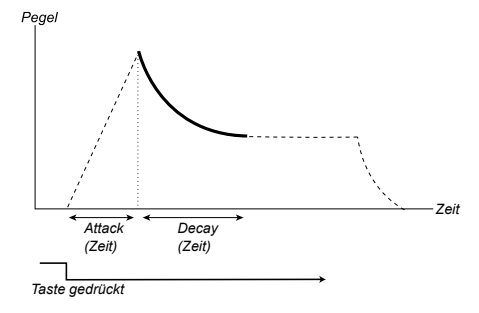

# **Amp Env**

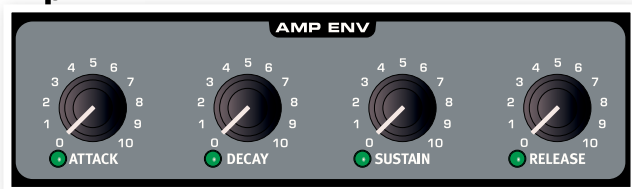

Die Amp Env (oder Amplifier-Hüllkurve) steuert, wie sich die Amplitude des Sounds zeitbezogen verändert. Durch eine Modulation des Amplifiers mit einer Hüllkurve können Sie dem Klang seinen grundlegenden "Lautstärkeverlauf" geben. In der Praxis ist dieser Lautstärkeverlauf einer der wichtigsten Aspekte zur Identifizierung eines Klangs. Durch die Einstellung einer entsprechenden Amplifier-Hüllkurve lassen Sie den Sound "weicher", "härter", "angeschlagen", "statisch" etc. klingen.

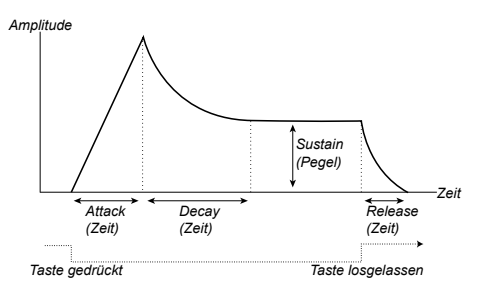

- Wenn eine Taste angeschlagen wird, beginnt die Hüllkurve bei 0 und erreicht dann innerhalb der über die Attack Time (bzw. den Attack-Regler) definierten Zeitspanne den maximalen Pegel.
- Wenn der Maximalpegel erreicht ist, fadet die Hüllkurve innerhalb der (über den Decay-Regler eingestellten) Decay-Zeit allmählich auf den (über den Sustain-Regler eingestellten) Sustain-Pegel.
- Wenn Sie die Taste loslassen, wird der Sound sofort innerhalb der (über den Release-Regler eingestellten) Release-Zeit auf Null ausgefadet. Die Release-Phase der Hüllkurve setzt sofort nach dem Loslassen einer Taste ein.

Wenn die Attack-Phase abgeschlossen ist (und Sie die Taste nicht losgelassen haben), setzt die Decay-Phase ein. Während der Decay-Phase nimmt der Pegel des Sounds ab, bis der Sustain-Pegel erreicht ist. Bei der Decay-Einstellung 0 wird der Sustain-Pegel sofort nach Abschluss der Attack-Phase erreicht.

*Attack Decay Decay-Regler keine Funktion. Taste gedrückt*  $\hat{\mathcal{F}}$  Wenn der Sustain-Pegel auf Maximum eingestellt ist, hat der 姿 *Attack Decay (Zeit) (Zeit)*

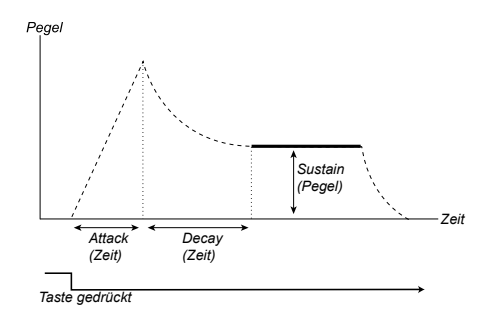

Sustain ist der Pegel, den der Sound nach der Decay-Phase erreicht. Der Sound bleibt auf diesem Pegel, bis die Taste losgelassen wird.

• Der Sustain-Parameter dient als dazu, einen Pegel einzustellen, während die Parameter Attack, Decay und Release Zeitwerte definieren.

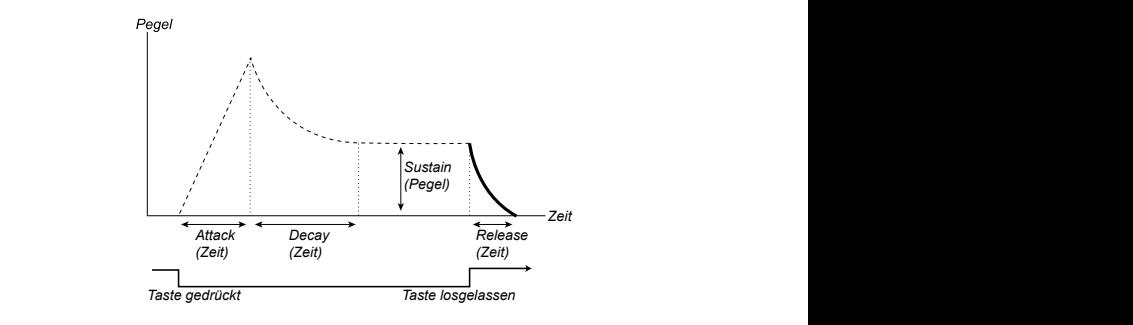

Pegel der Hüllkurve auf Null abfällt, nachdem Sie die Taste losgelassen Die Release-Phase ist die Zeitspanne, in der ein Sound vom aktuellen

haben. Die Release-Phase kann zu jedem Zeitpunkt innerhalb der Hüllkurve einsetzen und beginnt sofort nach dem Loslassen einer Taste.

宴  $\hat{\mathcal{F}}$  *Eine sehr kurze Release-Zeit erzeugt evtl. ein Klicken am Ende des Sounds. Hierbei handelt es sich um ein ganz normales Phänomen.*  Um dieses Klicken zu unterbinden, heben Sie die Release-Zeit *einfach ein wenig an.*

# **Attack**

Attack steuert die Zeitdauer der Attack-Phase der Hüllkurve. Das entspricht der Zeitspanne, die der Klang benötigt, um nach dem Drücken der Taste von Null auf volle Amplitude auszusteuern.

*Wertebereich: 0,5 ms bis 45 s*

## **Decay**

Decay steuert die Zeitdauer der Decay-Phase der Hüllkurve. Wenn die Attack-Phase abgeschlossen ist (und Sie die Taste nicht losgelassen haben), setzt das Decay ein. Während der Decay-Phase nimmt die Amplitude des Klangs ab, bis der Sustain-Pegel erreicht ist.

*Wertebereich: 0,5 ms bis 45 s*

# **Sustain**

Über den Sustain-Regler stellen Sie den Pegel während der Sustain-Phase der Hüllkurve ein. Wenn der Sound diesen Pegel erreicht, ist die Hüllkurven-Phase abgeschlossen. Anschließend verbleibt der Sound auf diesem Pegel, bis die Taste losgelassen wurde. Bei der Einstellung 0 wird die Amplitude am Ende der Decay-Phase auch auf 0 gesetzt.

*Wertebereich: 0,0 bis 10,0*

# **Release**

Über den Release-Regler stellen Sie die Zeitdauer für die Release-Phase der Hüllkurve ein. Damit bestimmen Sie, wie lange es dauert, bis der Sound nach dem Loslassen der Taste vollständig ausklingt. In der Stellung 0 .fällt die Hüllkurve direkt nach dem Loslassen der Tasten auf Null ab .

*Wertebereich: 3,0 ms bis 45 s*

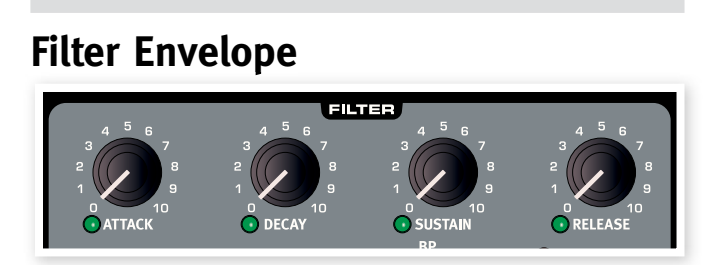

# **Filter Envelope**

Die Filter-Hüllkurve dient dazu, den Cutoff der Filter-Frequenz innerhalb eines Zeitfensters vom Drücken bis zum Loslassen einer Taste zu modulieren oder zu steuern.

Durch eine Modulation des Filters mit einer Hüllkurve können Sie dem Klang seine harmonische "Form" geben. Durch die Einstellung einer entsprechenden Filter-Hüllkurve lassen Sie den Sound "weicher", "härter", "angeschlagen", "statisch" etc. klingen.

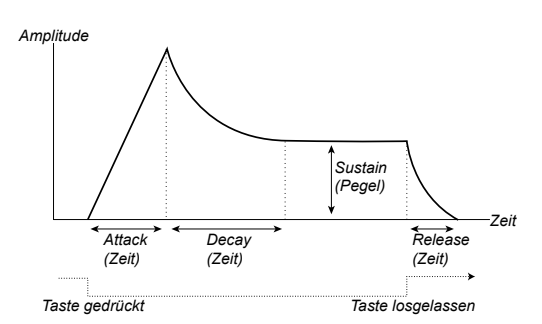

- Wenn eine Taste angeschlagen wird, beginnt die Hüllkurve bei 0 und erreicht dann innerhalb der über die Attack Time (bzw. den Attack-Regler) definierten Zeitspanne den maximalen Pegel.
- Wenn der Maximalpegel erreicht ist, fadet die Hüllkurve innerhalb der (über den Decay-Regler eingestellten) Decay-Zeit allmählich auf den (über den Sustain-Regler eingestellten) Sustain-Pegel.
- der (über den Release-Regler eingestellten) Release-Zeit auf Null ausgefadet. Die Release-Phase der Hüllkurve setzt sofort nach dem • Wenn Sie die Taste loslassen, wird die Modulation sofort innerhalb Loslassen einer Taste ein.

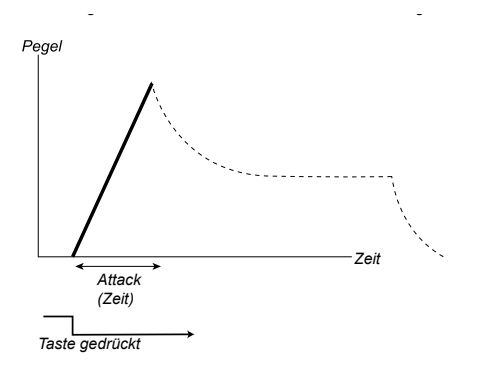

Mit dem Attack-Regler wird die Zeitspanne eingestellt, in der die Modulation nach dem Drücken der Taste von Null auf volle Modulation ansteigt.

*Sustain Sounds. Hierbei handelt es sich um ein ganz normales Phänomen. Attack Um das zu verhindern, heben Sie die Attack-Zeit einfach ein wenig* 心  $\hat{\mathcal{F}}$  *Eine sehr kurze Attack-Zeit erzeugt evtl. ein Klicken zu Beginn des an.*

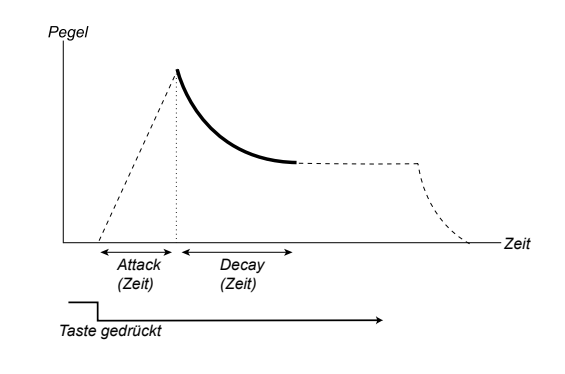

Wenn die Attack-Phase abgeschlossen ist (und Sie die Taste nicht losgelassen haben), setzt die Decay-Phase ein. Während der Decay-Phase nimmt die Modulation ab, bis der Sustain-Pegel erreicht ist. Bei der Decay-Einstellung 0 wird der Sustain-Pegel sofort nach Abschluss der Attack-Phase erreicht.

*Attack Decay Decay-Regler keine Funktion.*  $\ddot{x}$  Wenn der Sustain-Pegel auf Maximum eingestellt ist, hat der 点

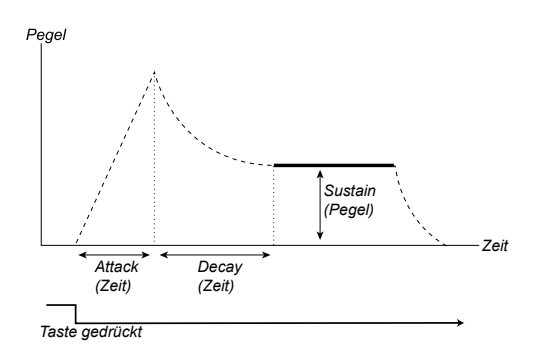

Sustain ist der Modulationspegel, den die Hüllkurve nach Abschluss der Decay-Phase erreicht. Anschließend verbleibt die Modulation auf diesem Pegel, bis die Taste losgelassen wird.

rend die Parameter Attack, Decay und Release Zeitwerte definieren. **•** Der Sustain-Parameter dient als dazu, einen Pegel einzustellen, wäh-

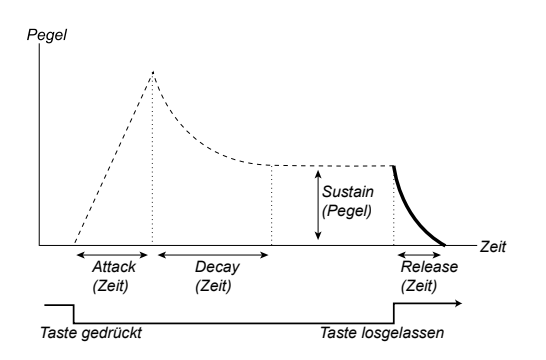

Die Release-Phase ist die Zeitspanne, in der die Hüllkurve vom aktuellen Pegel der Hüllkurve auf Null abfällt, nachdem Sie die Taste losgelassen haben. Die Release-Phase kann zu iedem Zeitpunkt innerhalb der Hüllkurve einsetzen und beginnt sofort nach dem Loslassen einer Taste.

宴  $\hat{\mathcal{F}}$  *Eine sehr kurze Release-Zeit erzeugt evtl. ein Klicken am Ende des Sounds. Hierbei handelt es sich um ein ganz normales Phänomen.*  Um dieses Klicken zu unterbinden, heben Sie die Release-Zeit *einfach ein wenig an.*

## **Attack**

Attack steuert die Zeitdauer der Attack-Phase der Filter-Hüllkurve. Das entspricht der Zeitspanne, in der die Modulation nach dem Drücken der Taste von Null auf den Pegel ansteigt, den Sie über den Regler Envelope Amount eingestellt haben.

*Wertebereich: 0,5 ms bis 45 s*

# **Decay**

Decay steuert die Zeitdauer der Decay-Phase der Filter-Hüllkurve. Wenn die Attack-Phase abgeschlossen ist (und Sie die Taste nicht losgelassen haben), setzt das Decay ein. Während der Decay-Phase nimmt die Modulation ab, bis der Sustain-Pegel erreicht ist.

*Wertebereich: 0,5 ms bis 45 s*

# **Sustain**

Über Sustain stellen Sie den Pegel während der Sustain-Phase der Filter-Hüllkurve ein. Wenn die Modulation diesen Pegel erreicht, ist die Decay-Phase abgeschlossen. Anschließend verbleibt die Modulation auf diesem Pegel, bis die Taste losgelassen wurde. Bei der Einstellung 0 wird die Modulation am Ende der Decay-Phase auch auf 0 gesetzt.

## **Release**

Über die Release stellen Sie die Zeitdauer für die Release-Phase der *Zeitalen filter-Hüllkurve ein. Damit bestimmen Sie, wie lange es dauert, bis die* **...** Modulation nach dem Loslassen der Taste vollständig auf Null zurückgefahren wird. In der Stellung 0 fällt die Hüllkurve direkt nach dem Loslassen der Tasten auf Null ab.

*Zeit Wertebereich: 3,0 ms bis 45 s*

# **Filter**

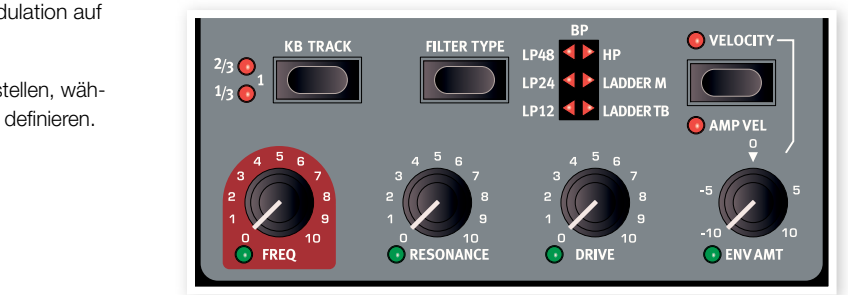

zeit **Zeit zeitigeren Eiter geformt werden, während der Filter selbst wieder über verschiede**ne Funktionen moduliert werden kann. Der Nord Lead 4 bietet eine Auswahl aus klassischen Synthesizer-Filtern wie Low Pass, Band Pass Der Filter ist eine der wichtigsten Komponenten bei der Formung eines Klangs. Der harmonische Inhalt der Oszillatoren kann über die Filter sowie Hochpassfiltern, einen steilen 48 dB Tiefpassfilter sowie zwei einzigartige Emulationen (Ladder M und Ladder TB) von Filtern, die wir auf Basis von zwei Vintage-Synthesizern modelliert haben.

> M *Diese beiden Vintage-Filter sind nicht nur Emulationen der Flankensteilheit, sondern wir haben dabei auch das Resonanzverhalten, die internen Verzerrungen sowie die Hüllkurven-Charakteristik im Original nachgebildet.*

> Die verschiedenen Filter verwenden dennoch dieselben Filter-Parameter: Die Filter Frequency bestimmt die Cutoff-Frequenz, während Resonance die Resonanz des Filters steuert. Drive sorgt für die gewünschte Verzerrung "innerhalb" des Filters, während Sie über Envelope Amount die Form der Filterung über die Filter Envelope vorgeben.

# **Filter Frequency (Freq)**

Über die Filter Frequency stellen Sie den Einsatzpunkt für die Cutoff-Frequenz ein, ab dem der Filter die Frequenzen im Frequenzspektrum bearbeitet.

*Wertebereich: 14 Hz -21 bereich: 14 Hz - 21 kHz* 

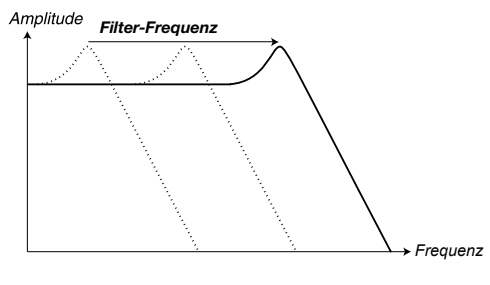

Die Abbildung oben zeigt drei unterschiedliche Tiefpass-Einstellungen für die Filter Frequency. Der "Bereich" rechts "neben der Filterkennlinie steht für die Klanganteile, die herausgefiltert werden.

# **Filter Resonance (Res)**

Die Filter Resonance dient dazu, Frequenzen um die Filter Frequency zu betonen, was den Sound dünner macht. Wenn Sie die Filter Resonance weiter anheben, beginnt der Sound an dem Punkt zu resonieren, ab dem der Filter selbst oszilliert und einen pfeifenden Ton erzeugt. Wo genau dieses "Pfeifen" im Frequenzspektrum entsteht, hängt vom Wert für die Filter Frequency ab.

*Wertebereich: 0,0 – 10,0 12 dB/Oktave*

冶  $\ddot{\mathbf{\Phi}}$  *Die Funktionalität des Res-Reglers ist vom gewählten Filter-Typ abhängig.* 

## **Drive**

Der Drive-Regler erzeugt Verzerrungen innerhalb des gewählten Filters: Das Spektrum reicht von dezent bis ziemlich heftig.

*Wertebereich: 0,0 – 10,0*

# **Envelope Amount (Env Amt)** *Filter-Frequenz*

Mit dem Regler Env Amt bestimmen Sie, in welchem Maß die Filter-Hüllkurve die Cutoff-Frequenz beeinflusst. Es sind sowohl positive als auch negative Einstellungen möglich.

*Wertebereich: +/-10*

# Keyboard Tracking (KB Track)

Das Keyboard Tracking steuert den Cutoff-Punkt der Filter Frequency abhängig von der Lage, in der Sie auf der Klaviatur spielen.

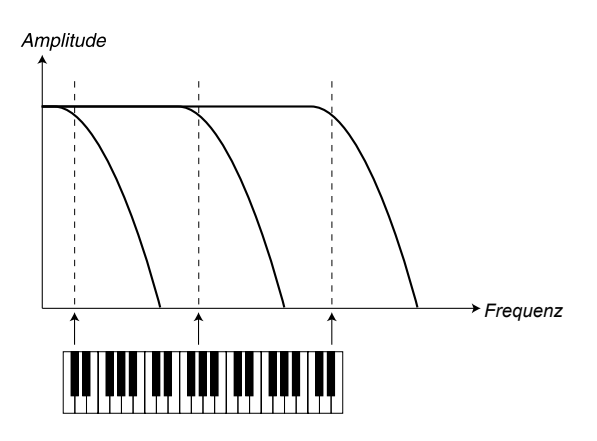

Das hat akustische Gründe: Wenn Sie die Tonhöhe einer Wellenform anheben, haben die Harmonischen auch eine höhere Frequenz. Wenn die Cutoff Frequency konstant bleibt, klingt der Sound in den oberen Lagen zwangsläufig immer "dumpfer".

- 宴 *Der Wert für diese Funktion umschreibt das Verhältnis zwischen*  der Frequenz und der Oktavlage. In der Einstellung 1 wird die *Cutoff-Frequenz für jede Oktave, die Sie über der Taste C2 spielen, um eine Oktave nach oben verschoben.* Time
- hängig von der Lage, in der Sie spielen, konstant.<br>. • Wenn KB Track inaktiv ist, bleibt der Cutoff der Filter-Frequenz unab-
- Wenn KB Track aktiv ist, wird der Cutoff der Filter-Frequenz bei höheren Noten angehoben und bei tieferen Noten abgesenkt. Als Referenz dient die Taste C2
- In der maximalen KB-Track-Einstellung 1 folgt die Cutoff-Frequenz der Klaviatur in einem Verhältnis von 1:1.
- In der KB-Track-Einstellung 1/3 folgt die Cutoff-Frequenz der Klaviatur in einem Verhältnis von 1:3.

*Resonance = 10* • In der KB-Track-Einstellung 2/3 folgt die Cutoff-Frequenz der Klaviatur in einem Verhältnis von 2:3.

*Wertebereich: Aus, 1/3, 2/3, 1/1*

# **Wahltaste Type**

Durch wiederholtes Drücken von Type wählen Sie den gewünschten Filter-Typ aus. Die folgenden Filter stehen zur Auswahl:

# *Filter-Frequenz* **Low Pass 12, 24, 48**

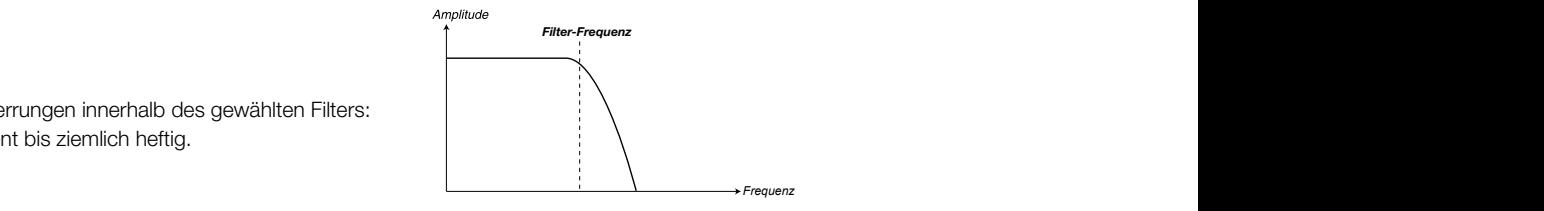

Flankensteilheit, mit der Frequenzen über der gewählten Filter-Frequenz Frequenzen darunter hingegen nicht bearbeitet. Die Ziffer steht für die Frequenzen über der eingestellten Filter-Frequenz werden gedämpft, gedämpft werden. Ein 12 dB Filter bietet eine flachere Flanke als ein 24 dB Filter. Der 48 dB Filter arbeitet am extremsten.

# *High Pass*

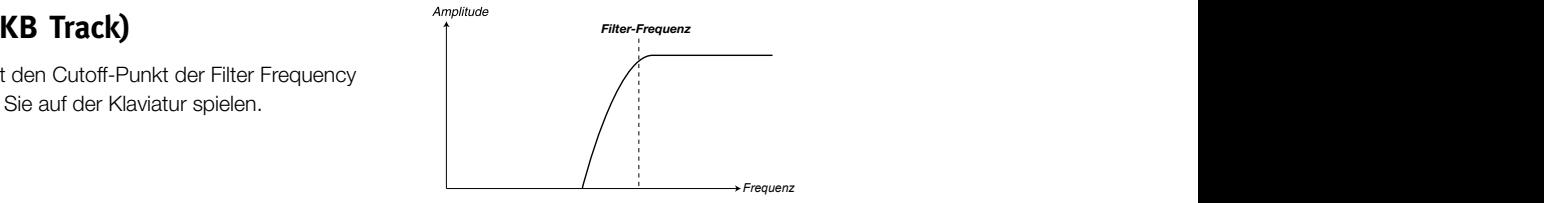

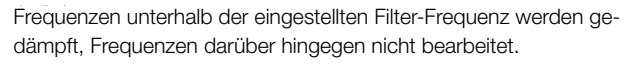

# **Band Pass**

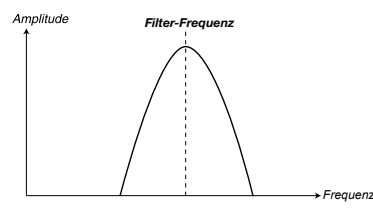

under Frequenzen ausstrate . The present of the settlement of the control of the control of the unbearbeitet passieren, während Frequenzen darunter bzw. darüber **Fin Bandpassfilter lässt Frequenzen um die gewählte Filter-Frequenz** *Filter-Frequenz* gedämpft werden.

• Mit der Filter Resonance stellen Sie die Breite des Frequenzbereichs ein, der im Bandpassfilter durchgeschliffen wird.

# **Ladder M**

Wir haben dazu nicht nur die Frequenz-Charakteristik analysiert, Ladder M ist eine Emulation des originalen Transistorfilters des "Mini". sondern zudem die Resonance, die internen Verzerrungen sowie den Charakter der Hüllkurve.

# **Ladder TB**

Ladder TB ist eine Emulation des Filter- und Resonance-Verhaltens der klassischen Roland TR-Geräte von 1982

# **Velocity**

Aktiviert die Filter Velocity: Nun können Sie den Anteil der Hüllkurve über die Anschlagsstärke der tasten steuern.

# **Amp Vel**

Halten Sie Shift gedrückt und drücken Sie die Taste Velocity, um den Anteil der Amplituden-Hüllkurve über die Anschlagsstärke zu steuern.

# **Output**

## **Level**

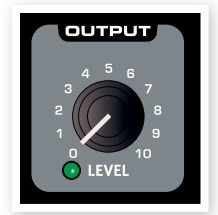

**MOLINT** 

Mit dem Regler Level stellen Sie die Amplitude (die Lautstärke) des Programms ein. Die Einstellung für diesen Parameter wird mit dem Programm gespeichert.

M *Beachten Sie, dass das Master Level links oben auf der Bedienoberfläche die Gesamtlautstärke des ganzen Instruments steuert, wohingegen Output Level nur die Amplitude im aktiven Slot steuert.*

# **FX**

Der Abschnitt FX sorgt für die Sahne auf dem Kuchen. Mit der Möglichkeit, den FX-Anteil mit der Mod Envelope und/oder dem LFO 2 zu modulieren, bietet der Nord Lead 4 ein einzigartiges Merkmal.

# **Crush**

Mit dem Bit Crusher lassen sich drastische Lo-Fi-Sounds erzeugen, indem er die Klangqualität des Nord Lead 4 effektiv zerstört.

# **Compressor**

Der Kompressor kann die Dynamik eines Sounds effektiv verringern. Über den Regler Amount heben Sie das Kompressionsverhältnis an. Die Ausgangslautstärke wird dabei automatisch ausgeglichen.

# **Drive**

Über das röhrenartige Overdrive können Sie den Sound des Nord Lead 4 leicht anzerren oder vollständig übersteuern.

# **Talk1, Talk2**

Für die Talk-Effekte müssen Sie sich einfach vorstellen, wie der Synthesizer klingen würde, wenn er in Ihrem Mund gespielt würde. Der Effekt entsteht durch die Verschaltung mehrerer akkurat eingestellter Delay-Lines und kann interessante vokal-artige Klangeindrücke erzeugen, wenn er moduliert oder der Amount-Regler bedient wird.

# **Comb**

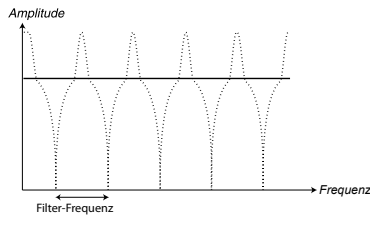

Im FX-Kammfilter sorgen eine Delay-Line mit einer Feedback-Steuerung und einem Summen-Mixer dafür, dass Frequenzen im Originalsignal ausgelöscht werden.

Eine dezente Modulation des FX-Anteils sorgt für den klassischen Phaser-artigen Effekt.

# **Delay, Reverb**

Delay oder Reverb können einem großartigen Synthesizer-Sound den letzten Schliff verpassen. Das Delay kann wahlweise intern oder auf die Master Clock synchronisiert rhythmische Effekte erzeugen. Und das Reverb sorgt für eine ansprechende räumliche Wahrnehmung. Jedes Programm im Nord Lead 4 kann wahlweise einen Delay-oder Reverb-Effekt nutzen - selbst im Performance-Modus, wenn vier Programme gleichzeitig aktiv sind.

# **Delay**

Das Delay kann einen Echo-Effekt im Sound erzeugen. Das Delay-Tempo kann dabei wahlweise manuell eingestellt oder auf die Master Clock synchronisiert werden.

# **Tempo**

Der Tempo-Regler steuert das Zeitintervall zwischen den Wiederholungen. Wenn das Delay auf das Tempo der Master Clock synchronisiert wird, stellen Sie über diesen Regler das Raster ein.

*Wertebereich: 20 ms bis 1400 ms*

Die Teiler werden abhängig vom erkannten "Tempo" gruppiert: Die punktierten und Swing-Teiler liegen vor den geraden, die Triolen folgen danach.

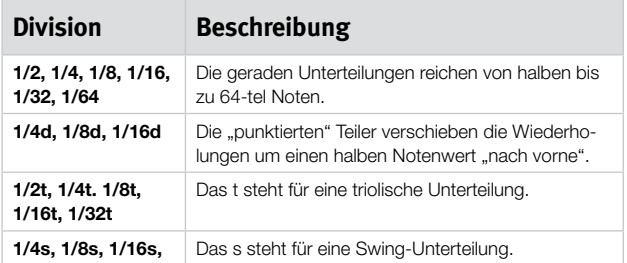

# **Feedback**

Mit der Feedback-Taste können Sie die Anzahl der Wiederholungen einstellen. Sie können zwischen 4 Einstellungen auswählen, beginnend mit einer Wiederholung (keine LED aktiv) bis hin zu mehreren Wiederholungen (LED 1 & 2 leuchten). Drücken Sie die Feedback-Taste wiederholt, um den gewünschten Feedback-Pegel einzustellen.

M *Halten Sie Shift gedrückt und drücken Sie die Taste Feedback, um vom Delay zum Reverb umzuschalten.*

# **Dry/Wet**

Der Amount-Regler steuert den Effektanteil im Audiosignal.

*Wertebereich: 0,0 bis 10,0*

# **On/Off**

Schaltet den Effekt an/aus.

M *Halten Sie Shift gedrückt und drücken Sie On/Off, um das Delay-Tempo auf die Master Clock zu synchronisieren. Das Reverb kann nicht auf die Master-Clock synchronisiert werden.*

# **Reverb**

Die Reverb-Effekte simulieren die natürlichen Reflexionen in unterschiedlichen akustischen Umgebungen.

# **Dry/Wet**

Der Dry/Wet-Regler steuert das Lautstärkeverhältnis zwischen dem unbearbeiteten (dry) und dem Effektsignal (wet).

# **Wahltaste Reverb**

Mit der Reverb-Taste wählen Sie den gewünschten Reverb-Typ:

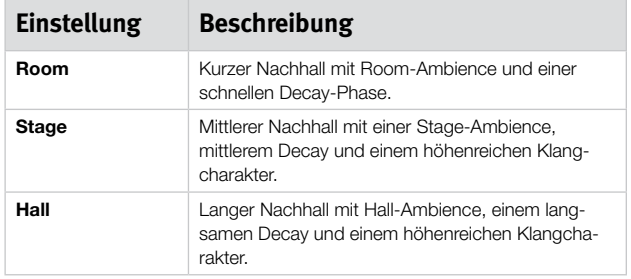

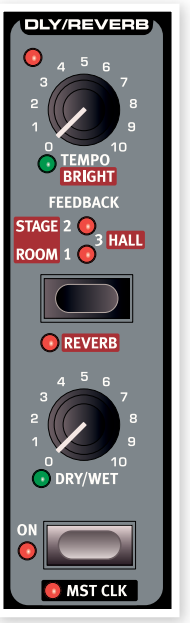

# **7 Nord Sound Manager**

Mit dem kostenfreien Nord Sound Manager können Sie die die verschiedenen Speicherbereiche des Nord Lead 4 verwalten. Zudem dient er zum Download von Performances oder Programmen in den Nord Lead 4 oder zum Hochladen dieser Elemente - den so genannten Sounds - aus dem Speicher des Nord Lead 4 auf die Computerfestplatte. Der Nord Sound Manager bietet verschiedene Methoden, Sounds auf den Lead 4 zu übertragen und den gesamten Speicher des Nord Lead 4 zu sichern bzw. wiederherzustellen.

# **Systemvoraussetzungen**

Der Nord Sound Manager ist mit Computern kompatibel, die mit Mac OSX 10.4 oder höher oder Windows XP und Windows Vista betrieben werden. Für den Betrieb auf einem Windows-Computer muss zudem der Clavia USB Driver Version 2.14 oder höher installiert sein. Das Betriebssystem des Nord Lead 4 hat die Versionsnummer 2.0 oder höher.

**O** OS-Updates für den Nord Lead 4 stehen ebenso wie USB-Treiber und Installationsanleitungen unter www.nordkeyboards.com und auf der *mitgelieferten DVD bereit.*

# **Überblick**

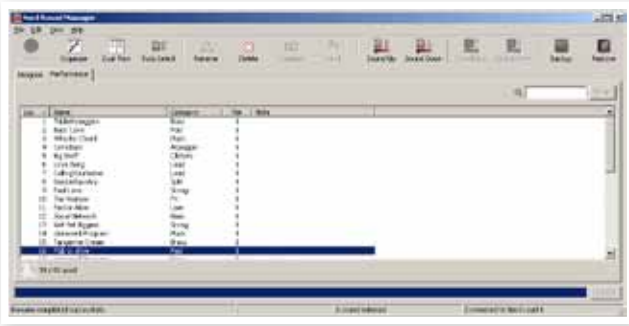

Sie haben Zugriff auf die Partitionen Performance und Program. Über die Reiter Performance und Program können Sie zwischen den beiden Partitionen umschalten.

*Wenn kein Nord Lead 4 am Computer angeschlossen ist, sind die Seiten, Symbole und Speicherplätze ausgegraut.*

E *Die im Nord Sound Manager verfügbaren Aktionen beziehen sich auf die Speicherbereiche im Nord Lead 4. Sofern ein Lead 4 angeschlossen ist, ist der Manager immer online: Alle Änderungen, die Sie im Manager vornehmen, werden im Lead 4 sofort umgesetzt. Wenn Sie bspw. eine Performance oder ein Programm aus der Liste im Nord Sound Manager löschen, wird diese Performance oder dieses Programm auch aus dem Flash-Speicher des Nord Lead 4 gelöscht.*

# **Die Symbolleiste**

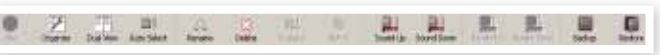

Über die Werkzeugleiste können Sie direkt auf einige der am häufigsten benötigten Funktionen des Nord Sound Managers zugreifen. Durch Anklicken eines Symbols wird die entsprechende Funktion ausgeführt und häufig wird zudem ein Dialog eingeblendet, in dem Sie diese Aktion bestätigen müssen oder weitere Informationen erhalten.

E *Der Sound Manager ist mit vielen anderen Nord-Geräten kompatibel, bietet dort aber unter Umständen eine andere Funktionalität. Das bedeutet, dass verschiedene Funktionen in der Tool-Leiste und den -Menüs ausgegraut sind und keine Funktion haben. Die Funktionen Info, Replace, Relink und Bundle in der Toolbar haben in Verbindung mit dem Nord Lead 4 bspw. keine Funktion.* 

# **Die Reiter**

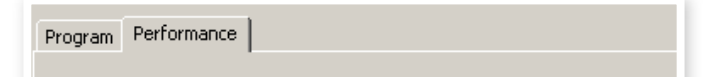

Über die Reiter wählen Sie den Speicherbereich (Partition), die Sie bearbeiten möchten. Der Performance-Reiter ist der Performance-Partition zugeordnet, während der Program-Reiter zur Verwaltung der Programme dient. Die einzelnen Performances und Programme werden sowohl in diesem Handbuch als auch in der Software selbst als "Sounds" bezeichnet .

25  $\not\cong$  Um zwischen den Reitern umzuschalten, drücken Sie die Tasten*kombination Strg/Cmd+Tab.*

Die Listen können nach Position, Name, Größe, Version und Datum sowie auf- und absteigend sortiert werden. Klicken Sie dazu einfach auf den jeweiligen Bereich der Spaltenüberschrift.

# **Speicherplatzanzeige**

Die Memory-Anzeige am unteren Rand des Fensters zeigt, wie viel Speicherplatz in der gewählten Partition belegt ist.

# **Klicken mit der rechten Maustaste**

Wenn Sie auf einen Sound rechtsklicken, haben Sie über das Kontextmenü folgende Optionen:

## **Select in Instrument**

Wählen Sie diese Option, um den in der Listenansicht ausgewählten Sound sofort im Nord Lead 4 zu verwenden.

# **Upload (Hochladen)**

Mit dieser Option übertragen Sie den ausgewählten Sound vom Nord Lead 4 auf den Computer und speichern ihn in einem Ordner Ihrer Wahl

Select In Instrument

Upload... Download... Delete

# **Download (Herunterladen)**

Dieser Befehl ist nur dann verfügbar, wenn Sie mit der rechten Maustaste auf einen freien Speicherplatz klicken, der keinen Sound enthält. Nun können Sie eine Datei auf der Festplatte auswählen, die auf den

Speicherplatz im Nord Lead 4 heruntergeladen werden soll.

# **Rename (Umbenennen)**

Wählen Sie diese Option, um ein Programm oder eine Performance umzubenennen und einer Kategorie zuzuweisen. 16 Zeichen stehen zur Verfügung, zur Auswahl stehen: a-z, A-Z, 0-9 und der Bindestrich (-). Andere Zeichen werden in den Listen des File Managers nicht dargestellt

# **Delete (Löschen)**

Wählen Sie diese Option, um den (die) ausgewählten Sound(s) aus dem Speicher des Nord Lead 4 zu löschen.

# **Dateiformate**

Der Nord Sound Manager erzeugt bzw. verwendet Dateien mit den folgenden Dateiendungen:

- .nl4p Hierbei handelt es sich um Performance-Dateien.
- .nl4s Hierbei handelt es sich um Programm-Dateien.
- · .nl4b Hierbei handelt es sich um die Erweiterung für die Backup-Dateien des Nord Lead 4.

Wie alle Dateien auf Ihrer Festplatte können auch diese Dateien umbenannt, per E-Mail verschickt, kopiert, verschoben, gelöscht oder für den Fall eines Festplattendefekts an einem sicheren Ort gespeichert werden .

# **Kurzanleitung**

Machen wir uns mit ein paar Funktionen des Nord Sound Managers vertraut .

## **Übertragen von Performances auf den Lead 4**

Ab Werk ist die Performance-Partition des Nord Lead 4 mit Sounds belegt. Um weitere Performances herunterzuladen, müssen Sie einige der Werks-Performances löschen. Wenn Sie eine der gelöschten Performances wiederherstellen möchten, finden Sie sie auf der DVD im Lieferumfang des Nord Lead 4 oder als Download im Library-Bereich unter www.nordkeyboards.com.

## **Löschen einer Performance**

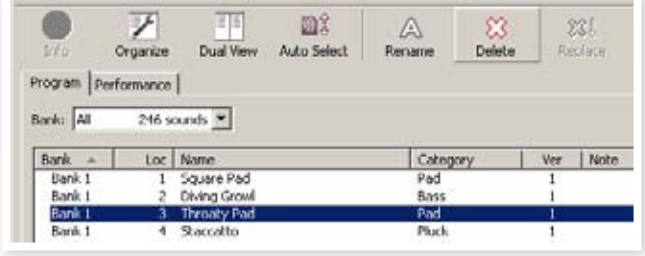

- $\Box$  Schließen Sie den Nord Lead 4 an Ihren Computer an und starten Sie den Nord Sound Manager.
- 2 Der Performance-Reiter öffnet sich und blendet den aktuellen Inhalt der Performance-Partition im Lead 4 ein.
- [3] Wählen Sie die zu löschende Performance und drücken Sie das Delete-Symbol in der Symbolleiste.

Sie können den Sound auch mit der rechten Maustaste anklicken und die Option Delete wählen oder die Rückschritt- oder Entfernen-Taste auf der Computertastatur auslösen.

(4) Sie müssen diese Aktion bestätigen: Nun wird die Performance aus dem Lead 4 gelöscht.

## **Herunterladen einer neuen Performance**

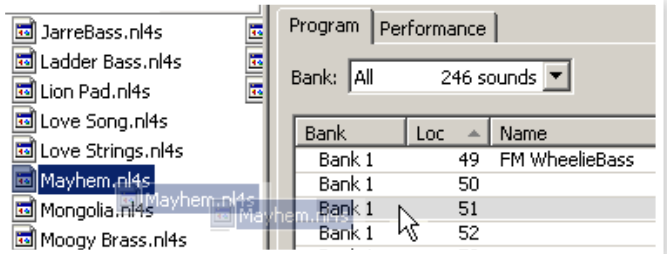

 $\Box$  Über Drag & Drop: Öffnen Sie den Ordner, der die neue Performance (im .nl4p-Format) enthält, auf der Computerfestplatte.

- [2] Vergewissern Sie sich, dass das File-Manager-Fenster und der Ordner auf dem Bildschirm sichtbar sind.
- [3] Ziehen Sie die neue Performance auf den weißen Bereich der Performance-Liste des File-Managers. Sobald der Zielbereich grau angezeigt wird, lassen Sie die Maustaste los.

(4) Die neue Performance wird in den Lead 4 heruntergeladen.

- 宴  $\not\cong$  Wenn im Menü View die Option Organize aktiviert wurde, können Sie einen Sound auf eine beliebige freie Position der Bank ziehen. *Wenn diese Funktion nicht aktiv ist, wird der neue Sound automatisch auf dem ersten freien Speicherplatz in der Bank abgelegt.*
- $(1)$  Über die Symbolleiste oder Menübefehle: Klicken Sie auf das Symbol Sound Down in der Symbolleiste. Dieser Befehl ist auch im File-Menü verfügbar: Sound Download (Strg/Cmd-D).
- [2] Suchen Sie den Ordner auf der Festplatte, in dem sich der gewünschte Sound befindet, wählen Sie ihn aus und klicken Sie auf Open. Die Performance wird nun in dieser Bank eingefügt.
- 冶  $\hat{\mathcal{F}}$  Mit dieser Methode können Sie beliebig viele Performances oder *einzelne Programme hinzufügen.*

# **Sounds aus dem Lead 4 auf den Computer übertragen**

- 11 Wählen Sie die Partition mit den Sounds aus, die Sie auf dem Computer speichern möchten.
- (2) Wählen Sie die Bank und den Sound. Mit Shift-Klick können Sie mehrere aufeinander folgende Sounds auswählen, mit Strg/ Cmd-Klick wählen Sie nicht aufeinander folgende Sounds aus. Hier haben wir einige Performances ausgewählt:

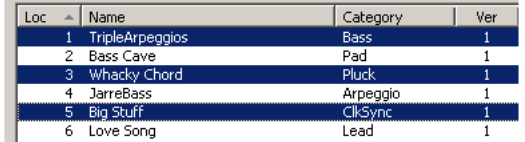

(3) Klicken Sie auf das Tool Sound Up oder klicken Sie die markierten Sounds mit der rechten Maustaste an und wählen Sie im Kontextmenü die Option Upload. Der Dialog, in dem Sie den gewünschten Zielordner auf der Festplatte auswählen, wird eingeblendet. Der Upload-Vorgang dauert abhängig von der Größe der Sounds einige Minuten.

# **Organisation der Programm-Partition**

Per Drag & Drop können Sie die 400 Programme der Program-Partition oder die Performance-Partition nach Ihren Wünschen ordnen.

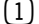

 $\Box$  Aktivieren Sie im Menü View die Option Organize.

(2) Wählen und ziehen Sie ein Programm aus dem Zielbereich auf die gewünschte Position.

Wenn Sie einen Sound auf einem freien Speicherplatz ablegen, wird der Sound an der Quellposition entfernt. Wenn Sie dabei eine belegte Zielposition verwenden, tauschen diese beiden Sounds den Platz.

3) Wenn Sie bei der Auswahl eines Programms die Strg/Alt-Taste halten, wird das Programm nicht verschoben, sondern kopiert und an der neuen Position eingefügt.

# **Suchfeld**

11 Geben Sie hier einen oder mehrere Buchstaben ein, um den angezeigten Inhalt der Liste zu filtern.

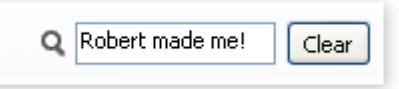

Auf die Weise finden Sie sehr schnell Duplikate oder solche Programme, die von dem geheimnisvollen AD (Ake Danielsson) erstellt wurden. Oder Sie ermitteln einfach alle Programme, deren Name den Begriff "string" enthält.

# **Auto Select**

Klicken Sie in der Werkzeugleiste auf das Icon Auto Select, um die Funktion Auto Select zu aktivieren.

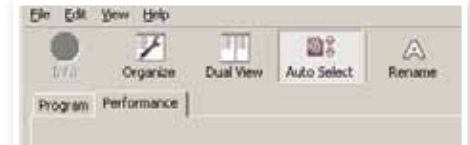

Wenn diese Funktion aktiv ist und Sie mit Hilfe der Pfeiltasten auf der Computertastatur durch die Programme oder Performances blättern, wird das aktuelle Programm (oder die Performance) automatisch im Nord Lead 4 angewählt.

设 *Den gleichen Effekt erzielen Sie, indem Sie ein Programm oder eine Performance doppelt anklicken.*

# **Referenz für den Nord Sound Manager**

## **Symbolleiste**

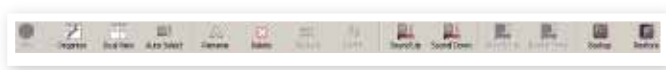

#### **Info**

Dieser Befehl steht nicht zur Verfügung und wird für den Funktionsumfang des Nord Lead 4 auch nicht benötigt.

#### **Organize**

Ist diese Option aktiv, werden in der Listenansicht nicht nur die freien, sondern alle verfügbaren Speicherplätze angezeigt. Dadurch können Sie iede beliebige Datei auf eine beliebige freie Position in der Mitte des Liste ziehen. Wenn diese Option inaktiv ist, werden nur die belegten Speicherplätze angezeigt.

#### **Dual View**

Ist diese Option aktiv, wird das Anzeigefenster geteilt. So ist es einfacher, Programme von einem Ort an einen anderen zu verschieben. Sie können für jede Seite eine andere Bank aus der Auswahlliste wählen. Eine neue Anordnung der Programme wird einfach per Drag & Drop erledigt. Ziehen Sie ein Programm einfach von einer Bank/Liste in die andere Bank/Liste und umgekehrt.

### **Auto Select**

Wenn Sie bei aktiver Auto-Select-Funktion mit den Pfeiltasten durch die Program-Liste blättern, werden die Sounds zeitgleich im Nord Lead 4 ausgewählt.

## **Rename**

Wählen Sie diese Option, um ein Programm umzubenennen und einer Kategorie zuzuweisen. 16 Zeichen können eingetragen werden zur Auswahl stehen: a-z, A-Z, 0-9 und der Bindestrich (-). Andere Zeichen werden in den Listen des Managers nicht dargestellt.

#### **Delete**

Mit diesem Befehl können Sie einen oder mehrere gewählte Sounds löschen. Sie müssen diesen Vorgang allerdings bestätigen. Zum Löschen kann auch die Entfernen- bzw. Rückschritttaste verwendet werden.

#### **Replace**

Diese Funktion steht im Nord Lead 4 nicht zur Verfügung.

#### **Relink**

Diese Funktion steht im Nord Lead 4 nicht zur Verfügung.

#### **Sound Up**

Verwenden Sie diese Funktion, um Sounds vom Nord Lead 4 auf die Festplatte Ihres Computers zu übertragen.

#### **Sound Down**

Verwenden Sie diese Funktion, um einen oder mehrere Sounds von der Computer-Festplatte auf die nächste freie Position in der gewählten Partition zu verschieben.

## **Backup**

Damit können Sie einfach Sicherheitskopien aller Performances, Programme und Menü-Einstellungen des Nord Lead 4 erstellen. Die Sicherheitskopie auf der Festplatte hat die Dateiendung .nl4b. Das

Erstellen des Sicherungskopie geht mit dieser Methode ziemlich schnell - es spricht also nichts dagegen, regelmäßig Sicherungen anzulegen.

亭  $\not\!\!\!\downarrow$   $\,$  Das Backup über den Nord Sound Manager erfolgt als Zu*wachssicherung. Sofern Sie den Namen und Speicherort der Backup-Datei nicht ändern, werden nur die Performances und/ oder Programme gesichert, die seit dem letzten Backup-Vorgang verändert wurden.*

Als Speicherort wird beim ersten Backup-Vorgang mit dem Nord Sound Manager folgender Ordner vorgeschlagen: Eigene Dateien/ Nord Sound Manager files/. Sie können die Sicherungsdateien auch an einem anderen Speicherort ablegen, den Sie über den Dateimanager auswählen .

### **Restore**

Wählen Sie diese Option, um ein früher gesichertes Backup im Lead 4 wiederherzustellen: Suchen Sie die gewünschte Backup-Datei (Dateierweiterung .nl4b) auf der Festplatte und klicken Sie auf Open.

E *Die Restore-Funktion wird ausgeführt, nachdem Sie Open angeklickt und den zugehörigen Dialog bestätigt haben. Der gesamte Inhalt des angeschlossenen Nord Lead 4 wird dann unwiderruflich mit dem Inhalt der Backup-Datei überschrieben.*

# **Menüs**

**File** 

Im Nord Sound Manager stehen die üblichen Tastaturbefehle zur Verfügung, die Sie von Windows und Mac OSX kennen. Um die Menüs zu öffnen, halten Sie die Alt-Taste gedrückt und tippen den im Menünamen unterstrichenen Buchstaben ein.

Die meisten Befehle können auch über Tastaturbefehle ausgeführt werden: Halten Sie dazu die Taste Strg (Macintosh: Taste Befehl/Cmd) gedrückt und geben Sie den Buchstaben ein, der im Menü neben diesem Befehl angezeigt wird.

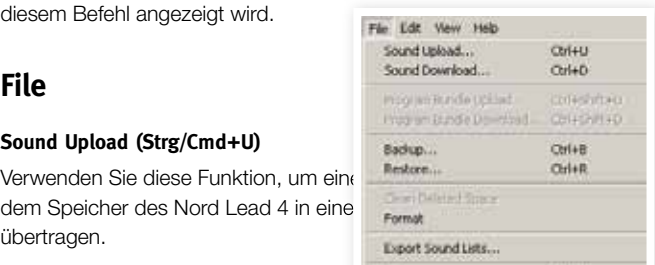

 $ChHO$ 

## dem Speicher des Nord Lead 4 in eine

**Sound Upload (Strg/Cmd+U)**

übertragen. Feb **Sound Download (Strg/Cmd+D)**

Verwenden Sie diese Funktion, um einen oder mehrere Sounds von der Computer-Festplatte auf die nächste freie Position in der gewählten Partition zu verschieben.

## **Program Bundle Upload (Strg/Cmd+Shift+U)**

Diese Funktion steht im Nord Lead 4 nicht zur Verfügung.

## **Program Bundle Download (Strg/Cmd+Shift+D)**

Diese Funktion steht im Nord Lead 4 nicht zur Verfügung.

### **Backup (Strg/Cmd +B)**

Mit diesem Befehl können Sie einfach Sicherheitskopien aller Performances, Programme und Menü-Einstellungen des Nord Lead 4 erstellen.

Die Sicherheitskopie auf der Festplatte hat die Dateiendung .nl4b.

Eine Sicherung des gesamten Speichers auf diese Weise ist ebenfalls sehr schnell.

党  $\not\cong$  *Das Backup über den Nord Sound Manager erfolgt als Zuwachssicherung. Sofern Sie den Namen und Speicherort der Backup-Datei nicht ändern, werden nur die Performances und/oder Programme/Patches gesichert, die seit dem letzten Backup-Vorgang verändert wurden.*

#### **Restore (Strg/Cmd+R)**

Wählen Sie diese Option, um ein früher gesichertes Backup im Lead 4 wiederherzustellen: Suchen Sie die gewünschte Backup-Datei (Dateierweiterung .nl4b) auf der Festplatte und klicken Sie auf Open.

E *Die Restore-Funktion wird ausgeführt, nachdem Sie Open angeklickt und den zugehörigen Dialog bestätigt haben. Der gesamte Inhalt des angeschlossenen Nord Lead 4 wird dann unwiderruflich mit dem Inhalt der Backup-Datei überschrieben.*

#### **Clean Deleted Space**

Dieser Befehl steht nicht zur Verfügung und wird für den Funktionsumfang des Nord Lead 4 auch nicht benötigt.

#### **Format**

Mit dieser radikalen Eunktion formatieren Sie die gesamte aktive Partition . Alle auf dieser Partition vorhandenen Sounds werden dabei gelöscht. Sie müssen diesen Vorgang allerdings bestätigen.

#### **Export Soundlists**

Mit dem Export-Befehl erzeugen Sie verschiedene Text-basierte Listen des Speicherinhalts im Gerät und legen diese an einem Speicherort Ihrer Wahl ab. Die Anzahl der erzeugten Listen hängt vom gewählten Instrumenten-Typ ab. Die Listen enthalten Informationen mit den Namen und Speicherorten der Programme und Performances. Die Listen verwenden ein HTML-Format. Um eine Liste darzustellen, doppelklicken Sie darauf: Die Liste wird nun in einem Web-Browser geöffnet und kann damit auch ausgedruckt werden. Die Listen können auch mit jedem Tabellenkalkulationsprogramm geöffnet und bei Bedarf verändert werden.

### **Exit (Strg/Cmd+Q)**

Beendet den Nord Sound Manager.

## **Edit**

## **Rename (Strg/Cmd+N)**

Wählen Sie diese Option, um ein Programm umzubenennen und einer Kategorie zuzuweisen. Mögliche Zeichen sind a-z, A-Z, 0-9 und Bindestrich (-) bei einer maximalen Länge von 16 Zeichen. Andere Zeichen werden in

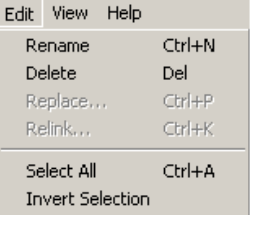

den Listen des Sound Managers nicht angezeigt.

#### **Delete**

Mit diesem Befehl können Sie ein ausgewähltes Objekt(e) im Speicher des Nord Lead 4 löschen. Sie müssen diesen Vorgang jedoch bestätigen.

#### **Replace**

Dieser Befehl steht nicht zur Verfügung und wird auch nicht benötigt.

#### **Relink**

Dieser Befehl steht nicht zur Verfügung und wird für den Funktionsumfang des Nord Lead 4 auch nicht benötigt.

## **Select All (Strg/Cmd+A)**

Alle Objekte in einer Bank/Partition werden ausgewählt.

#### **Invert Selection**

Mit dieser Funktion heben Sie die ursprüngliche Auswahl auf und wählen alle übrigen Einträge in der Liste aus.

## **View**

#### **Organize (Strg/Cmd+O)**

Wenn diese Option aktiv ist, zeigen die Listen alle verfügbaren Speicherplätze in der gewählten Partition/Bank und nicht nur die belegten. Dadurch können Sie jede beliebige Datei auf eine beliebige freie Position in der Mitte des Liste zie-

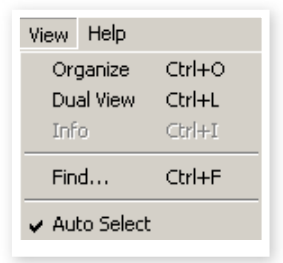

hen. Wenn diese Option inaktiv ist, werden nur die belegten Speicherplätze angezeigt.

## **Dual View (Strg/Cmd+L)**

Ist diese Option aktiv, wird das Anzeigefenster geteilt. So ist es einfacher, Programme von einem Ort an einen anderen zu verschieben. Sie können für iede Seite eine andere Bank aus der Auswahlliste wählen. Eine neue Anordnung der Programme wird einfach per Drag & Drop erledigt. Ziehen Sie ein Programm einfach von einer Bank/Liste in die andere Bank/Liste und umgekehrt.

县 *Halten Sie beim Verschieben per Drag & Drop die Strg/Alt-Taste gedrückt, um eine Kopie des ausgewählten Objekts zu erstellen.*

### **Info**

Dieser Befehl steht nicht zur Verfügung und wird für den Funktionsumfang des Nord Lead 4 auch nicht benötigt.

#### **Find**

Auf die Weise finden Sie sehr schnell Duplikate oder solche Programme, die von dem geheimnisvollen AD (Ake Danielsson) erstellt wurden. Oder Sie ermitteln einfach alle Programme, deren Name den Begriff "string" enthält.

#### **Auto Select (Strg/Cmd+K)**

Wenn diese Option aktiv ist und Sie mit den Pfeiltasten durch die Programme in der Manager-Liste blättern, werden die jeweiligen Sounds parallel im Nord Lead 4 ausgewählt.

## **Help**

## **About**

Help About...

Mit diesem Befehl öffnen Sie das About-Feld, das

Informationen zur aktuellen Version des Nord Sound Managers enthält. Zudem wird eine Liste mit kompatiblen Instrumenten und OS-Versionen eingeblendet.

# **Reiter**

Program Performance

# **Program – Performance**

Über diese Reiter wählen Sie die gewünschte Partition. Um zwischen den Reitern umzuschalten, drücken Sie auf der Tastatur die Tastenkombination Strg/Cmd+Tab. Über die Auswahlliste wählen Sie die gewünschte Bank innerhalb der Program-Partition aus. Der Inhalt der Partition wird in der Liste dargestellt.

# **Suchfeld**

Geben Sie einen Suchbegriff ein, um schnell Performances oder Programme anzuzeigen, die diesen Begriff enthalten. Mit der Schaltfläche Clear setzen Sie den Filter zurück, um wieder alle Einträge anzuzeigen.

## **Loc – Location**

Die Bänke bestehen ie nach Bank-Typ aus einer unterschiedlichen Anzahl von Positionen.

## **Name**

Name des Eintrags.

# **Category**

Blendet die den Programmen zugeordnete Kategorie ein.

## **Ver – Versionsnummer**

Gibt die Versionsnummer des jeweiligen Performance- bzw. Programm-Formats an.

## **Anmerkung**

In diesem Bereich werden bei Bedarf Fehlerinformationen zu defekten. korrupten oder inkompatiblen Dateien angezeigt, z. B. wenn ein Fehler mit einem bestimmten Sound des Lead 4 aufgetreten ist.

# **Fußleistenbereich**

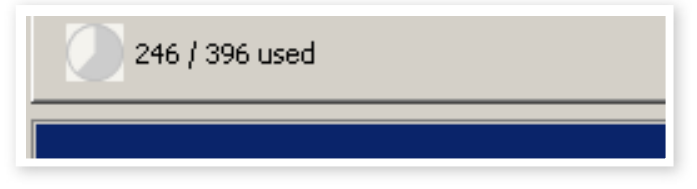

Der Fußleistenbereich ist der Bereich am unteren Fensterrand des Nord Sound Managers.

# **Speicherplatzanzeige**

Hier wird der momentan belegte Speicherplatz der aktuellen Partition angezeigt.

# **Schaltfläche Cancel**

Mit dieser Funktion brechen Sie einen aktiven Prozess ab. Bestimmte Funktionen wie z. B. die Wiederherstellung können nicht abgebrochen werden .

# **Meldung-/Text-Bereich**

Im linken Teil des Textfelds werden Bestätigungen bzw. Fehlermeldungen des Nord Sound Managers angezeigt.

Auf der rechten Seite ist ersichtlich, ob ein Nord Lead 4 angeschlossen ist und ob Daten mit dem Nord Sound Manager ausgetauscht werden. Hier wird zudem die OS-Version des angeschlossenen Lead 4 eingeblendet .

## **Updates**

Auf unserer Webseite http://www.nordkeyboards.com können Sie alle Updates für den Nord Sound Manager sowie alle bereits für den Nord Lead 4 veröffentlichten Sounds herunterladen. Diese Dateien stehen als kostenlose Downloads im Download-Bereich für den Lead 4 zur Verfügung.

# **9 Grundlagen der Synthese**

# **Einleitung**

Die subtraktive Synthese ist eine der ältesten und verbreitetsten Arten der Klangsynthese. Diese Methode kommt in vielen Klassikern wie den Moog-Synthesizern, dem Sequential Prophet-5 und 10, den Arp-Synthesizern, den meisten Oberheim-Synthesizern, den Modellen des Roland Jupiter, der TB-303 u.a. zum Einsatz - die Liste lässt sich praktisch endlos fortsetzen. Auch neue Digitalinstrumente wie Workstations und Sample-Playback-Geräte nutzen viele der grundlegenden Prinzipien der subtraktiven Synthese.

Mit dem ersten Nord Lead verfolgte Clavia damals einen neuen Ansatz: Hier reproduzierte ein modernes digitales Instrument das Verhalten der alten analogen Klassiker originalgetreu und mit allen Vorteilen und der Stabilität aktueller Entwicklungen. Der Nord Lead 4 führt dieses Konzept fort und erweitert es um weitere wertvolle Merkmale wie FM, Wavetables und die Sample-Wiedergabe.

Ziel dieses Kapitels ist eine kurze Einführung in die Welt der subtraktiven Synthese, wie sie im Nord Lead 4 zum Einsatz kommt sowie seiner Vorläufer. Wenn Sie mehr wissen möchten, verweisen wir auf die erhältlichen Infos im Internet sowie in Buchform, die dieses Thema in der Tiefe behandeln.

# **Die "Bausteine"**

Die subtraktive Synthese erwachte in modularen Synthesizern zum Leben: Hierbei handelt es sich um großformatige Gehäuse mit integrierten elektronischen Modulen, die über Patch-Kabel verbunden werden. Mit fortschreitender Technologie konnte die Funktionalität vieler dieser Module minimiert und auf einer einzigen Platine zusammengefasst werden. Aber in punkto Funktionsweise basiert die subtraktive Synthese immer noch auf denselben Modulen (oder Bausteinen) wie vor Jahrzehnten. Der Begriff "subtraktiv" bezieht sich übrigens auf die typische Arbeitsweise eines Filters, der Obertöne aus einer Wellenform subtrahiert.

Wir wollen uns diese Bausteine etwas genauer ansehen. Zuerst beschäftigen wir uns mit den dreien, die tatsächlich Klänge erzeugen und bearbeiten:

## **Oszillator**

Der Oszillator ist de facto die einzige Klangerzeugung in einem Synthesizer (alle übrigen Module formen lediglich den Klang des Oszillators). Der Oszillator lässt sich daher etwa mit der Saite auf einem Saiteninstrument vergleichen, die den Klang durch Vibrationen erzeugt.

## **Filter**

Das Signal des Oszillators wird durch einen Filter gespeist, der das "Timbre" des Sounds formt - diesen also dumpfer, höhenreicher, dünner etc. macht .

## **Amplifier (Verstärker)**

Der Amplifier formt die Lautstärke des Klangs und macht ihn dabei "weicher", "härter", "langsamer", "perkussiver" oder "kürzer".

## **Modulation**

Neben diesen Haupt-Modulen bieten alle Synthesizer so genannte "Modulatoren": Hierbei handelt es sich um Geräte, die das Timbre, die Lautstärke und andere Merkmale im Klang kontinuierlich über die Länge einer auf der Klaviatur gespielten Note beeinflussen.

Diese Modulatoren "animieren" den Sound und entlocken einem matten Orgel-Imitat ein dynamisches und interessantes Timbre. Die beiden bekanntesten Modulatoren sind die Hüllkurven (Envelopes) und die LFOs.

## **Hüllkurven**

Eine Hüllkurve verleiht dem Klang eine "Form". Wenn Sie dem Verstärker eine Hüllkurve (zur Steuerung der Lautstärke) zuordnen, können Sie den Klang beispielsweise langsam ein- und dann wieder ausfaden lassen, während Sie eine Taste drücken und halten.

## **LFOs**

LFO ist die Abkürzung für Low Frequency Oscillator. Sie dienen zur zyklischen Modulation der Klänge und ähneln damit einem Vibrato oder Tremolo.

## **Anschlüsse**

Die Abbildung unten zeigt, wie sich die Module im NL4 grundsätzlich verbinden lassen (es gibt tatsächlich aber noch deutlich mehr Möglichkeiten).

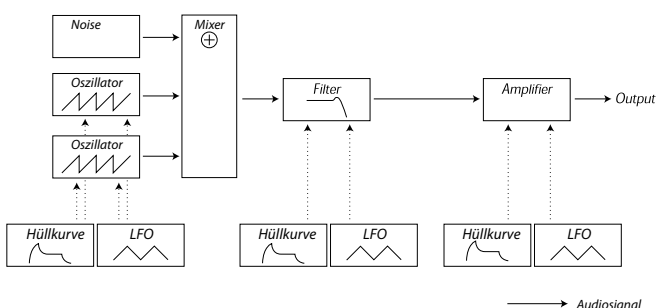

*Steuersignal*

Beachten Sie, dass die horizontalen Pfeile/Linien den Signalfluss verdeutlichen. Die vertikalen Pfeile/Linien entsprechen den Steuersignalen.

Die Hüllkurven modulieren (steuern) beispielsweise den Oszillator, Filter und Verstärker - aber sie nehmen keinen direkten Einfluss auf den Klang.

# **Die Oszillatoren und Wellenformen**

Die zwei grundlegenden Aspekte des Oszillators sind seine Wellenform und seine Tonhöhe.

## **Tonhöhe (Pitch)**

Das Bild eines Sägezahns auf der Bedienoberfläche des Nord Lead 4 stellt einen Klangdurchlauf eines Sägezahns dar. Während dieses Durchlaufs steigt die Welle allmählich auf den Maximalpegel an und fällt dann unmittelbar auf den Minimalpegel ab.

Die Länge des Durchlaufs bestimmt die Tonhöhe (Frequenz) des Sounds. Je kürzer der Durchlauf ist, desto höher ist die Tonhöhe. Wenn Sie den

Oszillator beispielsweise auf eine Frequenz von 440 Hz einstellen, werden pro Sekunde 440 identische Durchläufe eines Sägezahns erzeugt.

*Ein Durchlauf*

Normalerweise gibt es drei Möglichkeiten, die Frequenz eines Oszillators zu verändern:

- Über die Einstellungen auf der Bedienoberfläche. Im Nord Lead 4 steht Ihnen beispielsweise ein "Oct Shift" zur Verfügung, der sich auf beide Oszillatoren auswirkt, sowie davon unabhängige Einstellmöglichkeiten für Semitone und Fine Tune in Oszillator 2.
- Durch das Einspielen auf der Klaviatur. Die Klaviatur ist natürlich mit dem Oszillator verbunden: Durch das Drücken unterschiedlicher Tasten werden unterschiedliche Tonhöhen erzeugt.
- Durch Modulation. Modulation sorgt dafür, dass die Tonhöhe "automatisch" variiert. Das einfachste Beispiel dafür ist der Einsatz eines LFOs, der die Tonhöhe nach oben und unten verschiebt und so ein Vibrato erzeugt. Sie können die Tonhöhe aber auch über eine Hüllkurve oder Ihre Anschlagsstärke (Velocity) steuern lassen .

#### **Wellenform**

Die Wellenform des Oszillators beeinflusst den harmonischen Inhalt und damit die "Klangqualität" (das Timbre). Die drei gebräuchlichsten Wellenformen sind der Sägezahn, die Pulswelle und das Dreieck .

Allerdings verrät das äußere Erscheinungsbild einer Wellenform extrem wenig über den resultierenden Klang. Stattdessen gibt es eine bessere Möglichkeit der Darstellung - das so genannte Spektrum. An dieser Stelle wollen wir uns etwas theoretisches Wissen aneignen:

Mathematisch gesehen sind alle periodischen Wellenformen ein Zusammenspiel aus vielen Harmonischen .

Jede Harmonische lässt sich als Sinuswelle, die einfachste und reinste Wellenform überhaupt, darstellen (eine Sinuswelle hat keinerlei Harmonische). In anderen Worten: Wenn man mehrere Sinuswellen mit unterschiedlicher Tonhöhe (Frequenz) und Lautstärke (Amplitude) zusammenmischt, kann man daraus jede beliebige Wellenform erzeugen.

Die tiefste Harmonische wird dabei als Grundton bezeichnet. Der Grundton legt die grundlegende Stimmung des Klangs fest.

Wenn der Grundton die Frequenz 440 Hz hat, nehmen wir den ganzen Klang in einer Tonhöhe von 440 Hz wahr.

Alle anderen Harmonischen, die diesem Grundton hinzugefügt werden, nennt man Obertöne. Die Frequenz des ersten Obertons entspricht zweimal der Frequenz des Grundtons (in unserem Beispiel 880 Hz). Die Frequenz des nächsten Obertons entspricht dreimal der Frequenz des Grundtons (in unserem Beispiel 1.320Hz) und so weiter.

In einer spektralen Darstellung einer Wellenform können Sie die Frequenz (Tonhöhe) jeder Harmonischen sowie seine Amplitude (Pegel) erkennen . . Dazu wird jede Harmonische als Linie dargestellt, die sich auf einer horizontalen Skala erhebt .

Die Position jeder Linie auf der Skala verdeutlicht die Frequenz der Harmonischen. Die Linie am linken Rand ist der Grundton, die nächste ist die erste Harmonische etc. Um sich das Leben zu vereinfachen, wird die horizontale Skala normalerweise nicht mit Hz bezeichnet, sondern einfach mit der Zahl der Harmonischen .

Die Höhe der Linie entspricht der Amplitude für jede Harmonische .

Wenn Sie dieses Prinzip verstanden haben, verstehen Sie sicher auch, dass der Gesamtklang als höhenreicher wahrgenommen wird, wenn Harmonische mit einer höheren Zahl eine hohe Amplitude haben .

Daher wollen wir uns nun einige typische Wellenformen und ihr Spektrum ansehen .In den Abbildungen werden nur einige der ersten Harmonischen dargestellt. In der Realität setzen sich solche Wellenformen aus unzähligen Harmonischen zusammen .

#### **Sägezahn (Sawtooth)**

Ein Sägezahn bietet ein sehr einfaches Spektrum. In der Wellenform sind alle Harmonischen proportional vorhanden.

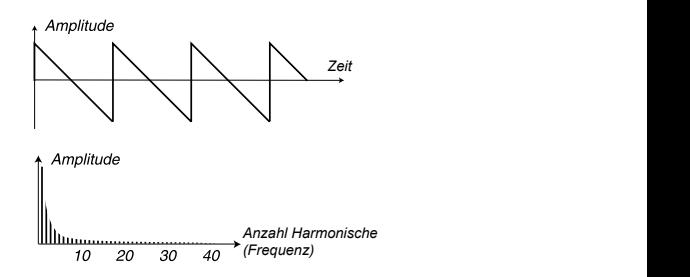

Wie Sie erkennen, haben die oberen Harmonischen eine vergleichsweise hohe Amplitude, weshalb diese Wellenform höhenreich klingt. *Zeit Zeit*

#### **Dreieck (Triangle)**

Die Dreieckwelle bietet keine ausgeprägt starken Harmonischen. Darüber hinaus sind diese nur den ungeradzahligen Vielfachen zugeordnet.

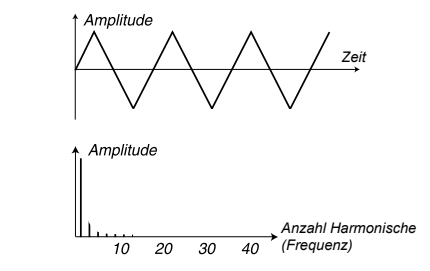

Flöte, während der zweite Aspekt dem Sound einen etwas "hohlen" Dieser erste Aspekt sorgt für einen reinen Klang, ähnlich wie bei einer Charakter verleiht.

#### **Pulswelle (Pulse wave)**

Pulswelle ist eine Wellenform, die während eines Durchlaufs von der innerhalb eines Durchlaufs beeinflusst werden kann. Dazu betrachten sition des Umspringens zwischen minimaler und maximaler Amplitude *Anzahl Harmonische* springt. Variationsmöglichkeiten bieten sich dahingehend, dass die Por also have bet also wells from the call show also bare have sense for the ...<br>positiven auf die negative Maximal-Amplitude und dann wieder zurück Die Pulswelle ist etwas komplexer aufgebaut, da es sich hierbei nicht um eine, sondern um viele unterschiedliche Wellenformen handelt. Eine wir die beiden folgenden Beispiele:

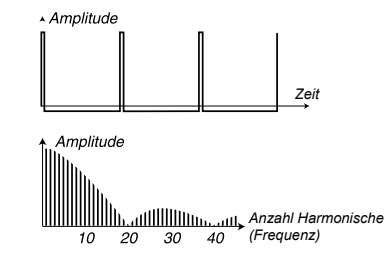

Im ersten erfolgt das Umspringen 1% nach Beginn des Durchlaufs. *Anzahl Harmonische* Hier spricht man also von einer Pulswelle mit einer 1%-igen Pulsbreite (manchmal auch als Tastgrad bezeichnet). *Anzahl Harmonische*

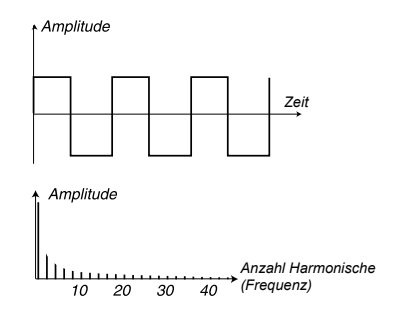

Die zweite Wellenform hat eine Pulsbreite von 50%.

te Rechteckwelle: Ihre Besonderheit liegt darin, dass sie nur ungerad-Dieses zweite Beispiel ist ein Sonderfall einer Pulswelle, die so genannzahlige Harmonische enthält, was ihr einen "hohlen" Klangcharakter verleiht .

Bei vielen Synthesizern (einschließlich dem Nord Lead 4) kann die Pulsbreite eingestellt werden, um das Timbre der Pulswelle zu verändern. Je schmaler die Pulsbreite ist, desto "dünner" klingt der Sound.

Sie können die Pulsbreite auch kontinuierlich variieren, z. B. über einen LFO oder eine Hüllkurve. Dieser Vorgang wird als Pulsbreitenmodulation bezeichnet. Durch die Modulation der Pulsbreite über einen LFO entsteht ein breiter Chorus-artiger Effekt, der oft für "Streicher"-Sounds benutzt wird.

#### **Über unharmonische Spektren**

Bisher haben wir nur über Spektren mit perfekt gestaffelten Obertönen gesprochen. Obwohl dieser Zustand für die oben beschriebenen Wellenformen eintritt, gilt dieses Verhalten keinesfalls für alle Klänge. Wenn Sie beispielsweise die Möglichkeiten zur Frequenzmodulation (FM, PM) im Nord Lead 4 nutzen, bei der die zwei Oszillatoren auf ein "ungewöhnliches" Intervall (z. B. keine Oktaven oder Quinten) eingestellt werden, erzeugen Sie ein Spektrum, bei dem die Obertöne als Frequenzen zwischen den perfekten Harmonischen wahrgenommen werden. Das führt zu unharmonischen Sounds, die oftmals einen "metallischen" Charakter bieten.

#### **Sync**

Bei einigen Synthesizern lässt sich ein Oszillator auf einen anderen synchronisieren. Wenn Sie beispielsweise Oszillator 2 auf Oszillator 1 synchronisieren, startet Oszillator 2 immer dann mit einem neuen Durchlauf der Wellenform, wenn das bei Oszillator 1 der Fall ist. Wenn Oszillator 2 nun auf eine höhere Frequenz als 1 eingestellt ist, entsteht eine komplexe Wellenform, die sowohl auf der eigenen als auch auf der Tonhöhe des anderen Oszillators basiert.

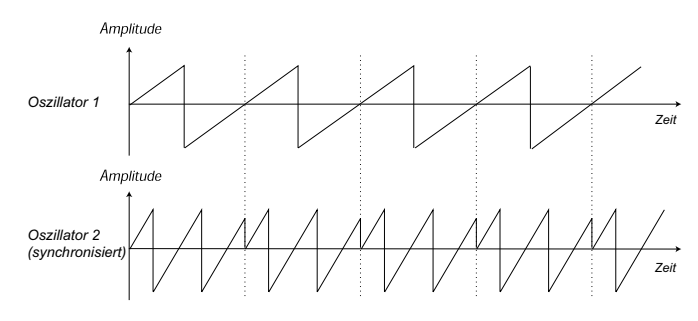

Wenn der Sync benutzt wird, ist die Grundstimmung von Oszillator 2 an die von Oszillator 1 gekoppelt. Wenn Sie die Tonhöhe von Oszillator 1 verändern, beeinflussen Sie dadurch die Grundstimmung von beiden Oszillatoren. Wenn Sie darüber hinaus die Tonhöhe des synchronisierten Oszillators (Oszillator 2) variieren, äußert sich das eher als eine Änderung im Timbre als in der Tonhöhe.

Im Endeffekt führt das zu einem Spektrum mit intensiven Resonanzen der Harmonischen von Osc 2 wie in diesem Beispiel:

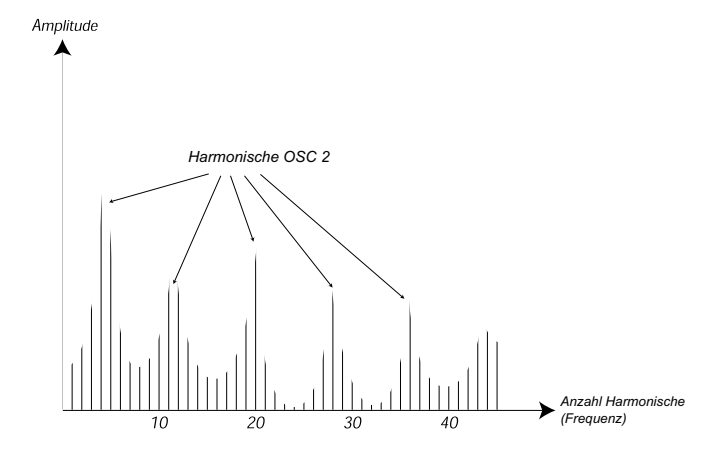

Wenn Sie noch weiter gehen und die Tonhöhe des synchronisierten Oszillators kontinuierlich (z. B. über einen LFO oder eine Hüllkurve) variieren, verändern Sie den harmonischen Inhalt des Sounds auf eine sehr interessante und charakteristische Weise.

# **Der Filter**

Der Filter dient in einem Synthesizer dazu, Frequenzen im Spektrum zu betonen oder daraus zu entfernen. Ein Filter gleicht einem Verstärker (oder Lautstärkeregler), der auf verschiedene Bereiche im Spektrum Einfluss nimmt. So kann ein Filter beispielsweise tiefe Frequenzen verstärken, während er hohe Frequenzen gleichzeitig abschwächt. So ein Filter würde entsprechend für mehr Bass und weniger Höhen im Sound sorgen.

Nun stellen wir uns einen Sound vor, bei dem alle Harmonischen vollen Pegel haben. Das würde also so aussehen:

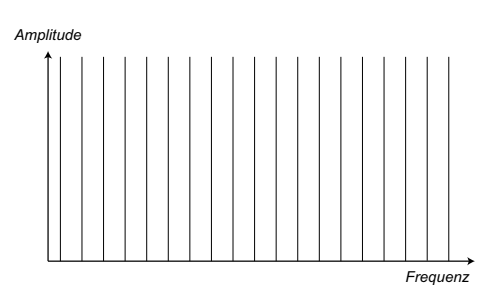

Nun lassen wir dieses Spektrum durch einen Tiefpassfilter laufen (weitere Informationen zu diesem Filter finden Sie weiter unten).

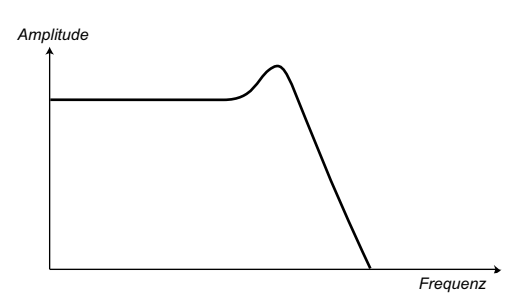

Der Filter bietet eine Charakteristik, die sich als Kurve darstellen lässt.

Wie Sie erkennen ist diese Kurve im Bassbereich nominal linear (und nimmt daher keinen Einfluss auf diesen Abschnitt im Spektrum) und fällt dann ab einem bestimmten Punkt linear ab. Wenn man diesen Filter also auf die oben dargestellten Wellenform anwendet, werden Anteile im oberen Frequenzbereich der Wellenform wie folgt beschnitten:

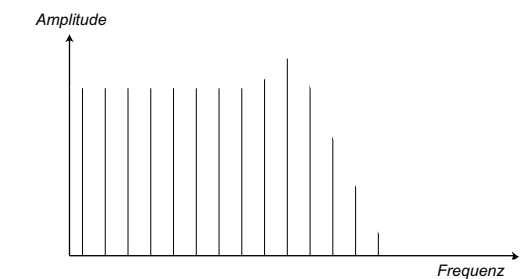

#### **Filter-Typen**

Es gibt viele Filter-Typen, die alle einen eigenen Ansatz haben. An dieser Stelle möchten wir uns den drei bekanntesten widmen, die auch im Nord Lead 4 zum Einsatz kommen. Wie Sie vielleicht bereits bemerkt haben, werden die Filter im Referenzkapitel detailliert beschrieben.

## **Tiefpassfilter**

Der Tiefpassfilter dämpft hochfrequente Anteile und schleift tieffrequente Anteile unbearbeitet durch (siehe Beispiel oben). Er ist der gebräuchlichste Synthesizer-Filter, da er dazu benutzt werden kann, dem Sound von Sägezahn- und Pulswellen seine "Schärfe" zu nehmen.

#### **Hochpassfilter**

Dieser Filter ist das Gegenteil des Tiefpassfilters. Er schleift hohe Frequenzen unbearbeitet durch, während tieffrequente Anteile beschnitten werden: Der "Bass" wird aus dem Sound entfernt, die Höhen durchgeschliffen.

## **Bandpassfilter**

Bei diesem Filter werden Frequenzen in einem bestimmten Bereich oder Spektrum (dem Band) durchgeschliffen, während die Frequenzanteile unter- und oberhalb dieses Bereichs gedämpft werden. Dadurch wird der Mittenbereich in einem Sound betont.

#### **Flankensteilheit (Slope)**

Filter des selben Typs (Tief- oder Hochpass etc.) können dennoch eine unterschiedliche Charakteristik haben. Einer der Faktoren, der den Verlauf der Filterkurve genau bestimmt, ist der so genannten Roll-Off oder die Flankensteilheit, die in dB/Oktave ("Dezibel pro Oktave") oder "Pole" angegeben wird. Der einfachste Filter bietet einen Roll-Off von 6dB/Oktave, der auch als "1 Pol" bezeichnet wird.

Die nächsten Schritte gehen auf 12 dB (2 Pol), 18 dB (3 Pol) etc.

In Synthesizern kommen am häufigsten Tiefpassfilter mit 12 oder 24 dB zum Einsatz. Der Unterschied zwischen beiden ist in der folgenden Abbildung dargestellt. Bei dem 12dB Filter werden mehr hohe Frequenzen durchgelassen, wodurch der Sound höhenreicher und "offener" klingt als mit dem 24 dB Filter.

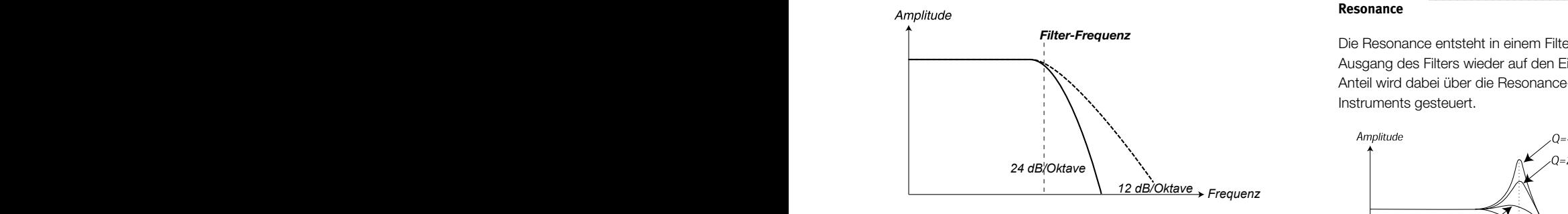

Im Nord Lead 4 kann der Tiefpassfilter zwischen den Modi 12 und 24 dB umgeschaltet werden.

#### **Cutoff-Frequenz**

der folgenden Abbildung dargestellt alle Frequenzen durchgelassen. ist, werden entsprechend nur die tiefsten Harmonischen (der Bass) Der wichtigste Parameter bei einem Filter ist die Cutoff-Frequenz, die bestimmt, ab welcher Frequenz der Filter einsetzt. Wenn die Cutoff-Frequenz bei einem Tiefpassfilter auf einen sehr niedrigen Wert eingestellt durchgelassen. Wenn Sie den Cutoff dann "aufdrehen", werden wie in

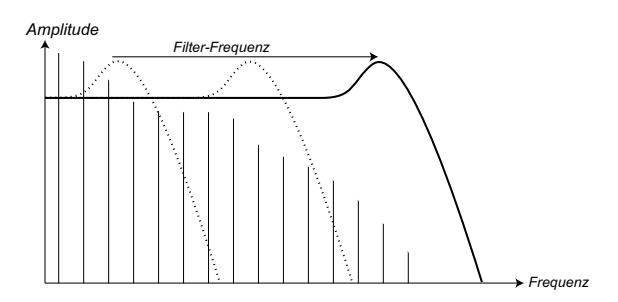

keiten, um das Timbre eines Synthesizer-Sounds zu formen. Durch Einsatz **Das Ändern der Cutoff-Frequenz wird häufig auch als "Sweepen des** Filters" bezeichnet. Das sind die wahrscheinlich wichtigsten Ansatzmöglicheiner Hüllkurve können Sie beispielsweise einen hohen Cutoff zu Beginn der Sounds einstellen, der dann allmählich abfällt (der Filter "schließt" im Ausklang des Sounds). Das entspricht im Prinzip der Klangerzeugung bei jedem angeschlagenen Saiteninstrument (Piano, Gitarre etc.): Die Amplitude der Harmonischen nimmt ab, während der Sound ausklingt.

### **Keyboard Tracking**

Wenn Sie unterschiedliche Tonhöhen spielen, erzeugen die Oszillatoren .<br>. unterschiedliche Frequenzen. Das bedeutet, dass die Obertöne in der Wellenform in unterschiedlichen Frequenzen wiedergegeben werden. Die Cutoff-Frequenz des Filters ist allerdings starr.

Das deutet, dass abhängig von der gespielten Tonhöhe verschiedene Obertöne beschnitten werden. Um genau zu sein: Je höher Sie auf der Klaviatur spielen, umso schwammiger wird der Sound.

Die Lösung für dieses Problem liegt in dem Parameter Filter Keyboard Tracking. Wenn dieser Parameter aktiv ist, variiert die Cutoff-Frequenz abhängig von der Note, die Sie spielen - und verhält sich damit genauso wie die Oszillator-Frequenz. Dadurch ist ein konstantes harmonisches Spektrum über alle Tasten gewährleistet.

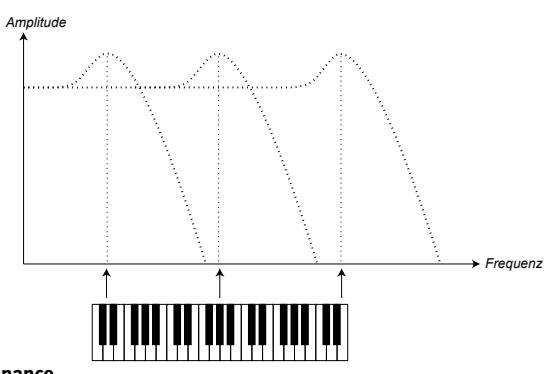

**Resonance**

Die Resonance entsteht in einem Filter dadurch, dass man den Ausgang des Filters wieder auf den Eingang speist. Der Feedback-Anteil wird dabei über die Resonance-Funktion auf der Oberfläche des Instruments gesteuert.

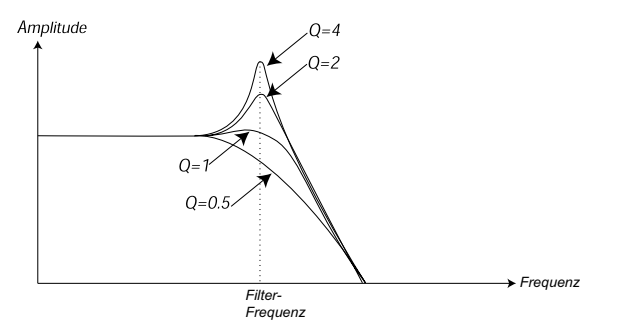

gelassen werden. Der Filter beginnt zu "klingeln", was bedeutet, dass es Wenn Sie die Resonance verwenden, werden Frequenzen um den Cutoffdie Resonance weiter angehoben wird, beginnt der Filter (bei manchen *Frequenz* Bandpassfilter, bei dem nur die Frequenzen um den Cutoff-Punkt durch-Punkt des Filters verstärkt (und damit lauter). Wenn Sie die Resonance weiter und weiter anheben, verhält sich der Filter zunehmend wie ein fast so klingt, als würde er dem Sound Frequenzen hinzufügen. Wenn Synthesizern) selbst zu oszillieren - also selbst wie ein Oszillator Klänge zu erzeugen.

*Resonance = 0* erscheinen als "überlagerte" Wellenform in einem Frequenz-Äquivalent zur Hohe Resonance-Werte sind in der Wellenform auch sichtbar. Sie Cutoff-Frequenz des Filters.

typischen Synthesizer-Sound. Frequenz (bspw. über eine Hüllkurve) variieren, erzielen Sie einen sehr Wenn Sie einem Sound Resonance hinzufügen und dann die Cutoff-

# **Der Amplifier**

*Zeit* Modulation des Amplifiers mit einer Hüllkurve können Sie dem Klang seinen Ein Amplifier (Verstärker) wird oft in der Ausgangsstufe der Signalkette eines Synthesizers zur Steuerung der Lautstärke benutzt. Durch eine grundlegenden "Lautstärkeverlauf" geben. In der Praxis ist dieser Lautstärkeverlauf einer der wichtigsten Aspekte zur Identifizierung eines Klangs. Durch die Einstellung einer entsprechenden Lautstärke-Hüllkurve lassen Sie den Sound "weicher", "härter", "angeschlagen", "statisch" etc. klingen.

# **Hüllkurven**

## **ADSR-Hüllkurve**

Hüllkurven dienen zur Modulation der Tonhöhe, Amplitude, des Filter Cutoffs sowie anderer Parameter im Sound. Dadurch erhält der Sound ab dem ersten Drücken der Taste bis zum Loslassen einen sich ständig ändernden Charakter.

Die klassische Synthesizer-Hüllkurve bietet die vier Parameter Attack. Decay, Sustain und Release - man spricht daher häufig von einer "ADSR-Hüllkurve" .

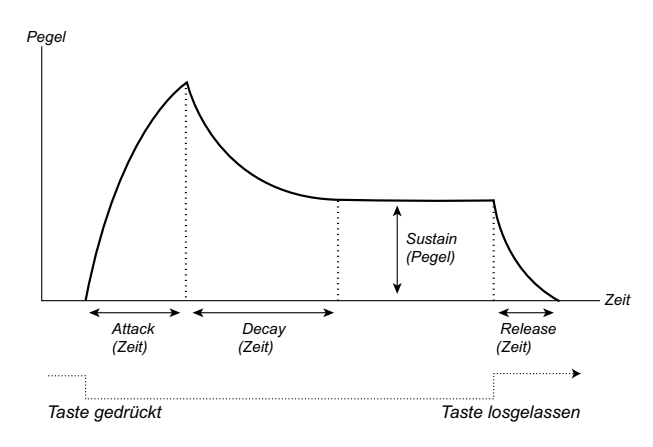

Wenn Sie eine Taste drücken, wird die Hüllkurve getriggert. Das bedeutet, dass sie bei Null einsetzt und dann zum Maximalpegel ansteigt.

Die Attack-Einstellung steuert dabei die Dauer, in der der Pegel von Null auf den Maximalwert ansteigt. Wenn die Attack-Zeit auf "0" eingestellt ist, erreicht die Hüllkurve unmittelbar ihren Maximalpegel. Wenn die Attack-Zeit höher eingestellt ist, dauert es entsprechend länger.

Wenn Sie beispielsweise die Lautstärke über eine Hüllkurve steuern, verleiht ein Anheben der Attack-Zeit dem Sound einen "weicheren" Charakter. Wenn Sie die Hüllkurve auf einen Filter routen, sorgt sie dort am Anfang eventuell für einen "Wah"-artigen Klang.

Nachdem die Hüllkurve ihren Maximalpegel erreicht hat, fällt sie wieder ab. Der Decay-Parameter bestimmt, wie lange es dauert, bis der Pegel vom Maximalwert auf den Sustain-Pegel abfällt.

Der Pegel der Hüllkurve muss dabei am Ende der Decay-Phase nicht zwangsläufig auf Null abfallen. Stattdessen bietet die ADSR-Hüllkurve einen Sustain-Wert, der den Pegelwert festlegt, auf dem die Hüllkurve nach der Decay-Phase verbleibt.

Wenn Sie beispielsweise einen Flöten-Sound erzeugen möchten, geben Sie sicherlich einen relativ hohen Sustain-Wert für Ihre Amplifier-Hüllkurve ein, da eine Flöte grundsätzlich auf einem konstanten Pegel verbleibt, so lange sie angeblasen wird. Auf der anderen Seite würde man den Sustain-Pegel für einen Piano-Sound auf "0" einstellen, da ein Pianoklang vollständig ausklingt, wenn Sie die Taste lange genug halten.

Beachten Sie bitte, das der Sustain-Parameter für einen Pegelwert steht, während die übrigen Hüllkurven-Parameter jeweils ein Zeitwert sind.

Wie oben beschrieben verbleibt die Hüllkurve auf dem Sustain-Pegel, bis Sie die Taste loslassen. Anschließend fällt sie auf den Pegelwert 0 zurück. Die dafür benötigte Zeitspanne legen Sie mit dem Parameter Release fest, der ähnlich wie das Decay arbeitet, aber erst dann zum Tragen kommt, wenn Sie die Tasten loslassen.

• Wenn Sie Sustain auf maximalen Pegel einstellen, spielt die Decay-Einstellung keine Rolle, da die Lautstärke des Sounds niemals abfällt, bis Sie die Taste loslassen:

- Wenn Sie Sustain auf 0 einstellen, wird der Klang stummgeschaltet, bis die Decay-Phase abgeschlossen ist. Mit kurzen Attack- und durchschnittlichen Decay-Werten können Sie so das Verhalten einer angeschlagenen Saite (bei einem Klavier oder einer Gitarre etc.) simulieren, die nach einer bestimmten Dauer immer ausschwingt:
- Wenn Sie eine Taste loslassen, bevor die Hüllkurve den Sustain-Wert erreicht, "springt" der Sound sofort in die Release-Phase.

Dieser Effekt ist in der folgenden Abbildung dargestellt:

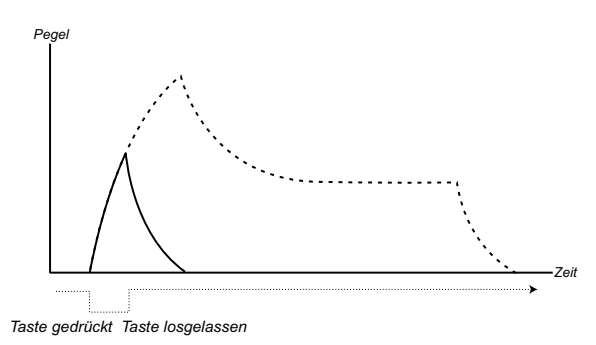

Die Hüllkurven-Anteile lassen sich so einstellen, dass sie abhängig von der Anschlagsstärke variieren. Entsprechend können Sie den Sound über ihre Spielweise ändern und beispielsweise höhenreicher (Filter-Hüllkurve) oder lauter (Amplifier-Hüllkurve) klingen lassen.

#### **AD-Hüllkurve**

Eine einfachere Form einer Hüllkurve bietet lediglich Attack- und Decay-Parameter und wird daher als AD-Hüllkurve bezeichnet. Eine andere Version mit Attack- und Release-Parametern nennt man folgerichtig A/R-Hüllkurve.

In der Praxis verhält sich eine AD-Hüllkurve genauso wie eine ADSR-Hüllkurve, bei der das Sustain auf 0 eingestellt ist (siehe Abbildung auf dieser Seite oben). Dieser Hüllkurven-Typ bietet häufig Bedienelemente für Amount und Inversion und empfiehlt sich, wenn Sie nur das Einsetzen des Klangs verändern möchten.

Im Nord Lead 4 ist die Modulationshüllkurve ein AD/R-Typ. Normalerweise kann sie dazu benutzt werden die FM-Amplitude oder die Tonhöhe von Oszillator 2 zu modulieren, um unterschiedliche Timbres in der Attack-Phase des Sounds zu erzeugen.

# **LFOs**

Ein LFO ist ein Oszillator wie die Oszillatoren zur Klangerzeugung in einem Synthesizer, allerdings mit zwei großen Unterschieden:

- Der LFO erzeugt sehr tiefe Freguenzen, häufig unterhalb der Hörgrenze (unter 20 Hz).
- Der LFO erzeugt zudem keinen Sound, sondern steuert andere Module an, die zur Modulation der Parameter dienen. Wenn Sie beispielsweise einen LFO auf die Tonhöhe routen, erzeugen Sie ein Vibrato. Und wenn Sie ihn auf den Amplifier eines Instruments routen, entsteht ein Tremolo-Effekt.

Die drei grundlegenden Parameter eines LFO-sind die Wellenform, die Rate (Frequenz) und der Amount:

- Die Wellenform bestimmt den Typ des Vibratos, bspw. "normal" (Dreieck oder Sinuswelle), Ramp (Sägezahn) oder Random (zufällig).
- Die Rate steuert die Geschwindigkeit des Vibratos.
- Und Amount steuert schließlich den Grad, mit dem der LFO sein Ziel bearbeitet .

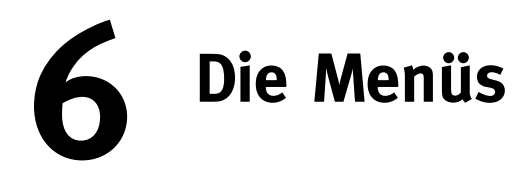

Jede Änderung, die Sie im Menü System, MIDI, Sound oder Mutator vornehmen, wird sofort global angewandt und gespeichert, bis Sie diese Einstellung wieder ändern. Sie öffnen die Menüs, indem Sie Shift gedrückt halten und die Taste System, MIDI, Sound oder Mutator (Slot A - D) drücken: Die LEDs A-D über der ieweiligen Taste beginnt zu blinken. Wählen Sie eine Funktion mit dem Datenrad aus und ändern Sie den Wert, indem Sie Shift gedrückt halten und gleichzeitig das Datenrad bedienen. Um ein Menü zu verlassen, drücken Sie die entsprechende Slot-Taste erneut.

**O** Beachten Sie, dass die Einstellung MIDI Local On/Off bei jedem Einschalten des Lead 4 wieder auf Local On zurückgesetzt wird.

# **System-Menü**

## **1 - Memory Protect – On, Off**

Diese Einstellung ist ab Werk auf "On" gesetzt und bedeutet, dass sich Programm-Änderungen im Nord Lead 4 nicht speichern lassen. Schalten Sie die Option auf Off, wenn Sie eigene Programme speichern möchten. Für die Einstellungen in den Menüs System, MIDI Sound und Mutator gilt der Speicherschutz nicht.

*Wertebereich: On (Voreinstellung), Off*

## **2 - Transpose**

Mit Transpose können Sie die Tonhöhe des Nord Lead 4 in Halbtonschritten nach oben oder unten transponieren.

**0** Der MIDI-Ausgang wird nicht transponiert.

*Wertebereich: -/+ 6 Halbtöne (Voreinstellung = 0).*

## **3 - Fine Tune**

Mit diesem Parameter können Sie die Tonhöhe des Nord Lead 4 feinstimmen .

*Wertebereich: -/+ 50 Prozent (Voreinstellung = 0).*

## **4 - Sustain Pedal Polarity**

Hier können Sie die Polarität eines angeschlossenen Sustain-Pedals bei Bedarf umkehren (z. B. wenn Sustain an ist, obwohl das Pedal vollständig offen ist oder umgekehrt). In der Stellung Auto wird die Polarität selbstständig ermittelt, sofern möglich.

*Wertebereich: Auto (Voreinstellung), CL – Close, OP – Open.*

# **5 - Ctrl Pedal Type**

Die Modell verschiedener Hersteller unterscheiden sich in ihren Spezifikationen (Widerstand, Offset und Linearität). Um die Einrichtung zu vereinfachen und die Ansprache des Pedals im Nord Lead 4 zu optimieren, haben wir die Einstellungen für die gebräuchlichsten Pedale vorkonfiguriert, sodass Sie nur den Typ des angeschlossenen Pedals auswählen müssen.

*Wertebereich: R5 (Roland EV-5, Voreinstellung) , R7 (Roland EV-7), Y7 (Yamaha FC-7), K0 (Korg EXP-2 & XVP-10), Ft (Fatar & Studiologic VP/25)*

## **6 - Ctrl Pedal Mode**

Ein angeschlossenes Steuerpedal kann unterschiedlichen Funktionen zugewiesen werden, die Sie hier auswählen.

*Wertebereich: c1 Volume (Voreinstellung), c2 als Mod Wheel.*

## **7 - Ctrl Pedal Gain**

In dieser Einstellung können Sie das angeschlossene Steuerpedal vorverstärken. Diese Einstellung empfiehlt sich, wenn das angeschlossene Pedal nicht den Maximalpegel oder -wert erreicht.

*Wertebereich: 1 ~ 10.*

## **8 - Impulse Morph Protect**

Hierbei handelt es sich im eine zusätzliche Schutzfunktion, die ausschließlich den Impulse Morphs zugewiesen wird. In der Stellung On müssen Sie den Impulse Morph in den Modus Lock schalten, um Einstellungen zu bewahren. Andernfalls wird jede neue Parameteränderung verworfen, sobald Sie die Impulse-Taste loslassen. Der Schutz deaktiviert zudem den Befehl Clear

*Wertebereich: On (Voreinstellung), Off*

## **A B C D - Slot Output Routing**

Mit diesen Funktionen bestimmen Sie, wie die jeweiligen Sounds von den Slots auf die Ausgänge geroutet werden. Diese Einstellungen gelten global für das gesamte Instrument: Alle Programme und Performances nutzen die hier getroffene Einstellung.

Der Nord Lead 4 bietet auf der Rückseite die vier Ausgänge 1 - 4. Sie können diese Ausgänge paarweise (1-2 und 3-4) oder als vier separate Ausgänge nutzen.

E *Nur die Ausgänge 1 & 2 werden auf die Kopfhörer gespeist.*

*Wertebereich: 12 (Voreinstellung), 34, 1, 2, 3, 4.*

# **MIDI-Menü**

# **G - Global Channel**

Hier stellen Sie den MIDI-Ausgabe- und -Empfangskanal für den Global Channel ein. Der Global Channel überträgt alle Eingaben über die Klaviatur, das Pedal und die Bedienoberfläche als MIDI-Signale. Zudem kann er als Empfangskanal für die umfassende Steuerung des Nord Lead 4 genutzt werden. Programmwechsel- und Bank-Select-Befehle. die auf diesem Kanal empfangen werden, schalten die Programme und Performances im Nord Lead 4 um.

*Wertebereich: 1 ~ 16, Off*

# **A, b, c, d - Slot Channel**

Hier stellen Sie die MIDI-Kanäle für die einzelnen Slots ein, über die Events empfangen werden. Beachten Sie bitte, dass ein Slot nicht aktiv sein muss, um Events zu empfangen. Wenn die eingehenden MIDI-Daten dem Slot-Kanal zugeordnet sind, verarbeitet dieser Slot diese MIDI-Daten auch.

*Wertebereich: 1 ~ 16, Off*

# **t - Soft Thru Channel**

Eingehende MIDI-Notenbefehle (an/aus) und MIDI-Clock-Daten, die über den 5-poligen MIDI-Anschluss oder über den USB-MIDI-Port empfangen werden, können über den 5-poligen MIDI OUT Port ausgegeben werden. Wählen Sie hier den MIDI-Kanal für die Ausgabe aus.

*Wertebereich: 1 ~ 16, Off*

## **1 - MIDI Interface**

Hier können Sie festlegen, ob MIDI-Daten über die DIN-Anschlüsse oder den USB-Port ausgegeben und empfangen werden.

*Wertebereich: P -5-polige DIN-MIDI-Ports, U -USB-MIDI (Voreinstellung)*

# **2 - Local Control**

Hier legen Sie fest, ob die Klaviatur und Regler auf der Bedienoberfläche des Nord Lead 4 die internen Programme ansteuern oder nur Noten- und Controller-Befehle über MIDI ausgeben. Local On ist die normale "Betriebsart". Im Modus Local Off werden die Eingaben auf der Bedienoberfläche und Klaviatur nur über MIDI übertragen, jedoch nicht direkt auf die internen Sounds

*Wertebereich: On (Voreinstellung), Off*

**0** Local On wird jedes Mal nach dem Einschalten des Nord Lead 4 *wieder aktiviert.*

# **3 - Control Change (CC) Mode**

Diese Einstellung legt fest, wie die Regler und Tasten auf der Bedienoberfläche im MIDI-Betrieb auf MIDI-Control-Change-Befehle reagieren. Sie können wählen, ob die Bedienelemente und -funktionen Daten ausgeben und/oder empfangen oder ob Control-Change-Befehle ignoriert werden.

Wertebereich: Sr (Send & Receive - Voreinstellung), r (nur Recei*ve), S (nur Send), Off*

## **4 - Program Change Mode**

Hier wird festgelegt, wie der Nord Lead 4 auf MIDI-Control-Change-Befehle reagiert.

*Wertebereich: Sr (Send & Receive -Voreinstellung), r (nur Receive), S (nur Send), Off*

# **5 - Pitch Bend Mode**

Hier wird festgelegt, wie der Nord Lead 4 interne und eingehende Pitch-Bend-Befehle verarbeitet.

*Wertebereich: Sr (Send & Receive -Voreinstellung), r (nur Receive), S (nur Send), Off*

# **6 - Send CC**

Sie können einen Dump aller Parameter des aktiven Programms als MIDI-Control-Change-Befehl ausgeben. Drücken Sie die Store-Taste, um den Dump durchzuführen.

# **7 - Dump One**

Mit dieser Option führen Sie einen MIDI-SysEx-Dump des aktiven Programms durch. Drücken Sie die Store-Taste, um den Dump durchzuführen.

# **8 - Dump Program Bank**

Mit dieser Funktionen können Sie alle Programme oder Performances in einer Bank des Nord Lead 4 als MIDI-SysEx-Dump ausgeben. Wählen Sie die Bank, öffnen Sie das Menü und drücken Sie die Store-Taste, um den Dump auszuführen.

Im Kapitel MIDI auf Seite 45 ist beschrieben, wie der Nord Lead 4 für den Empfang von MIDI-SysEx-Dumps konfiguriert wird.

# **Sound-Menü**

## **1 - Mst Clk Kbd Sync**

Diese Einstellung bestimmt, ob die Master Clock durch Drücken einer Taste auf der Klaviatur neu synchronisiert wird oder nicht. Die Option Soft bietet abhängig einen weicheren Ansatz, wenn Sie die Taste während der Dauer einer Viertelnote auslösen.

*Wertebereich: Off, Soft (Voreinstellung), On*

## **2 - Delay Mode**

Hier legen Sie fest, ob das Delay die Tonhöhe der klingenden Wiederholungen im Stil eines analogen Delays verändert und ob das Tempo angepasst wird oder nicht. In der Stellung Normal wird die Tonhöhe nicht verändert.

*Wertebereich: Normal, Analog (Voreinstellung)*

## **3 - Vibrato Rate**

Hier bestimmen Sie die Rate (Geschwindigkeit) des Vibratos.

*Wertebereich: 4,00 -8,00 Hz (Voreinstellung 4.80 Hz)*

## **4 - Vibrato Amount**

Hier stellen Sie den Anteil des Vibratos für die verzögerten Vibrato-Modi ein .

*Wertebereich: 0 -50 Prozent (Voreinstellung 25 Prozent)*

# **5 - Impulse Morph Merge**

Mit dieser Funktionen können Sie die Impulse Morphs 1, 2 und 3 mit weiteren Impulse Morphs zusammenführen. Erstellen Sie dazu eine Impulse-Einstellung für Taste 1 sowie andere für die Tasten 2 und 3: Bleiben Sie in diesem Menü und drücken Sie die Taste Perf Mod/Execute. Der zusammengelegte Impulse Morph wid nun auf Impulse 4, 5, 6 und 7 angelegt. Sofern die Impulse Morphs 1, 2 und/oder 3 identische Parameter nutzen, wird dieser Parameter nicht in den zusammengelegten Ergebnissen berücksichtigt.

*Aktion: Ausführen*

# **Mutator-Menü**

Das Mutator-Menü bietet zwei unterschiedliche Methoden zur automatischen Anlage von neuen Programmen. Die Optionen A1 bis A5 erzeugen eine mehr (a5) oder weniger (A1) intensive Variation des aktuellen Programms. Jede neue Aktion wird immer auf Basis der Parameter im ursprünglichen Quellprogramm ausgeführt.

Die Mutation-Optionen orientieren sich dagegen am Ergebnis, wenn eine neue Aktion ausgeführt wird.

Verwenden Sie RND, wenn Sie wirklich zufällige Ergebnisse erzielen möchten.

赏  $\mathbb{A}^2$  *Halten Sie Copy gedrückt und bedienen Sie das Datenrad, um die letzten Aktionen rückgängig zu machen.* 

*Wertebereich: A1-A5, b1-b5, RND*

# **Pattern-Typen**

Die Pattern sind nach Typen organisiert:

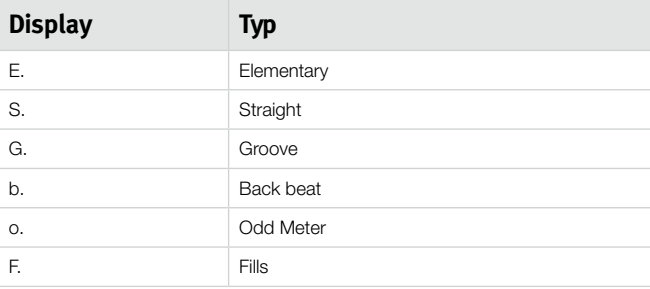

# **11 MIDI**

Die folgenden MIDI-Befehle können vom Nord Lead 4 gesendet und empfangen werden:

### **Note On/Off**

• Note-On- und Note-Off-Befehle werden ausgegeben und empfangen.

#### **Pitch Bend**

• Pitch-Bend-Befehle können vom Nord Lead 4 gesendet und empfangen werden.

#### **Pan**

Der MIDI-Steuerbefehl 10 steuert das Panning für den Sound in dem Slot, der dem MIDI-Kanal der Daten zugewiesen ist.

#### **Controller**

Im MIDI-Menü (siehe Seite 43) können Sie wählen, ob der Nord Lead 4 Control-Change-Befehle ausgibt und/oder empfängt.

- Wenn Sie ein Steuer-/Expression-Pedal am Control Pedal Input angeschlossen haben, werden seine Daten als Controller 11 (Expression) oder Controller 7 (sofern der Eingang im System-Menü dem Parameter Volume zugeordnet wurde) gesendet und empfangen.
- Wenn Sie ein Sustain-Pedal am Sustain Pedal Input angeschlossen haben, werden die Daten als Controller 64 (Sustain Pedal) gesendet und empfangen.
- Zudem werden auch fast alle anderen Elemente (Regler und Taster) auf der Bedienoberfläche als Control-Change-Befehle ausgegeben und empfangen. Auf diese Weise können Sie alle Arbeitsschritte, die Sie auf der Bedienoberfläche vornehmen, in einem MIDI-Sequenzer aufnehmen. Eine vollständige Liste der Zuordnungen zwischen Parametern und Controller-Nummern finden Sie auf der nächsten Seite.

## **Keyboard Velocity**

Der Nord Lead 4 kann Velocity-Werte der Klaviatur ausgeben und empfangen.

#### **Programmwechselbefehle**

Im MIDI-Menü können Sie wählen, ob der Nord Lead 4 Bankwechselund Programmwechselbefehle über den globalen MIDI-Kanal ausgibt und/oder empfängt, der für die internen Programme genutzt wird.

#### **Bankwechselbefehle**

Die Programm-Bänke im Lead 4 können über MIDI angewählt werden. Die zugehörigen Bank-Select-Befehle sind wie folgt aufgebaut: CC 0, Wert 0, CC 32 Wert 0, 1, 2, 3 oder 4. Auf den Bank Select muss unmittelbar ein Programmwechselbefehl mit einem Wert von 0 - 99 folgen.

## **Local On/Off**

Mit Local Off können Sie die Klaviatur und die Bedienoberfläche des Lead 4 von den internen Klangerzeugern "entkoppeln". Schalten Sie Local Off aus, wenn es beim Spielen zu doppelt getriggerten Noten (über die Klaviatur und parallel über die MIDI-Schleife) kommt. Local On/Off wird im MIDI-Menü eingestellt, das auf Seite 43 beschrieben wird.

## **Slot-MIDI-Steuerung**

Über die individuellen MIDI-Kanäle für die Slots besteht die Möglichkeit, Performances über die Klaviatur des Lead 4 und parallel über externe MIDI-Geräte anzusprechen. Beachten Sie, dass ein Slot, dem ein MIDI-Kanal zugewiesen ist, auf diesem MIDI-Kanal Daten empfängt und auch dann Sounds erzeugt, wenn dieser Slot im Lead 4 selbst nicht aktiv ist. Das diesem Slot zugewiesene Programm kann im Hintergrund angesteuert werden.

## **Externer Sync**

Die Master Clock des Nord Lead 4 kann über eingehende MIDI-Clock-Befehle gesteuert werden. Die Master Clock wird automatisch auf die eingehende externe Clock synchronisiert, wenn das Gerät eine MIDI-Clock über den MIDI-Eingang oder den USB-MIDI-Eingang empfängt.

# **Soft Thru**

Im MIDI-Menü können Sie einen so genannten Soft-Thru-Kanal einstellen. Über diesen Kanal lassen sich eingehende Noten und MIDI-Clock-Befehle wieder auf das 5-polige MIDI-Interface routen. Dabei spielt es keine Rolle, ob der Lead 4 die MIDI-Daten über den 5-poligen MIDI-Eingang oder über die USB-Schnittstelle empfängt – die Daten werden in jedem Fall auf den 5-poligen MIDI-Ausgang umgeleitet.

## **Panic**

Wenn im Betrieb des Nord Lead 4 in einem MIDI-Setup Notenhänger auftreten, müssen Sie lediglich den Taster Shift gedrückt halten und zusätzlich die Taste Panic im Abschnitt Osc Mod auslösen. Dadurch geben Sie intern den Befehl All Notes Off aus und setzen eingehende CC-Befehle zurück.

## **USB MIDI**

Wenn Sie einen Computer mit Windows XP, Vista oder Windows 7 verwenden, müssen Sie den Nord v3.x USB-Treiber installieren, um MIDI-Daten über USB austauschen zu können. Dieser Treiber steht Ihnen über Windows Update zur Verfügung: Verbinden Sie den Computer einfach mit dem Internet und schließen Sie Ihren Nord Lead 4 an.

Alternativ können Sie den Treiber auch von der CD installieren, die mit dem Gerät ausgeliefert wird, oder von der Webseite www.nordkeyboards.com herunterladen.

Bei Computern mit Mac OSX werden die Nord-Geräte nativ unterstützt. Hier ist keine Treiber-Installation notwendig.

# **Übertragung von Programmen**

Im MIDI-Menü gibt es verschiedene Einstellungen, die es Ihnen erlauben, das aktuelle Programm in Form von Control-Change- oder als Sys-Ex-Daten zu übertragen. Das ist besonders praktisch, wenn Sie diese Daten gemeinsam mit einer Sequenz o.ä. auf einem Computer speichern möchten, um sicherzustellen, dass eine zukünftige Wiedergabe in jedem Fall mit der ursprünglichen Performance übereinstimmt.

# **Empfang von einzelnen Programmen**

Sie müssen im Lead 4 nichts tun, um MIDI-Daten zu empfangen: Stellen Sie den MIDI-Kanal im Lead 4 nur auf den Kanal des Quellgeräts ein. Wenn die Daten im Nord Lead 4 empfangen wurden, werden sie im Edit-Buffer abgelegt. Um die Daten zu behalten, müssen Sie sie auf einem Programmplatz im Speicher des Nord Lead 4 ablegen.

## **Empfangen einer Programm-Bank**

Wenn Sie eine vollständige Bank als Sys-Ex-Daten in den Nord Lead 4 übertragen, wird die aktuelle Bank durch die neuen Daten überschrieben.

# **MIDI-Controller-Liste**

Im Folgenden finden Sie eine Liste mit den MIDI-Controller-Nummern aller Regler und Tasten auf der Bedienoberfläche des Nord Lead 4:

Der Empfang und die Ausgabe von Controllern kann im MIDI-Menü wie weiter vorne in diesem Kapitel beschrieben deaktiviert werden.

- Tasten, die eine "An/Aus"-Funktion steuern, geben für die Position "Aus" den Wert "0" und für den Status "An" den Wert "127" aus.
- Tasten, mit den Sie zwischen mehreren Optionen umschalten, ordnen der "kleinsten" Einstellung den Controller-Wert "0" zu: Jeder weitere Schritt erhält entsprechend einen höheren Controller-Wert. Die "Größe" der Schritte hängt davon ab, wie viele Einstellmöglichkeiten die Funktion bietet.

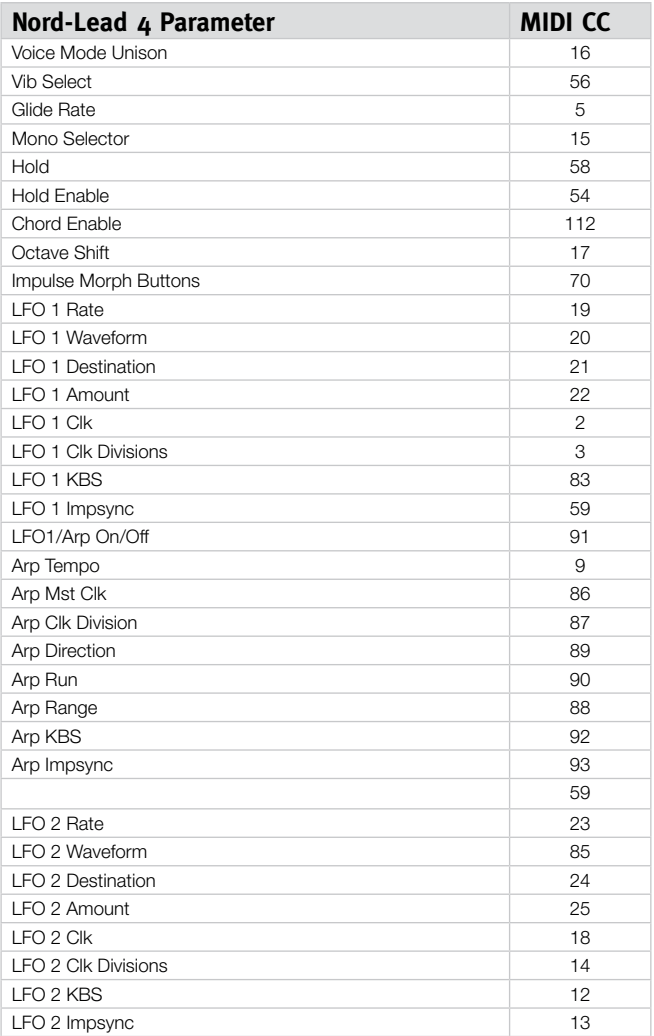

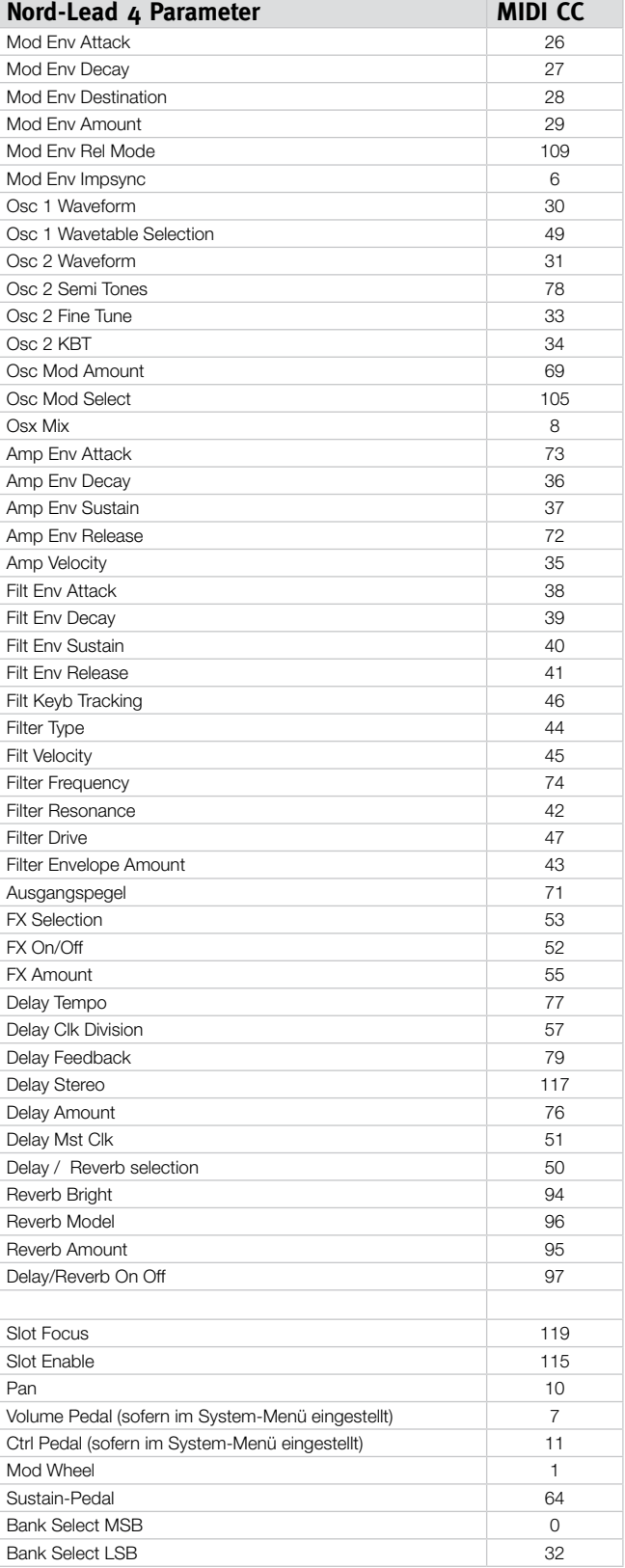

# **MIDI-Implementationstabelle**

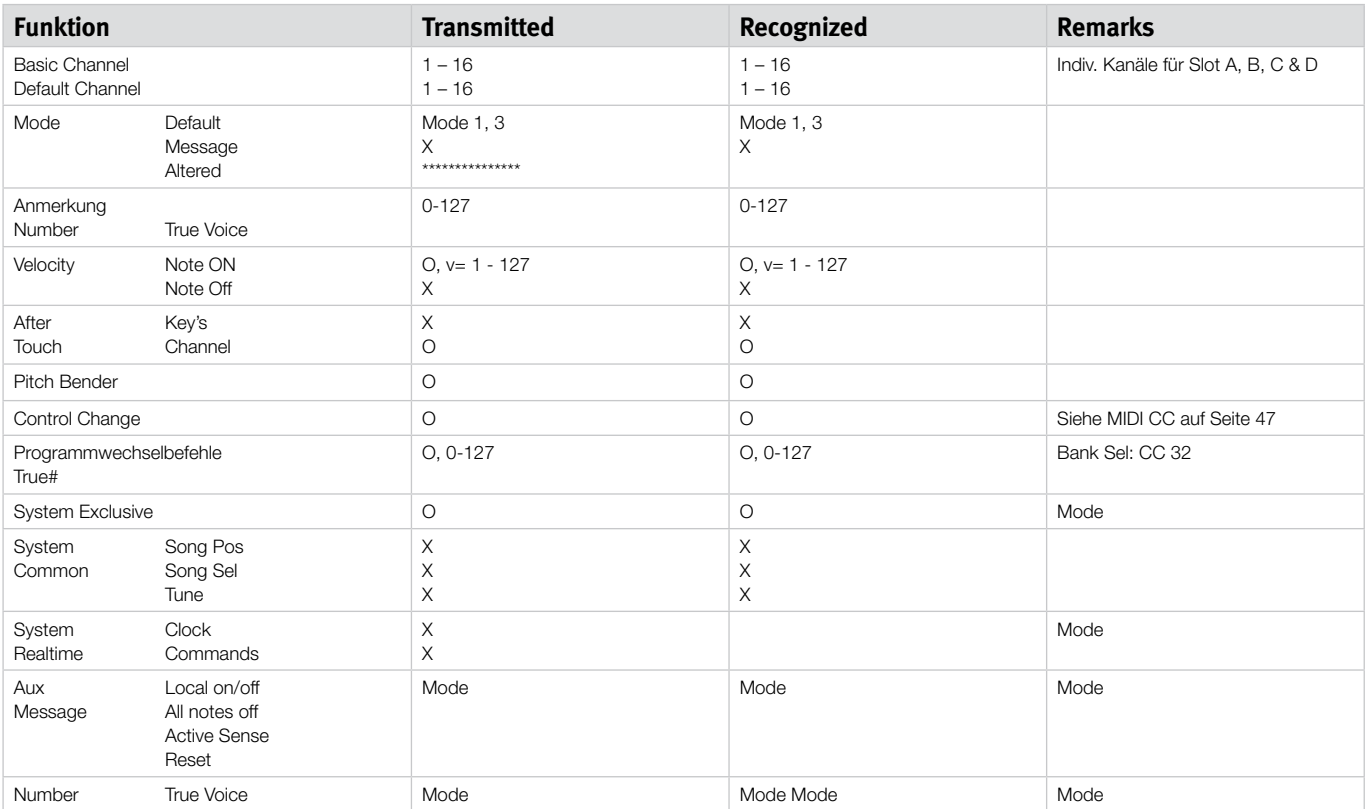

Modus 1: Omni On, Poly - Modus 2: Omni On, Mono - Modus 3: Omni Off, Poly - Modus 4: Omni Off, Mono - O = Ja - X = Nein

# **12 Anhang**

# **Spezifikationen**

#### **Allgemein**

- Anschlagsempfindliche Klaviatur mit 4 Oktaven (49 Tasten)
- $\bullet$  20 Stimmen
- Aus Holz gefertigter Pitch Stick, Pitch Bend im Bereich von +/- 48 Halbtönen programmierbar
- Modulationsrad
- Regler Master Level
- 2 Morph-Quellen (Modulationsrad / Control-Pedal, Velocity der Noten)
- 3 Impulse-Morph-Tasten, bis zu 7 Kombinationen pro Programm möglich

### **Synth-Sektion**

- 4-fach multitimbrale Synth-Sektion:
- OSC1: Dreieck, Sägezahn, Rechteck, Pulswelle, 114 Wavetables.
- OSC2: Dreieck, Rechteck, Sägezahn, Noise, Sinus. Transpose und Fine Tune.
- Modulation für Oszillator 1: Frequency Modulation, Soft und Hard Sync mit Amount-Steuerung.
- Filter: 7 unterschiedliche Filter-Typen mit Frequency, Resonance, Keyboard Tracking, Drive und einer bipolaren (+/-) ADSR-Hüllkurvensteuerung.
- Amplifier-Hüllkurve: ADSR-Steuerung.
- Modulations-Hüllkurve: umschaltbar zwischen AD und AR, Attack Decay/Release und bipolare (+/-) Amount-Steuerung.
- LFO 1 Wellenformen Rechteck, invertierter Sägezahn, Sägezahn & Dreieck. Bipolare (+/-) Amount-Steuerung.
- LFO 1 Ziele: Filter, Osc Mod, Osc Mix, Osc 2 Pitch, Amplitude, Pulsbreite.
- LFO 2 Wellenformen Rechteck, invertierter Sägezahn, Sägezahn, Random, Sample & Hold, Dreieck. Bipolare (+/-) Amount-Steuerung.
- LFO 2 Ziele: Filter, Osc Mod, Osc 1 & Osc 2 Pitch, Pan, FX.
- Mono Mode: Mono oder Legato mit Glide-Funktion
- Ausgangspegel

#### **Programm-Sektion**

- 400 Programm-Speicherplätze
- 99 Performances
- $\bullet$  Vier Slots A, B, C & D
- Octave Shift

### **Effekt-Sektion**

- Crush (Bit-Reduktion), Compressor, Drive, Talk 1, Talk 2, Comb Filter
- · Delay, synchronisierbar auf die Master-Clock-Funktion. Max. Delay-Zeit: 1400 ms
- Reverb mit 3 Algorithmen und Brightness-Regler

### **Anschlüsse**

- 4 Audioausgänge mit Linepegel
- Stereokopfhörerausgang
- Eingang Sustain-Pedal
- Eingang Steuerpedal
- USB-Interface mit MIDI-Funktionalität
- MIDI In & Out

## **Abmessungen und Gewicht**

- $870 \times 274 \times 98 \text{ mm}$
- $6 kg$

**HEADPHONES** 

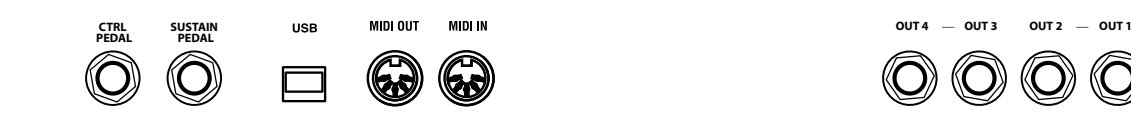

# **USB-Anschluss**

Der USB-Anschluss des Nord Lead 4 dient zur Kommunikation mit einem PC. Der Computer dient beispielsweise als Host für die Anwendung Nord Sound Manager oder zur Aktualisierung des Betriebssystems des Synthesizers.

# **USB MIDI**

Über den USB-Anschluss des Nord Lead 4 lassen sich auch MIDI-Daten ausgeben und empfangen.

E *Computer mit Microsoft-Windows-Betriebssystemen benötigen zur Kommunikation über die USB-Schnittstelle einen geeigneten Treiber. Sie finden diesen Treiber auf der mit dem Nord Lead 4 ausgelieferten CD oder auf der Nord-Webseite.*

# **Pedal-Anschlüsse**

Der Nord Lead 4 verfügt über zwei Pedal-Eingänge: Einer ist für ein Sustain-Pedal vorgesehen, der andere dient zum Anschluss eines Steuerpedals (z. B. Expression-Pedals zur Steuerung unterschiedlicher Parameter).

# **Sustain-Pedal**

6,3 mm Klinkenbuchse zum Anschluss eines Pedals mit Schaltfunktion Wenn das angeschlossene Pedal bedient wird, werden die gespielten Noten gehalten.

Sie können im System-Menü zwischen zwei unterschiedlichen Pedal-Polaritäten für das Sustain-Pedal auswählen. Eine Beschreibung finden Sie auf Seite 42

# **Control-Pedal**

6,3 mm Stereoklinkenbuchse für Pedale mit internem Potentiometer (auch Expression-Pedale genannt). Diese Quelle kann für die Morph-Funktion oder zur Steuerung der Gesamtlautstärke genutzt werden. Weitere Informationen zum Morphing finden Sie auf Seite Seite 13.

Bei Anschluss eines Expression-Pedals am Eingang Control Pedal sollten Sie ein Stereokabel (Spitze-Ring-Schirm) verwenden. Beachten Sie bitte, dass das Pedal eine Stereoausgangsbuchse aufweisen muss.

Für eine möglichst einfache Inbetriebnahme wurden die gängigsten Modelle (Roland, Yamaha, Korg und Fatar) im Nord Lead 4 bereits vorkonfiguriert: Sie müssen den gewünschten Pedal-Typ lediglich im System-Menü auswählen. Das System-Menü ist auf Seite 42 beschrieben.

# **Audio-Anschlüsse**

# **Kopfhörer**

Hier schließen Sie einen Kopfhörer mit einem 6,3 mm Stereoklinkenstecker an.

- E *Der Betrieb mit hoher Lautstärke kann zu Hörschäden wie einem irreparablen Gehörsturz führen.*
- M *Am Kopfhörerausgang liegen nur die Slots an, die auf die Ausgänge 1 & 2 geroutet sind.*

# **Ausgänge 1, 2, 3 & 4**

Die Linepegel-Ausgänge des Nord Lead 4 sind unsymmetrisch ausgeführt. Über die 6,3 mm Buchsen verbinden Sie den Nord Lead 4 mit einem Verstärker oder Aufnahme-Equipment.

## **Grundlegende Anleitung zur Audioverkabelung**

- Sie sollten alle Audio-Anschlüsse verkabeln, bevor Sie Ihren Verstärker einschalten
- Schalten Sie den Verstärker zuletzt ein.
- Schalten Sie den Verstärker zuerst aus.

Das Routing der Audiosignale auf die Ausgänge wird im System-Menü hergestellt.

# **MIDI-Anschlüsse**

# **MIDI OUT**

Dieser MIDI-Anschluss dient zur Übertragung der MIDI-Daten des Nord Lead 4 an andere Geräte wie Klangerzeuger oder Computer.

# **MIDI IN**

Über diesen MIDI-Anschluss empfängt der Nord Lead 4 MIDI-Daten von anderen Geräten wie Keyboards, Klangerzeugern oder Computern.

# **13 Stichwortregister**

## **A**

Akkord (Chord) Memory 18 Arpeggio<sup>21</sup> Arpeggio Directions 21 Arpeggio Range 21 AR-Taste 22 Attack-Regler, Amp Env 26 Attack-Regler, Filter 27 Audio-Anschlüsse 49 Ausführen 18 Ausgang 29 Anschlüsse 49

## **B**

Backup 34, 35 Bandpass 28 Bend Range 20

## **C**

Cancel 36 Chord Memory 18 Comb 29 Compressor 29 Control Pedal 13, 49 Crush 29

## **D**

Datenrad 17 Decay-Regler, Amp Env 26 Decay-Regler, Filter 27 Delay 30 Feedback-Taste 30 On/Off-Taste 30 Delete (Löschen) 34, 35 Display 17 Dly Vib 20 Dry/Wet-Regler Reverb 30

## **E**

Envelope Amount, Filter 28 Exit (Verlassen) .35 Expression-Pedal 49

## **F**

Filter 27 Drive 28 Frequenz 27 Resonance 28 Filter Velocity 29 Fine Tune 23, 42 FM 24  $Fokus$  9 Format 35 Frequenz-Regler 27 FX Drive 29

## **G**

Glide 20 Global Channel 43 Globaler Octave Shift 19

# **H**

Hochpass 28  $Hold$   $18$ Hold Enable 18 Hüllkurve, Filter 26

# **I**

Imp Sync 22 Impulse Morph 19 Impulse Morph Protect 42 Invert Selection (Auswahl umkehren) 35

## **K**

**L**

Ladder M 28 Ladder TB 28 Layer 9 LED-Datenrad 7 LED-Display 17 Legato 20 Level-Regler 29  $I$  FO  $.20$ 

> Amount-Regler 21 Destination-Wahlschalter 21

Wellenform-Auswahltaste 20

Memory Protect (Speicherschutz) 42

Rate-Regler 20

Master Level 7, 17

Amount-Regler 22 Attack-Regler 22 DEC/REL-Regler 22 Mod Wheel 20  $Mono$  .  $20$ Morph 17

Destination (Ziel) 14 Mode 14 Wertebereich 14 Morphing 13 Morph Merge 44 Morph-Modus 14, 19 Morph-Quellen 13 Morph-Ziele 17  $Met$   $Clk$   $19$ Mutator-Menü 44

 $Loc.36$ Local 43

**M**

 $MINI$  43 Anschlüsse 49 Controller 46 LED 17 MIDI-Interface 43 MIDI-Kanal 43 Mod Env

Kammfilter (Comb Filter) 29 Kbd Sync 44  $Kbs$  21  $Kht$  Off  $.23$ KB Track 28 Keyboard-Note 17 Keyboard Tracking 28 Key Click Level 44 Kopfhörer 49 Kopieren 19

## **R**

**O**

**P** Panic 25 Partition Memory 36 Paste 19  $Pat 20$ Pattern 19 Pedal-Anschlüsse 49 Perf Mode 18 Performance 10 Pitch-Bend-Modus 43 Poly-Arpeggio 21 Programme 8 Programmwechsel 43 Pulse (Pulswelle) 23

Octave Shift 18 Osc Mod 23 Amount-Regler 24 **Typ 25**  $O$ szillator 23 Mix 25 Wellenform 23 Output-Routing 42

Release-Regler, Amp Env 26 Release-Regler, Filter 27 Rename (Umbenennen) 34, 35 Res-Regler 28 Restore 34, 35 Reverb 30

## **S**

Select All (Alle auswählen) 35 Semi Tones 23 Shift 19 Shift-Taste 7 Slot-Ausgang 42 Slot-Kanal 43 Slots 9, 18 Soft Thru 43 Sound Down (Sound herunterladen) 34 Sound Init 23 Sound Upload 35 Sound Up (Sound auf PC übertragen) 34 Spezifikationen 48 Split 10, 19 Steuerpedal-Modus 42 Store-Taste 18 Sustain-Pedal 42, 49 Sustain-Regler, Amp Env 26 Sustain-Regler, Filter 27 Sync 24 Synth-Voice-Modus 20 System-Menü 42

# **T**

Talk 29 Tempo 19 Regler 30 Tiefpass 28 Transfer 32  $Trancnose 42$ Type-Taste, Filter 28 Typ Steuerpedal 42

# **U**

 $Undo<sub>16</sub>$ Unison 20 Upload (Hochladen) 33 USB-Anschluss 49

## **V**

Vibrato-Anteil 44 Vibrato-Geschwindigkeit 44

## **W**

Wahltasten 7 Wavetable 23 Wheel 13

# **FCC-Information (USA)**

## **1. WICHTIGER HINWEIS: MODIFIZIEREN SIE DIESES GERÄT IN KEINEM FALL!**

Dieses Gerät entspricht den FCC-Richtlinien, wenn es nach den Anleitungen in diesem Handbuch in Betrieb genommen wird. Modifikationen, die nicht ausdrücklich von Clavia genehmigt wurden, können die durch die FCC vergebene Erlaubnis zum Betrieb dieses Produkts aufheben.

**2. ACHTUNG:** Verwenden Sie zum Anschluss dieses Produkts an Zubehör und/oder andere Produkte hochwertige geschirmte Kabel. Es MÜSSEN die mit diesem Produkt ausgelieferten Kabel benutzt werden. Befolgen Sie alle Anweisungen zur Installation. Verstöße gegen die beschriebene Inbetriebnahme können gegen die FCC-Erlaubnis zum Betrieb dieses Produkts in den USA verstoßen.

**3. Anmerkung:** Diese Gerät wurde getestet und entspricht den Richtlinien für Class-B-Digitalgeräte, bezogen auf Part 15 der FCC-Regulierungen. Diese Richtlinien wurden zum grundlegenden Schutz vor störenden Einstreuungen bei Installationen im Wohnbereich entworfen. Dieses Gerät erzeugt, nutzt und kann energiereiche Funk-Frequenzen abstrahlen und störende Einstreuungen auf jede Form von Funk-Kommunikation induzieren, wenn es nicht in Übereinstimmung mit den Anleitungen installiert und genutzt wird. In diesem Sinne kann nicht zugesichert werden, dass in bestimmten Installationen keine Einstreuungen auftreten. Wenn dieses Gerät störend in den Radio- und/oder Fernsehempfang einstreut und dieser Zustand durch Ein- und Ausschalten des Geräts verifiziert werden kann, sollte der Anwender versuchen, die Einstreuungen durch eine oder mehrere der folgenden Maßnahmen aufzuheben:

- Richten Sie die Empfangsantenne neu aus oder stellen Sie diese anders auf.
- Vergrößern Sie den Abstand zwischen dem Gerät und dem Empfänger.
- Schließen Sie das Gerät an einer Steckdose an, die einem anderen Stromkreis angehört als die des Empfängers.
- Wenden Sie sich bei Problemen an Ihren Händler oder an einen erfahrenen Radio-/TV-Techniker.

Diese Gerät wurde getestet und entspricht den Richtlinien von Part 15 der FCC-Regulierungen. Der Betrieb unterliegt den folgenden zwei Bedingungen:

(1) dieses Gerät darf keine störenden Einstreuungen verursachen, und

(2) dieses Gerät muss jede empfangene Einstreuung aufnehmen, einschließlich Einstreuungen, die einen unerwünschten Betrieb verursachen können.

Nicht genehmigte Änderungen oder Modifikationen an diesem System können zum Erlöschen der Erlaubnis zum Betrieb dieses Geräts führen.Zum Betrieb dieses Geräts gemäß der FCC-Class-B-Grenzwerte müssen geschirmte Kabel benutzt werden.

For Canada

# **NOTICE**

This Class B - digital apparatus complies with Canadian ICES-003.

# **AVIS**

Cet appareil numérique de la classe B - est conforme à la norme NMB-003 du Canada.

# **KONFORMITÄTSERKLÄRUNG Compliance-Erklärung**

**Modell-Name: Nord Lead 4, Nord Lead 4R**

**Gerätetyp: Digital-Symthesizer**

**Verantwortlicher Hersteller: Clavia DMI AB**

**Adresse: Postfach 4214 SE-102 65 Stockholm, Schweden**

**Telefon: +46-8-442 73 60**

**Im Vertrieb von:**

**Sound Service GmbH Am Spitzberg 3 D-15834 Rangsdorf**

**Telefon: +49-(0)33708-933-0 Fax: +49-(0)33708-933-189 Internet: www.sound-service.eu Email: info@sound-service.eu**